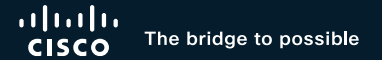

# Efficiently using APIC UI to manage your ACI fabric

Meena Rajvaidya, Principal Engineer @meenarajvaidya

 $\frac{1}{2}$  CISCO  $\frac{1}{2}$ 

BRKDCN-2659

Challenging!

**TERS** 

- 3

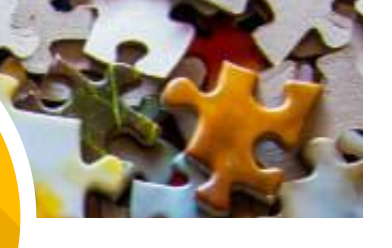

### Daunting!

Time!

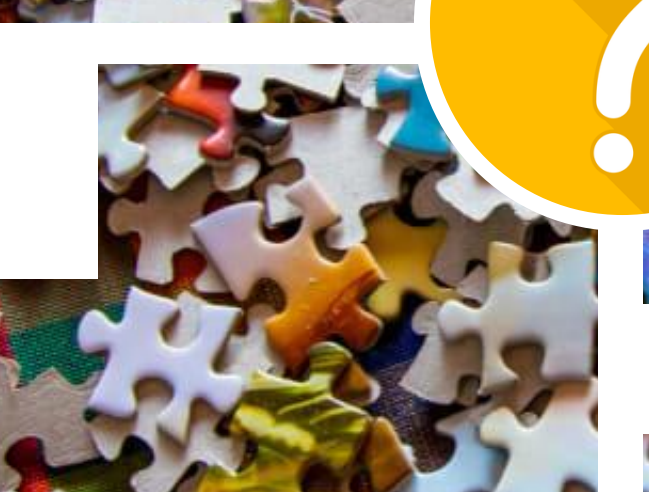

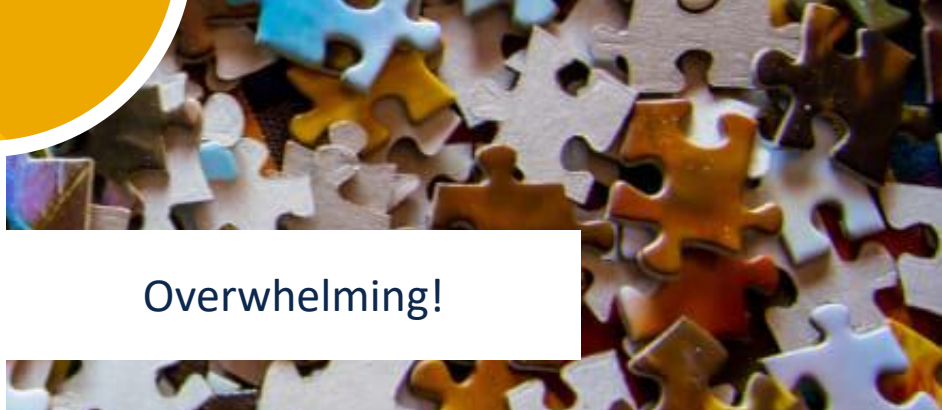

cisco Live!

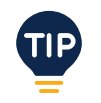

## • Introduction

- Onboarding
- Configuration
- Visibility & Monitoring
- Q&A
- Summary

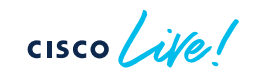

Agenda

# "Engineering is the art of making the complex simple." - Unknown

 $CISCO$   $\hat{A}$ 

### 3 Pillars of User Experience

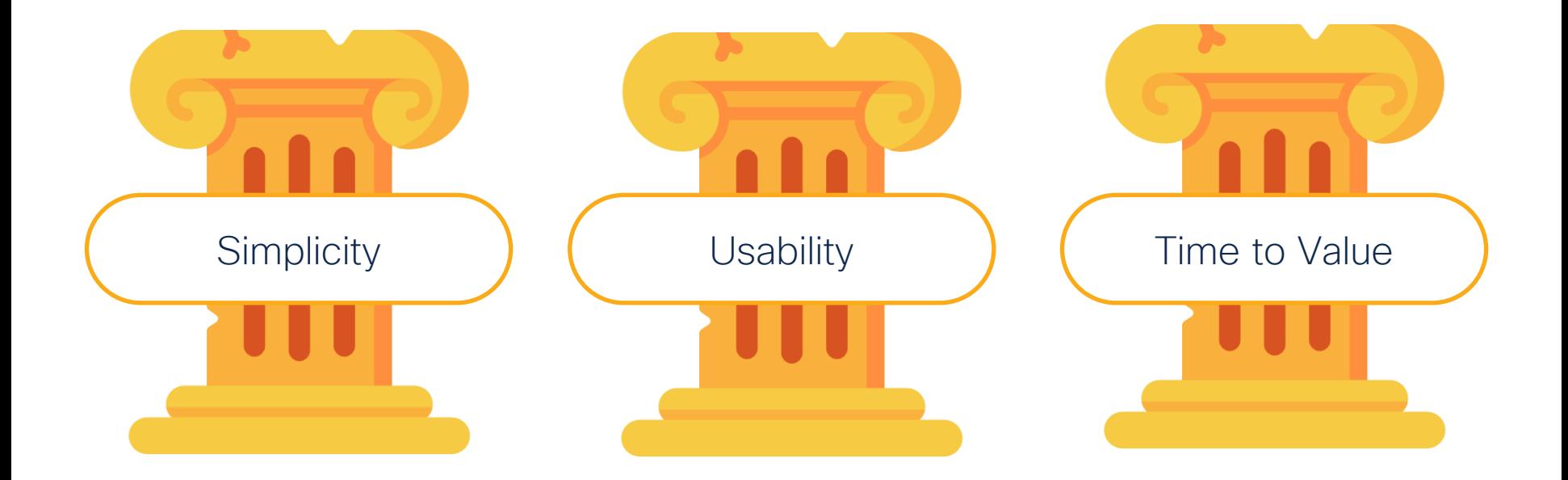

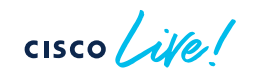

## Cisco Webex App

### Questions?

Use Cisco Webex App to chat with the speaker after the session

### How

- Find this session in the Cisco Live Mobile App 1
- Click "Join the Discussion" 2
- Install the Webex App or go directly to the Webex space 3
- Enter messages/questions in the Webex space 4

### Webex spaces will be moderated until February 24, 2023.

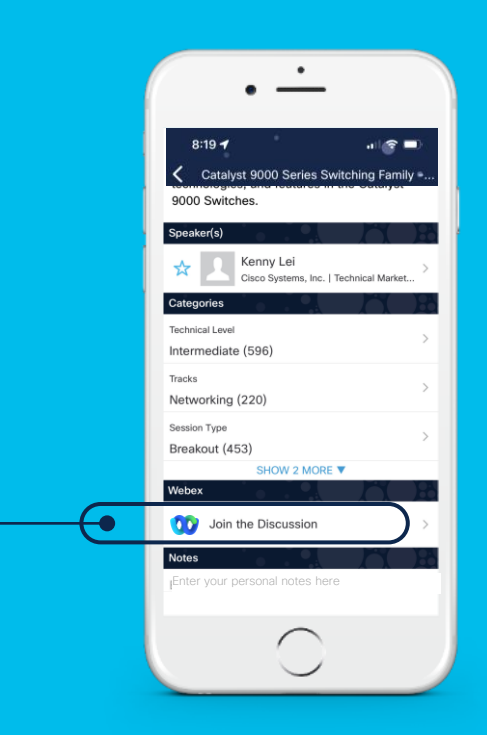

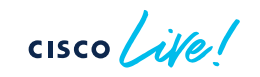

Which **version** of ACI is running in your Data Center or lab?

- 1) 4.x or older
- 2) 5.x
- 3) Exploring ACI

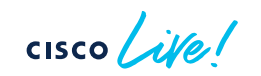

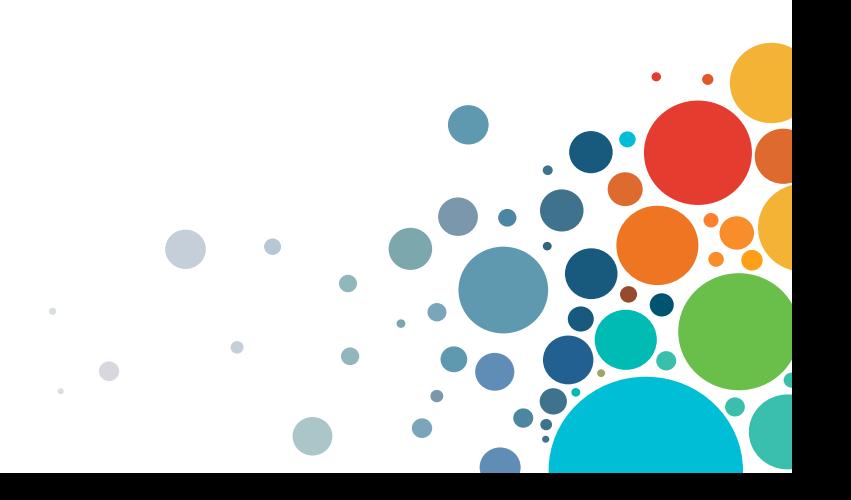

## 1. Onboarding

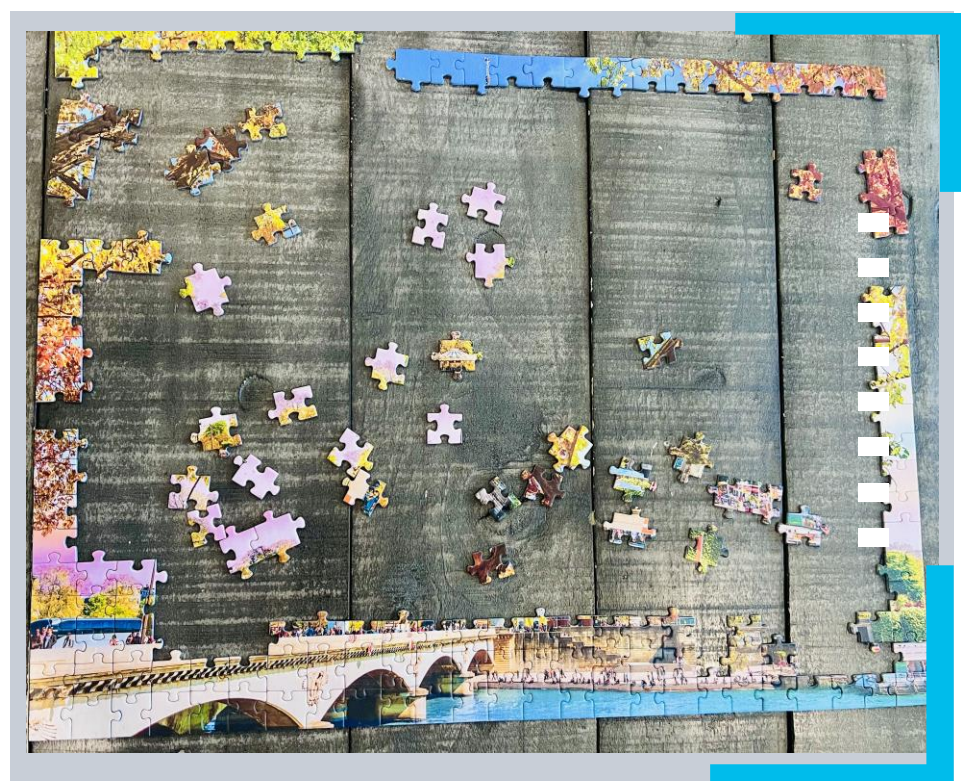

Cluster bring-up Fabric Setup 1a 1b

#### BRKDCN-2659 **6** 2023 Cisco and/or its affiliates. All rights reserved. Cisco Public 9

Current Onboarding

Would you like to edit the configuration? (y/n) [n]: y

Enter the number of active controllers in the fabric  $(1-9)$  [3]: Enter the POD ID  $(1-9)$   $[1]$ : Is this a standby controller? INO]: Enter the controller ID  $(1-3)$   $[1]$ : Enter the controller name [apic1]: Enter address pool for TEP addresses  $118.8.8.0/161$ : Note: The infra VLAN ID should not be used elsewhere in your environment and should not overlap with any other reserved VLANs on other platforms. Enter the ULAN ID for infra network (1-4094) [3967]: Enter address pool for BD multicast addresses (GIPO) [225.8.8.8/15]:

Out-of-band management configuration ... Enable IPv6 for Out of Band Mgmt Interface? INI: Enter the IPv4 address [192.168.10.1/24]: Enter the IPv4 address of the default gateway  $[192.168.18.2]:$ Enter the interface speed/duplex mode lautol:

dmin user configuration ... Enable strong passwords? [Y]:

### • **6** form factors and **3** workflows

1a Cluster bring-up

- **CLI** based (**13** questions)
- **More** questions added with each release
- Dynamic user input
- Error prone

luster configuration ...

Enter the fabric name [ACI Fabric1]: Enter the fabric  $ID$   $(1-128)$   $I1$ :

## **New** Onboarding

1a Cluster bring-up

Press Enter Or Input JSON string to bootstrap your APIC node. admin user configuration ... Enter the password for admin [None]: Reenter the password for admin [None]: Out-of-band management configuration ... Enter the IP Address [192.168.10.1/24]: 10.28.120.110/24 ♦ Enter the IP Address of default gateway [192.168.10.254]: 10.28.120. Would you like to edit the configuration? (y/n) [n]: n System pre-configured successfully. Use: https://10.28.120.110 to complete the bootstrapping Press F9 to enable debug shell

- **Login** to APIC Console
- **CLI** based (**3** questions)
- **Launch UI**

 $\csc \sqrt{v}$ 

## **New** Onboarding

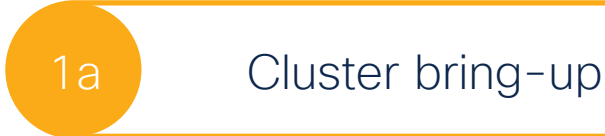

Press Enter Or Input JSON string to bootstrap your APIC node. admin user configuration ... Enter the password for admin  $[None]$ : Reenter the password for admin [None]: Out-of-band management configuration ... Enter the IP Address [192.168.10.1/24]: 10.28.120.110/24◆ Enter the IP Address of default gateway [192.168.10.254]: 10.28.120.1 Would you like to edit the configuration?  $(y/n)$  [n]: n System pre-configured successfully. Use: https://10.28.120.110 to complete the bootstrapping Press F9 to enable debug shell

## Let's look at a quick **Demo!** 1a Cluster bring-up

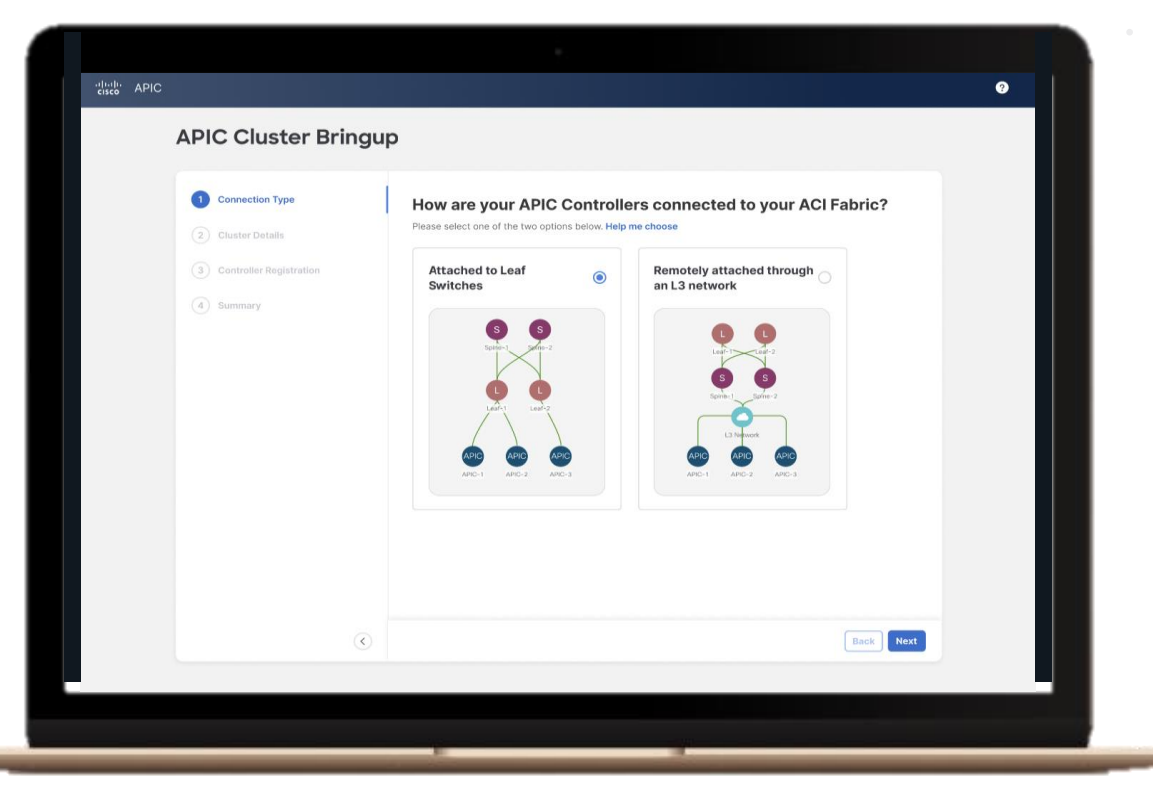

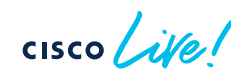

## **Onboarding**

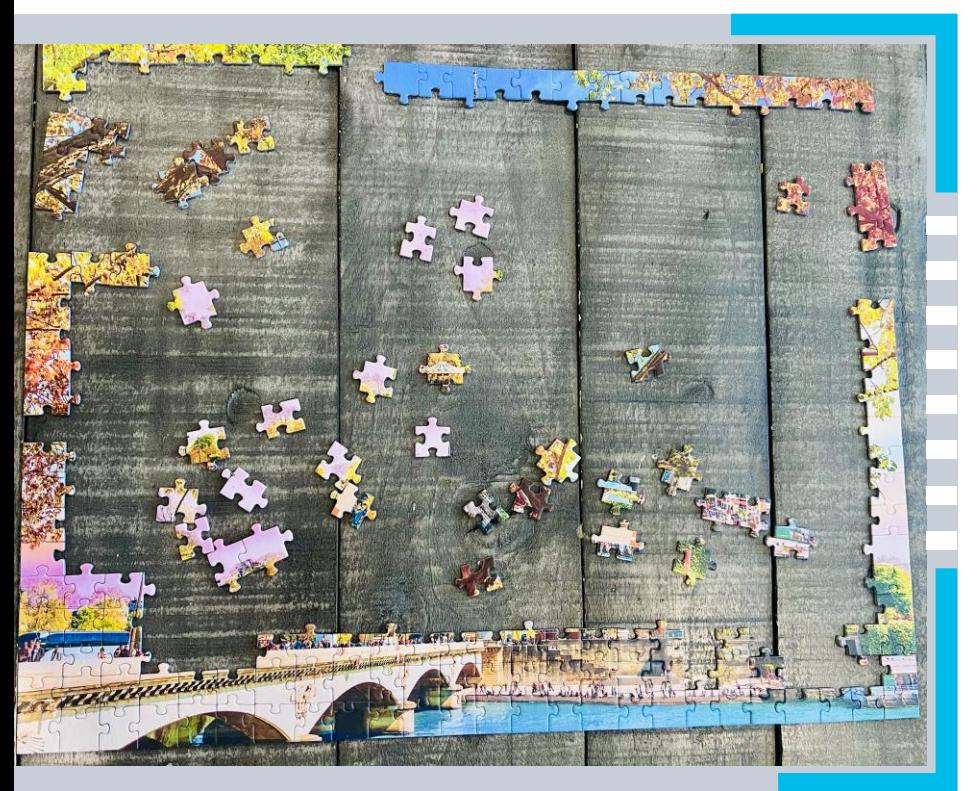

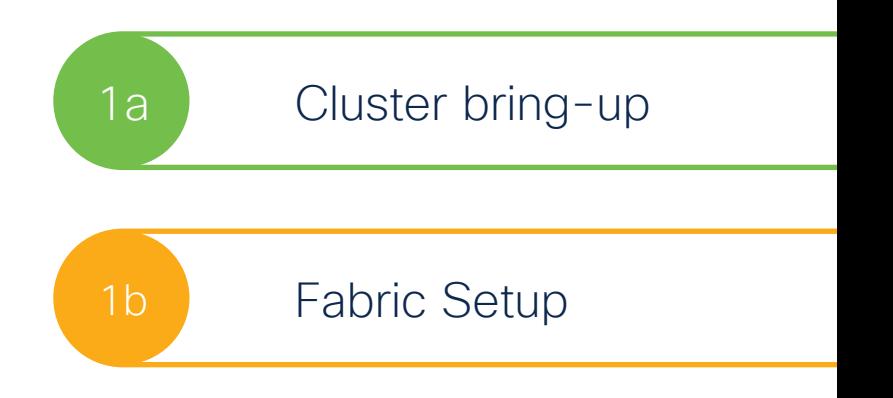

cisco Live!

## What is it?

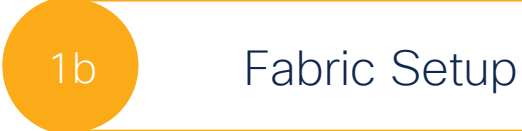

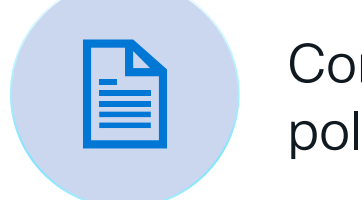

# Common day-1

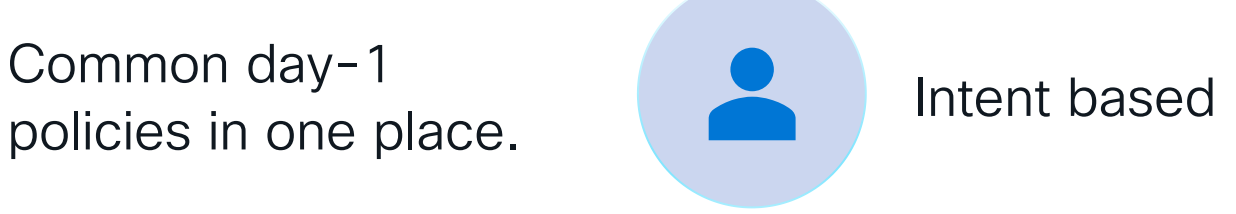

Incorporate best

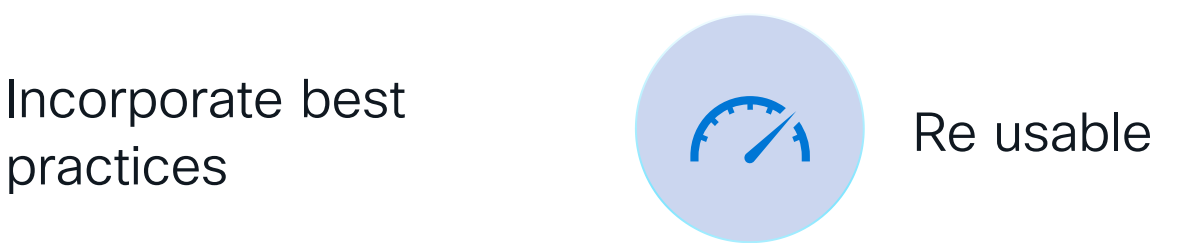

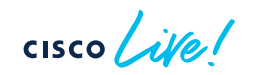

Fabric Setup 1b

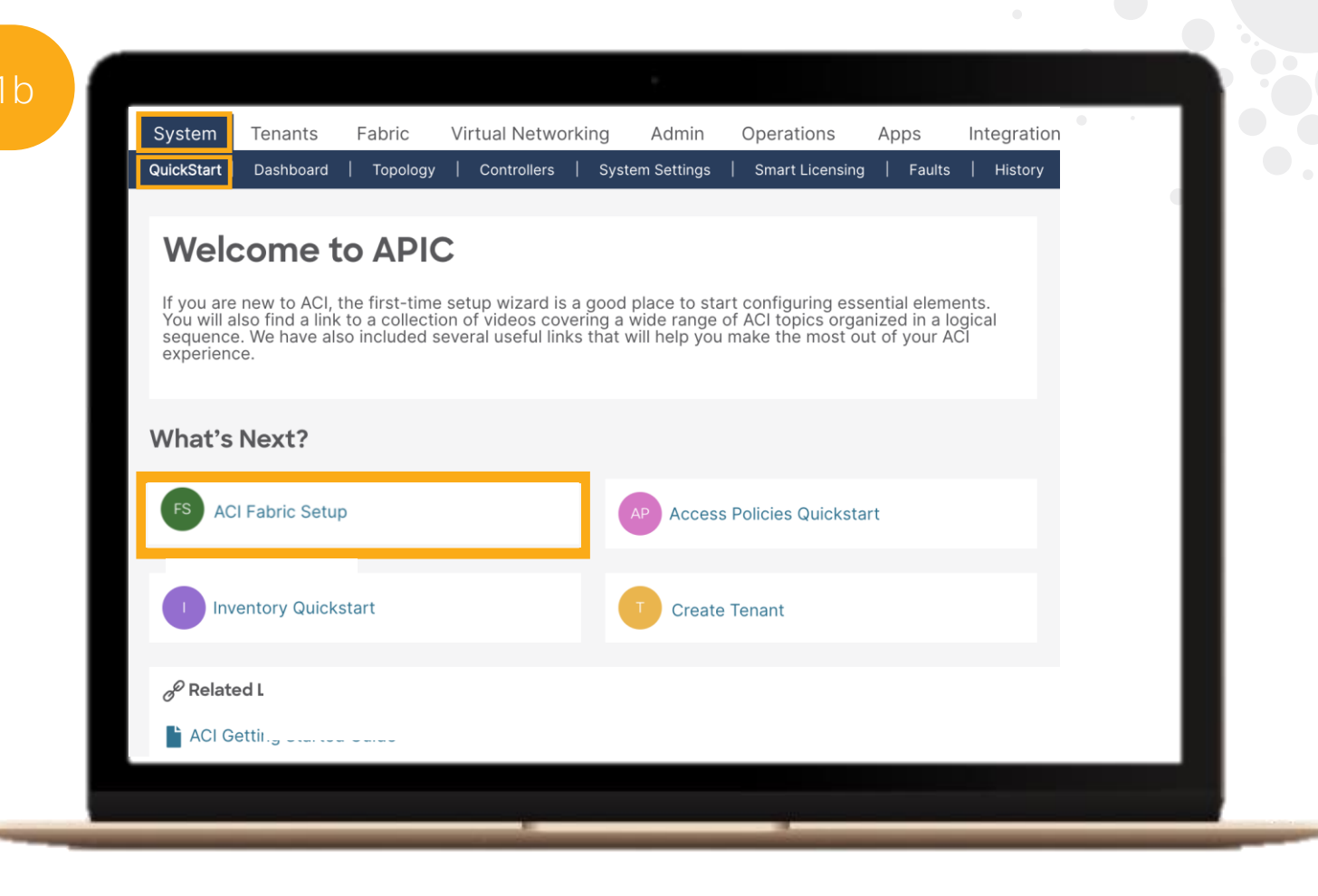

$$
\csc \sqrt{ \dot{w} /}
$$

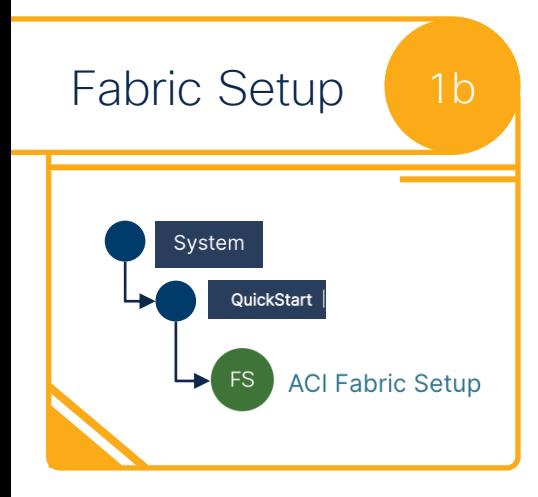

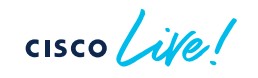

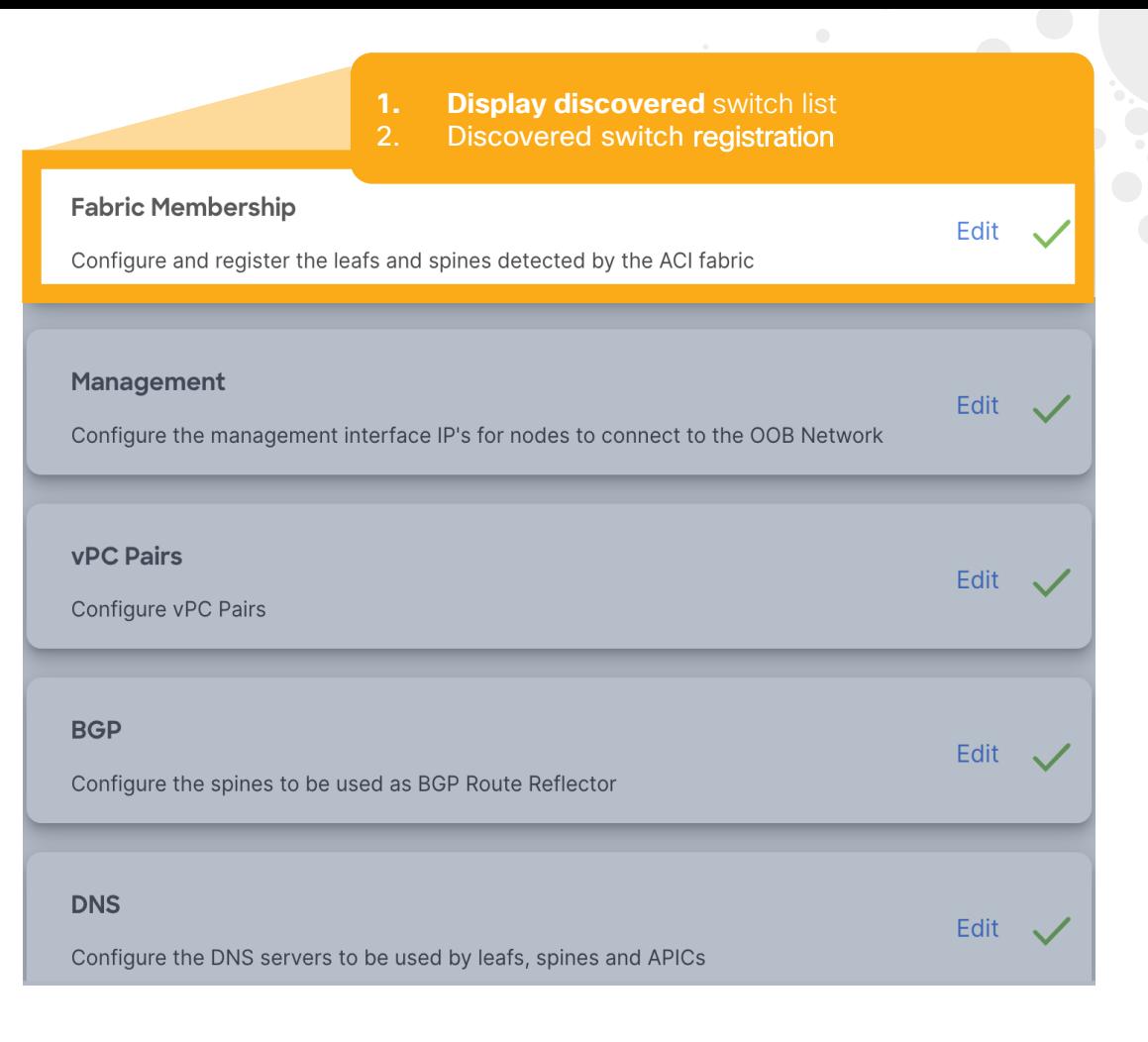

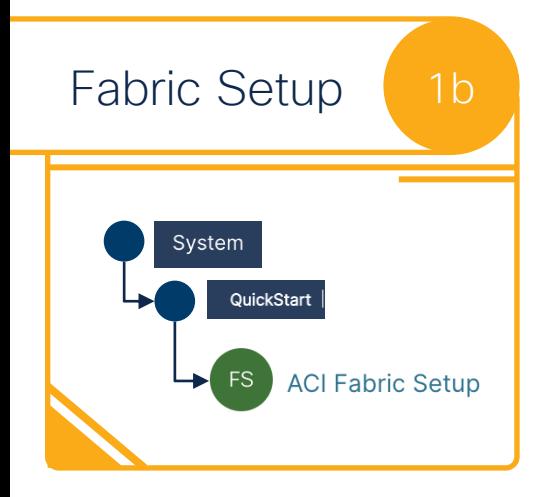

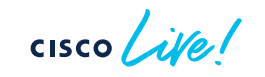

### **Fabric Membership** Edit Configure and register the leafs and spines detected by the ACI fabric **Management** Edit Configure the management interface IP's for nodes to connect to the OOB Network **vPC Pairs** Configure vPC Pairs **1. Two-click** and one user input requested **2. Specify ASN for MP-BGP** and select spines**BGP** Edit Configure the spines to be used as BGP Route Reflector **DNS** Edit Configure the DNS servers to be used by leafs, spines and APICs

 $\blacksquare$ 

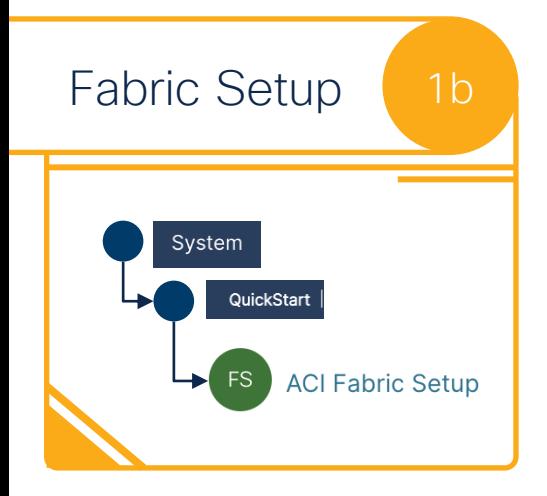

 $CISCO$ 

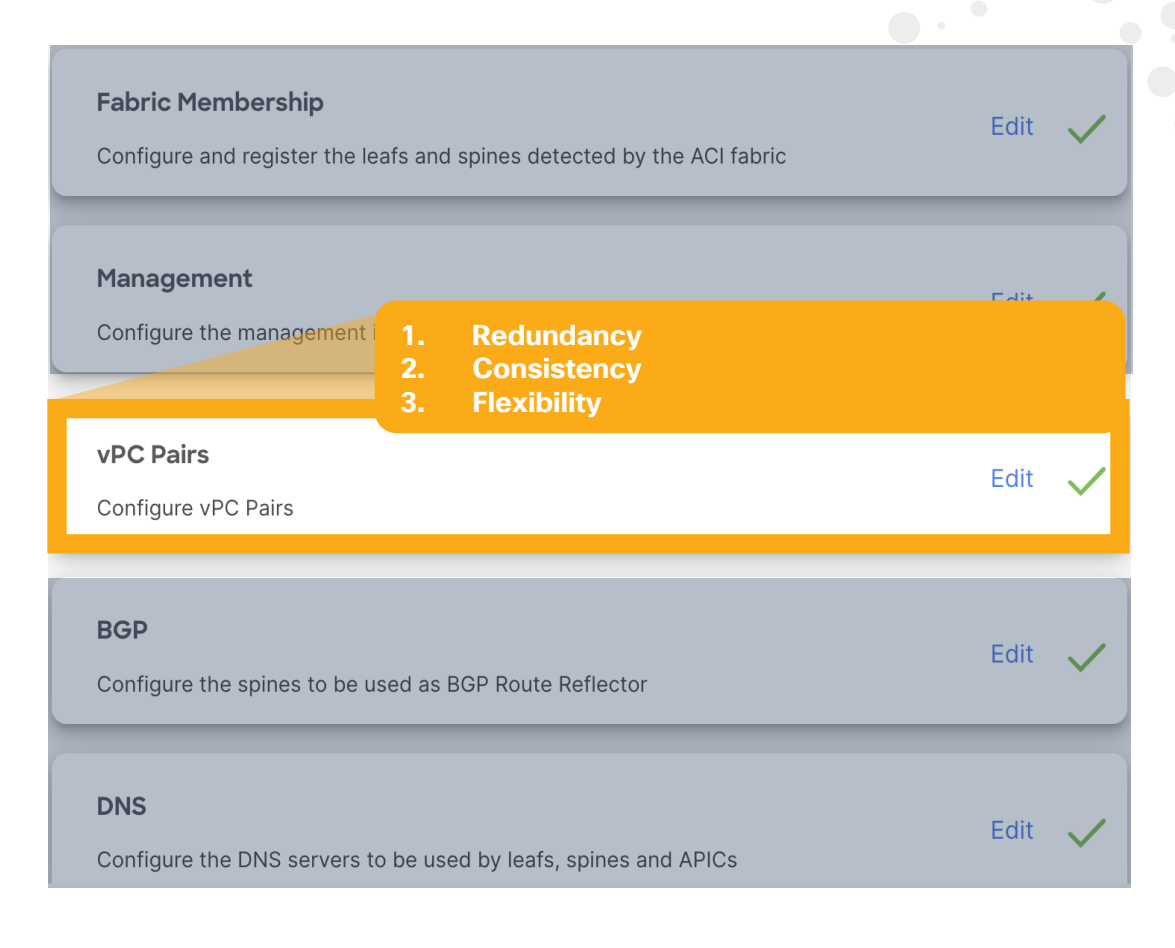

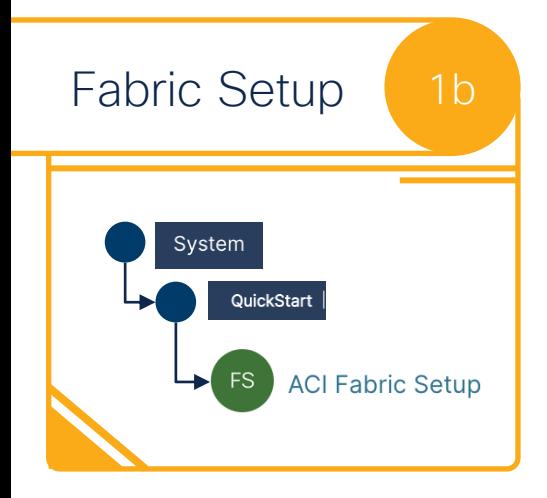

CISCO/

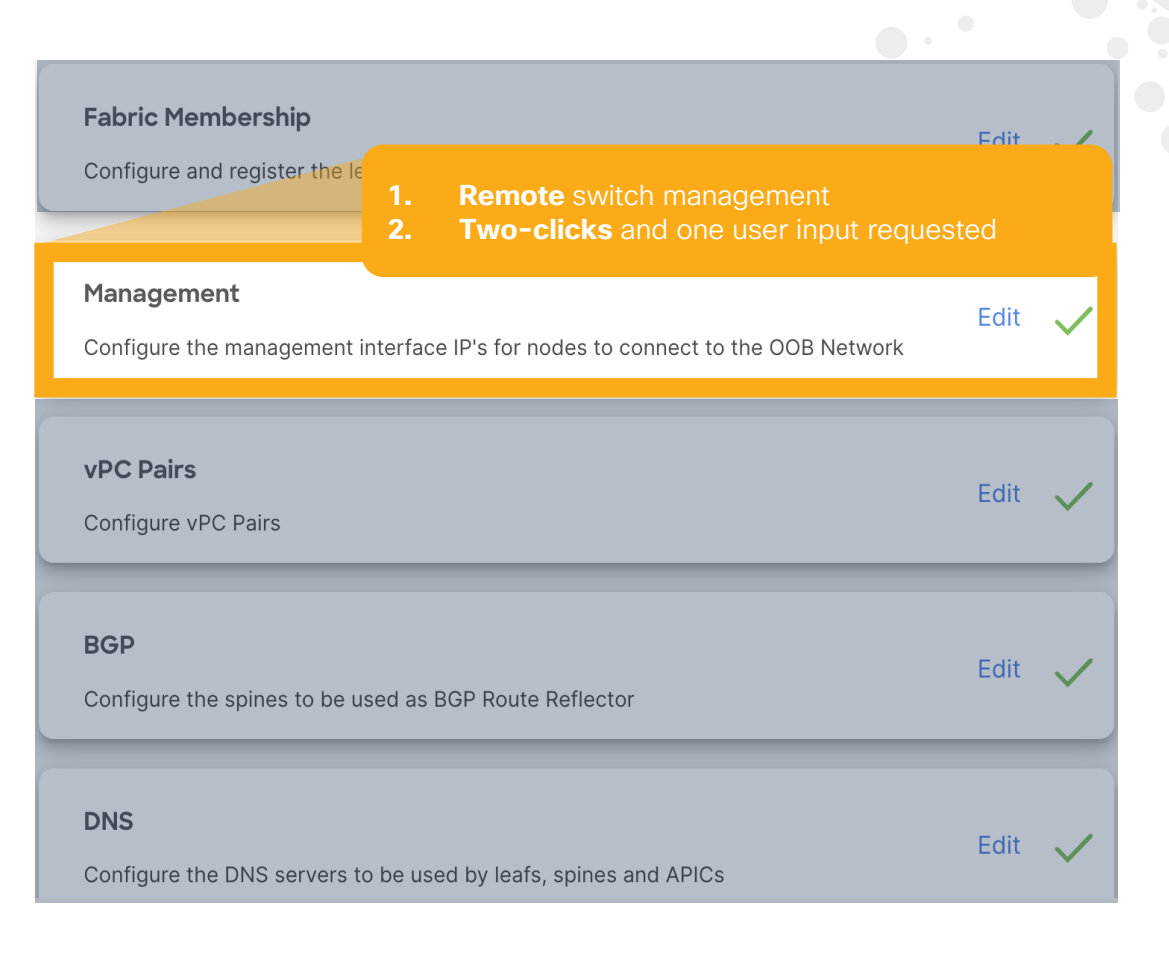

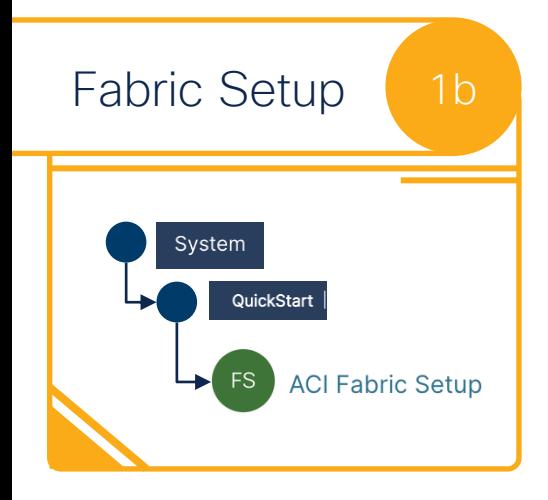

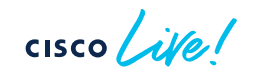

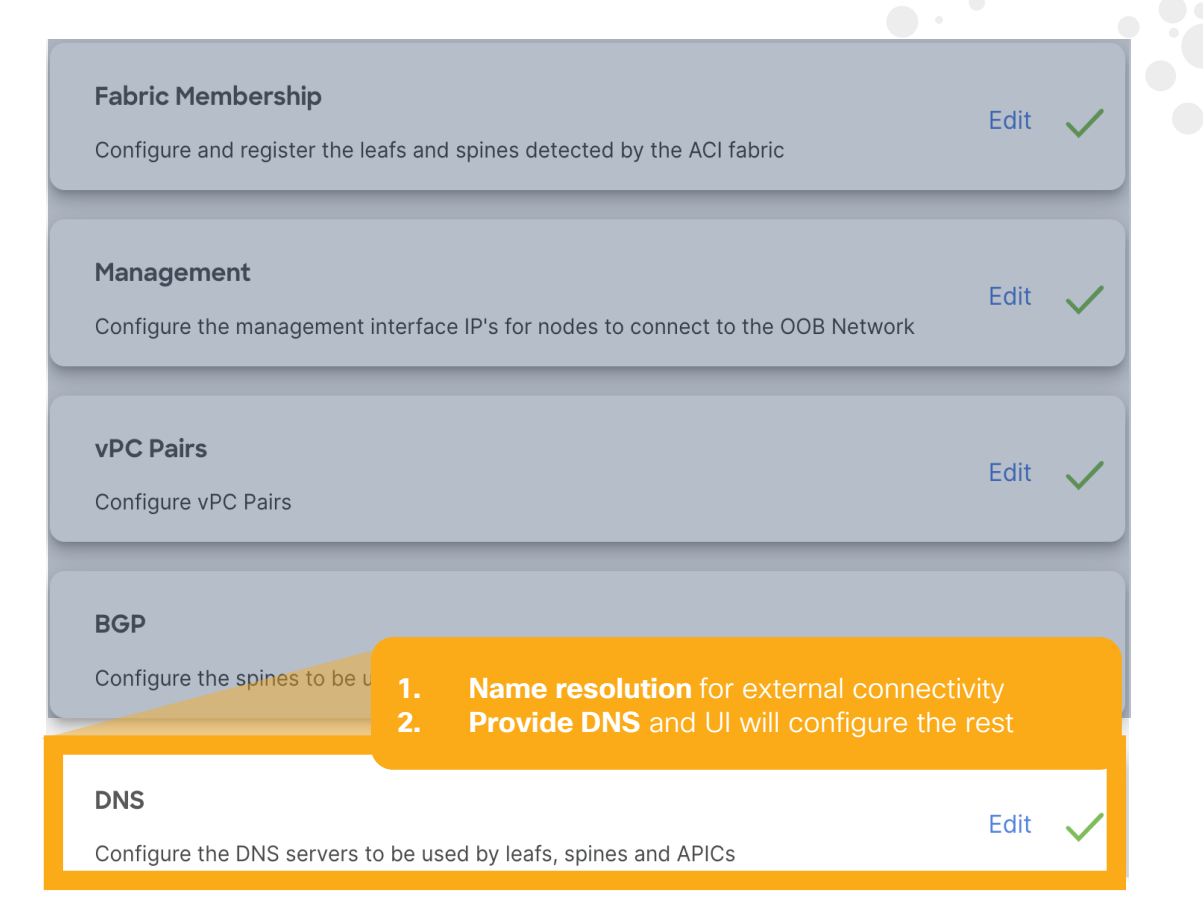

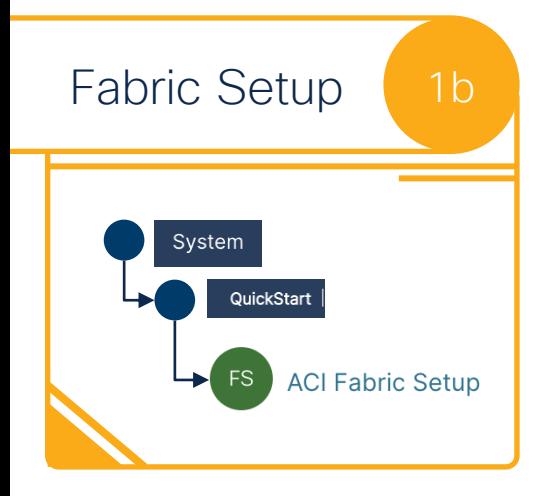

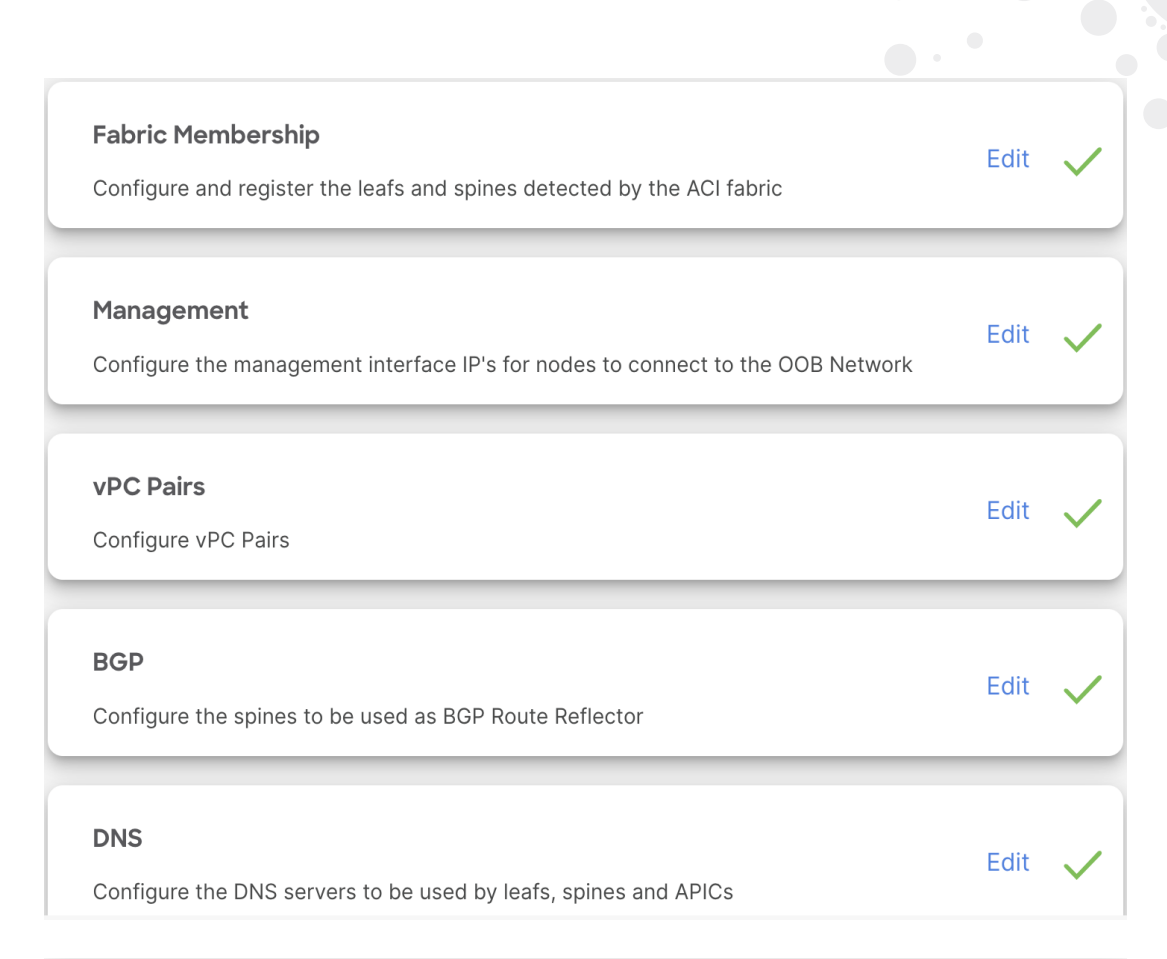

#### **NTP**

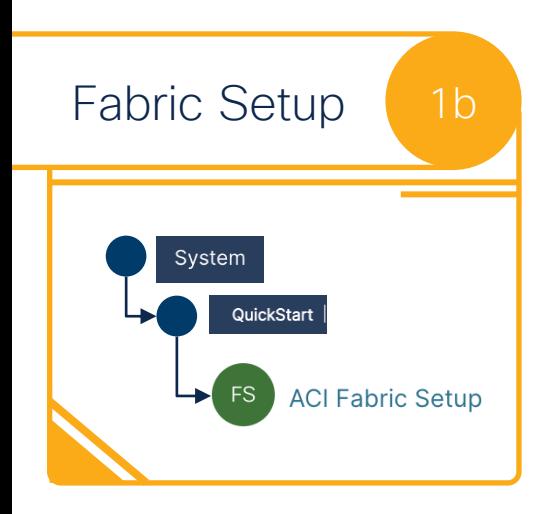

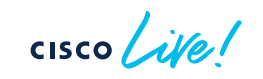

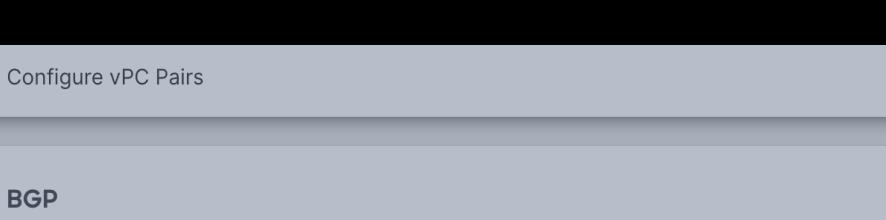

Edit

Edit

Edit

EQIL

#### Configure the spines to be used as BGP Route Reflector

#### **DNS**

Configure the DNS servers to

**1. Clock synchronization** across your fabric **2. Provide NTP Server IP** and you are done

#### **NTP**

Configure the NTP servers to be used by leafs, spines and APICs

Proxy Optional Configure the Proxy servers to be used by APICs

#### **Global Configurations Optional**

Recommended best practices for the initial setup of the ACI Fabric

Edit

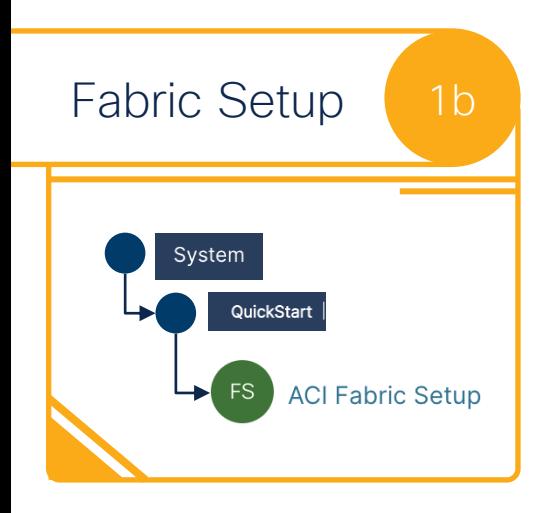

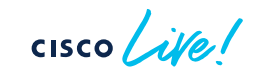

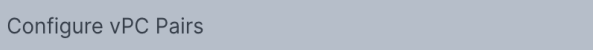

**BGP** 

Edit

### Configure the spines to be used as BGP Route Reflector **DNS** Edit Configure the DNS servers to be used by leafs, spines and APICs **NTP** Configure the NTP servers t **Configure** if services require outside reachabilityProxy Optional Edit Configure the Proxy servers to be used by APICs **Global Configurations Optional** Edit Recommended best practices for the initial setup of the ACI Fabric **Proceed To Summary**

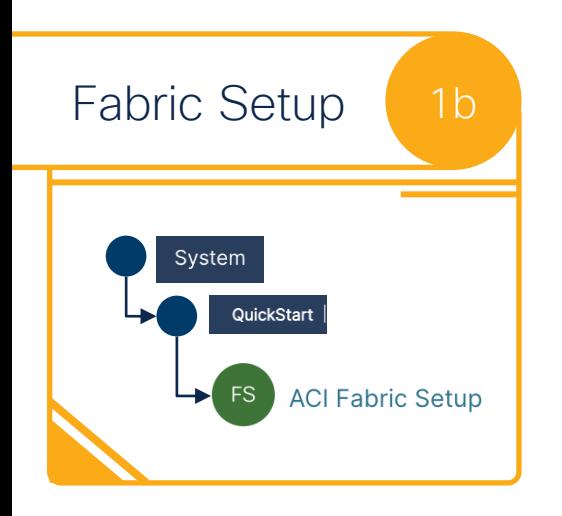

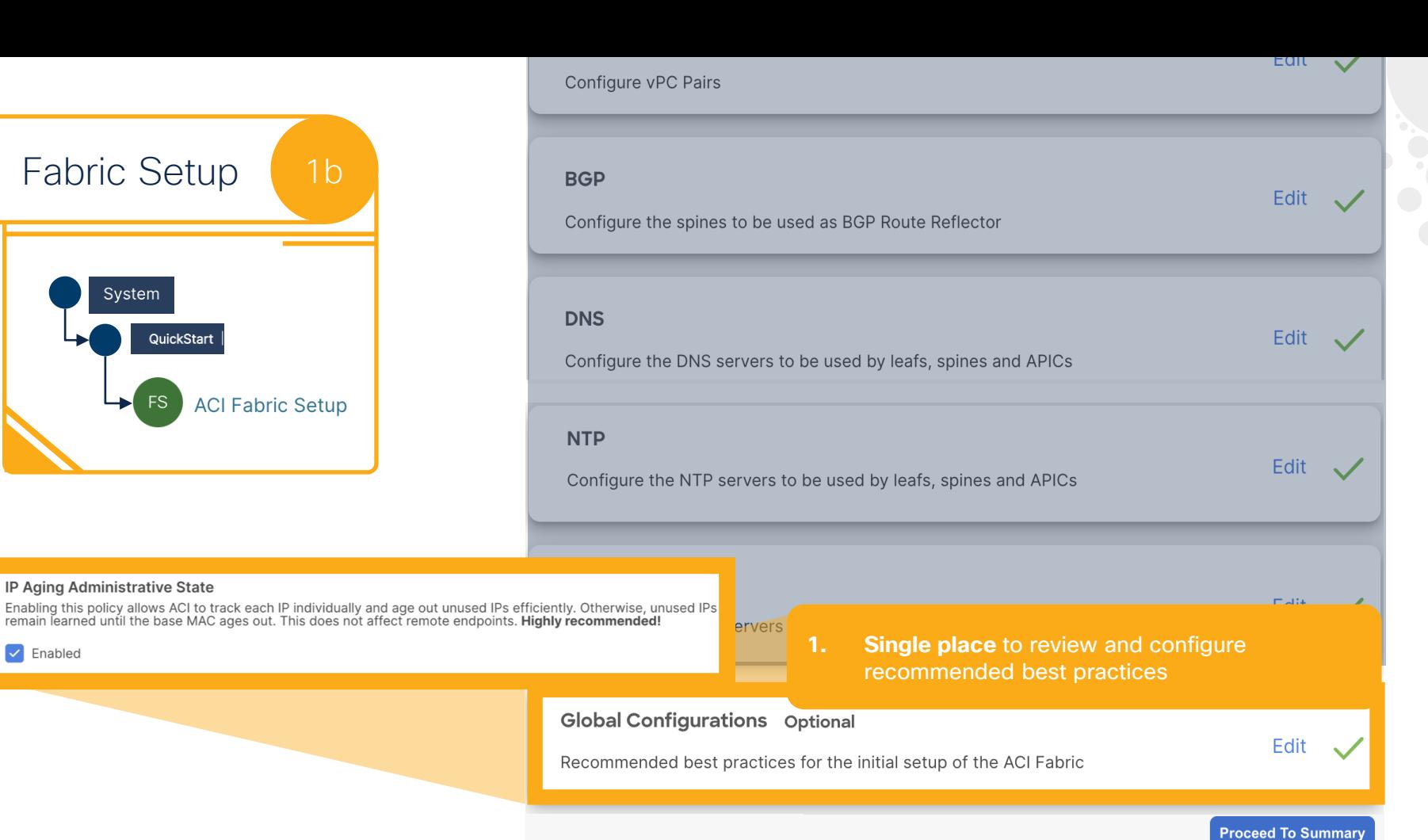

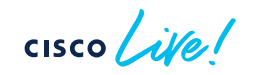

IP Aging Administrative State

 $\triangledown$  Enabled

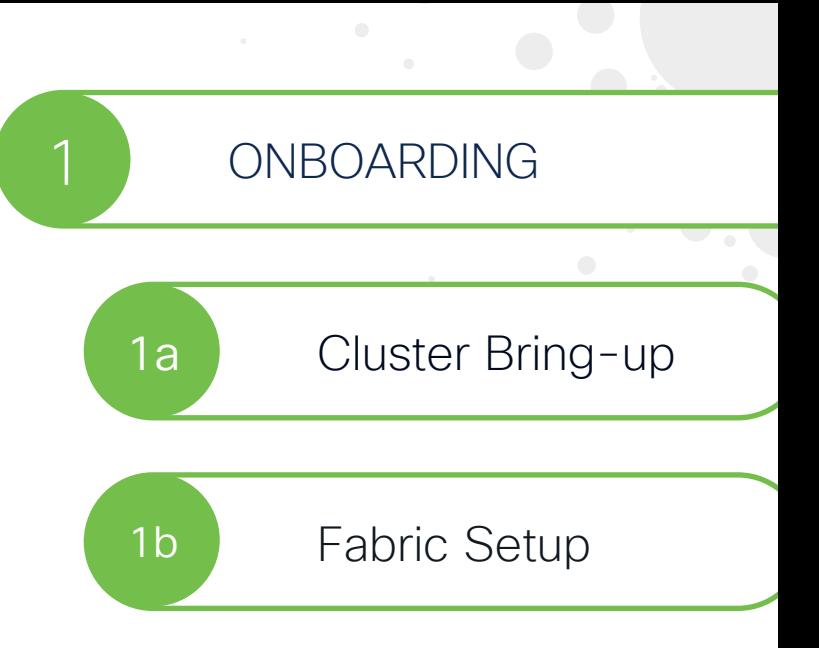

 $\csc$   $\omega$ 

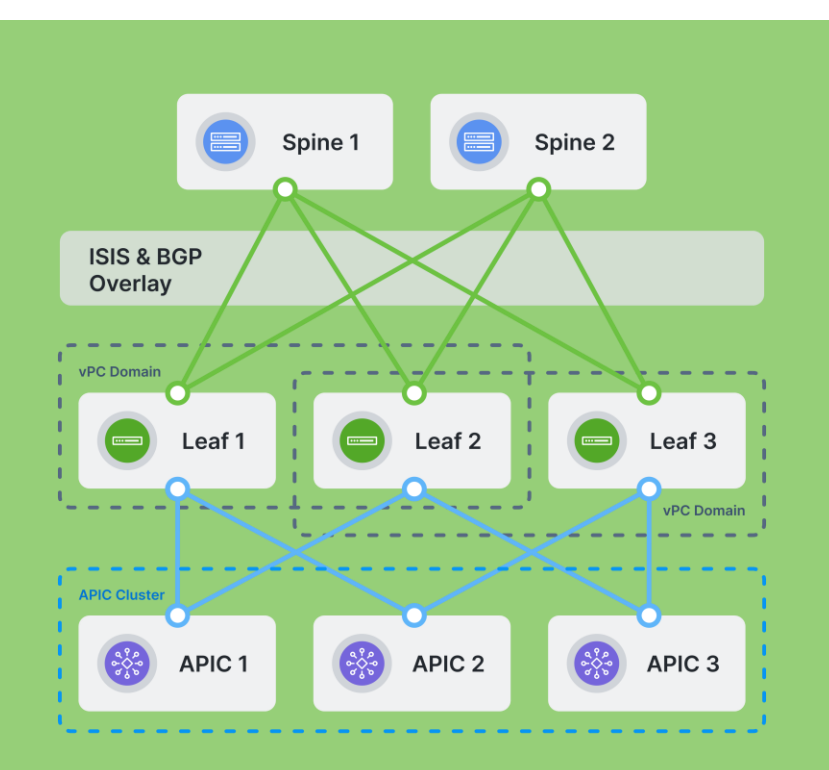

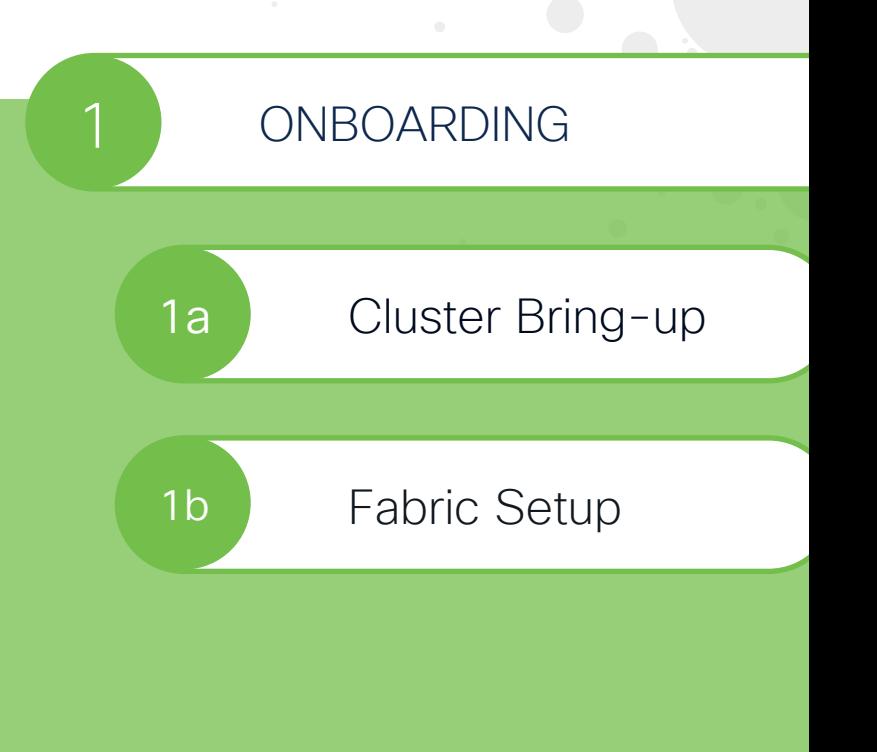

 $\csc$   $\sqrt{ve}$ 

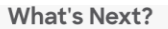

### **Configure Interface**

Since you did necessary configuration, why not configure interface and policies? Sounds good? Let's go!

#### **Let's Get Started**

You might also want to...

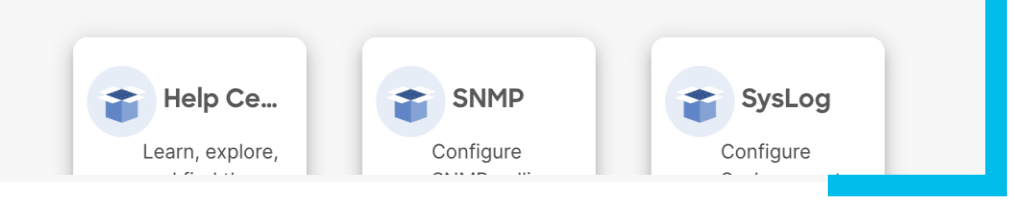

S.

### 1 ONBOARDING

2 CONFIGURATION

 $\bullet$  .

**TIP** 

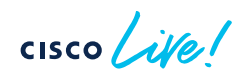

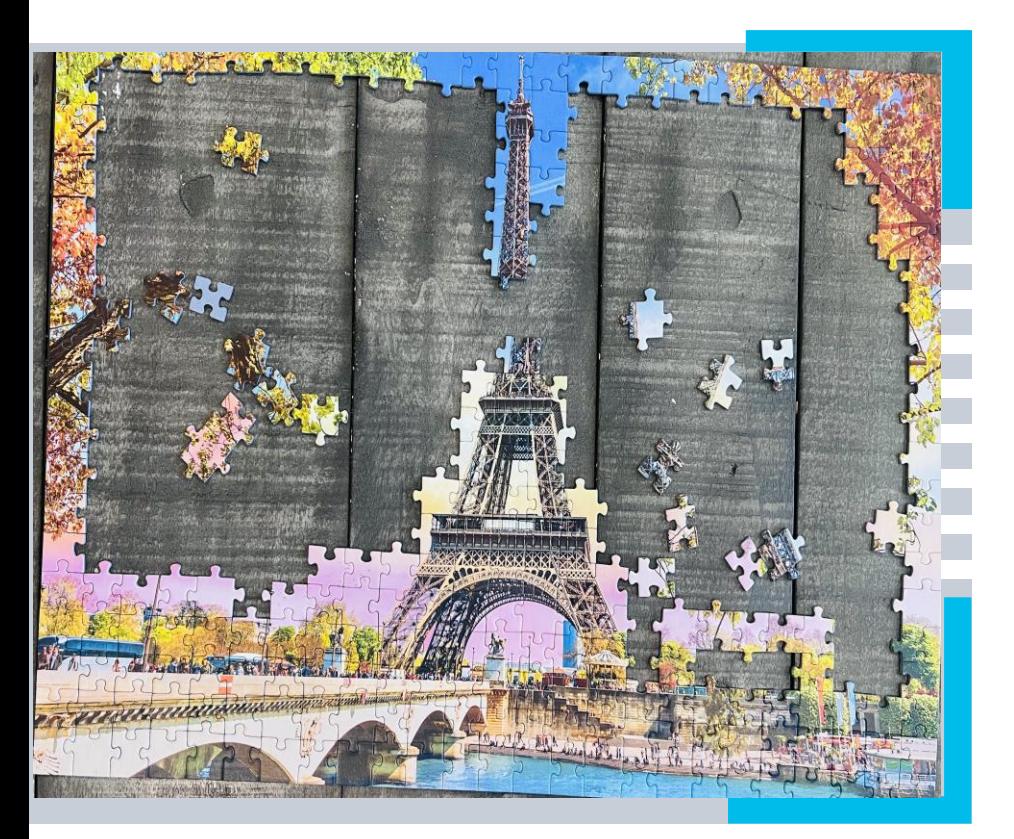

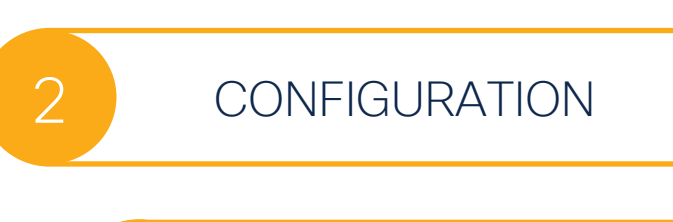

2a

Setup vPC

Deploy Application

2c

2d

2b

Setup external connectivity

Setup Security

 $\frac{1}{\sqrt{2}}$ 

### Setup vPC A VLAN Pool

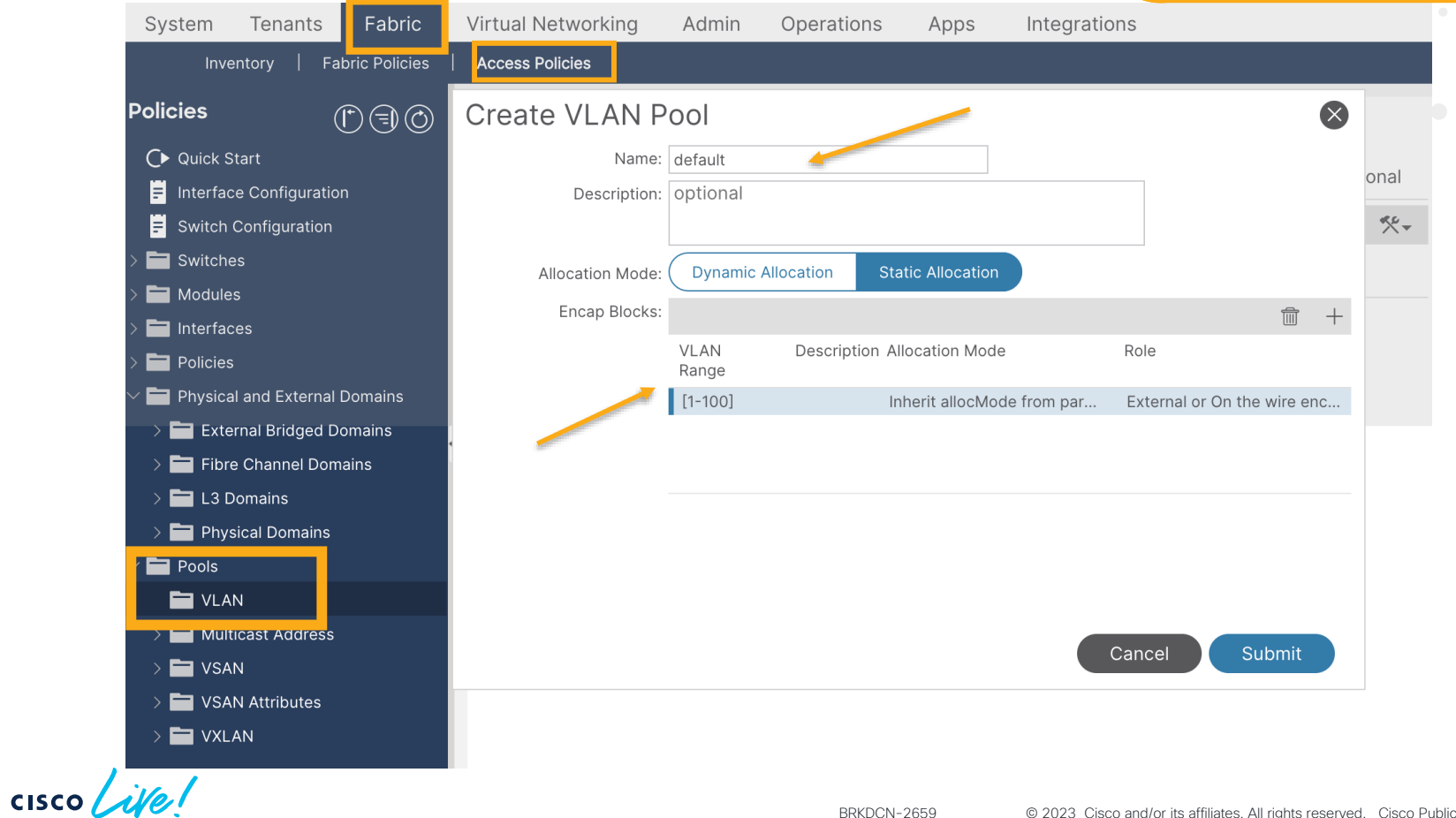

BRKDCN-2659 © 2023 Cisco and/or its affiliates. All rights reserved. Cisco Public 29

## Setup vPC B Domain

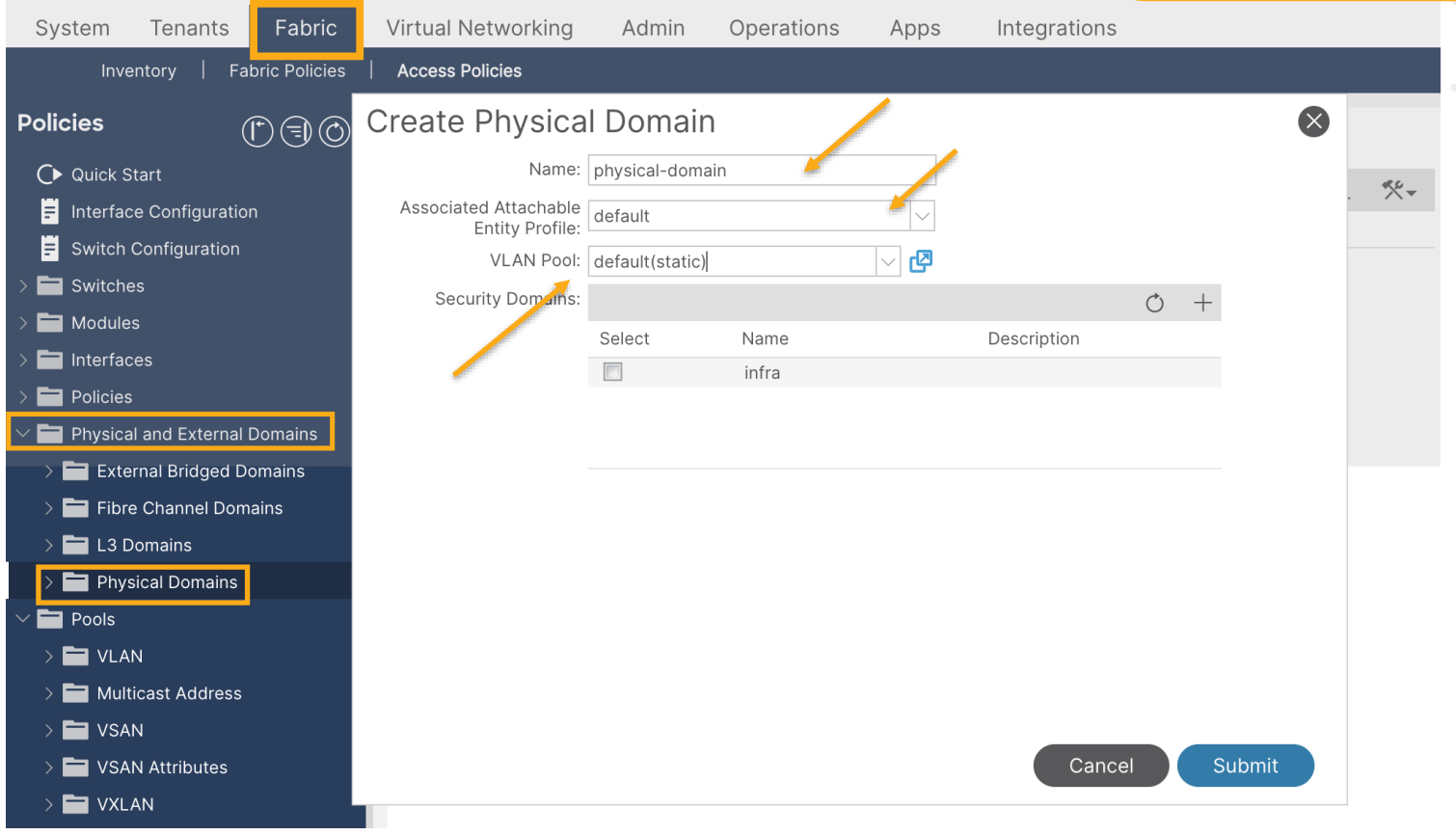

 $\csc$   $\omega$ 

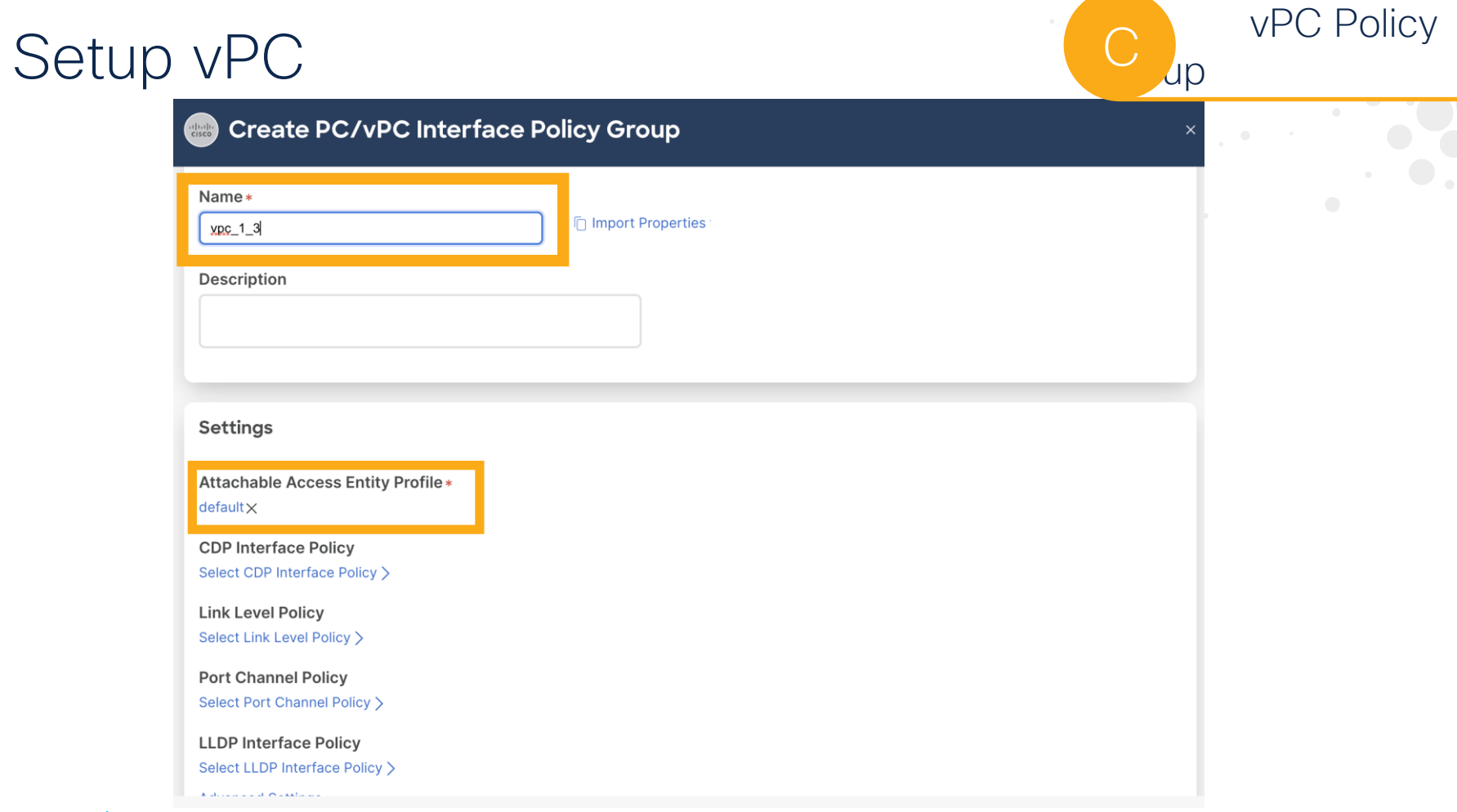

 $cscolive!$ 

### Setup vPC

### D Interface & Switches

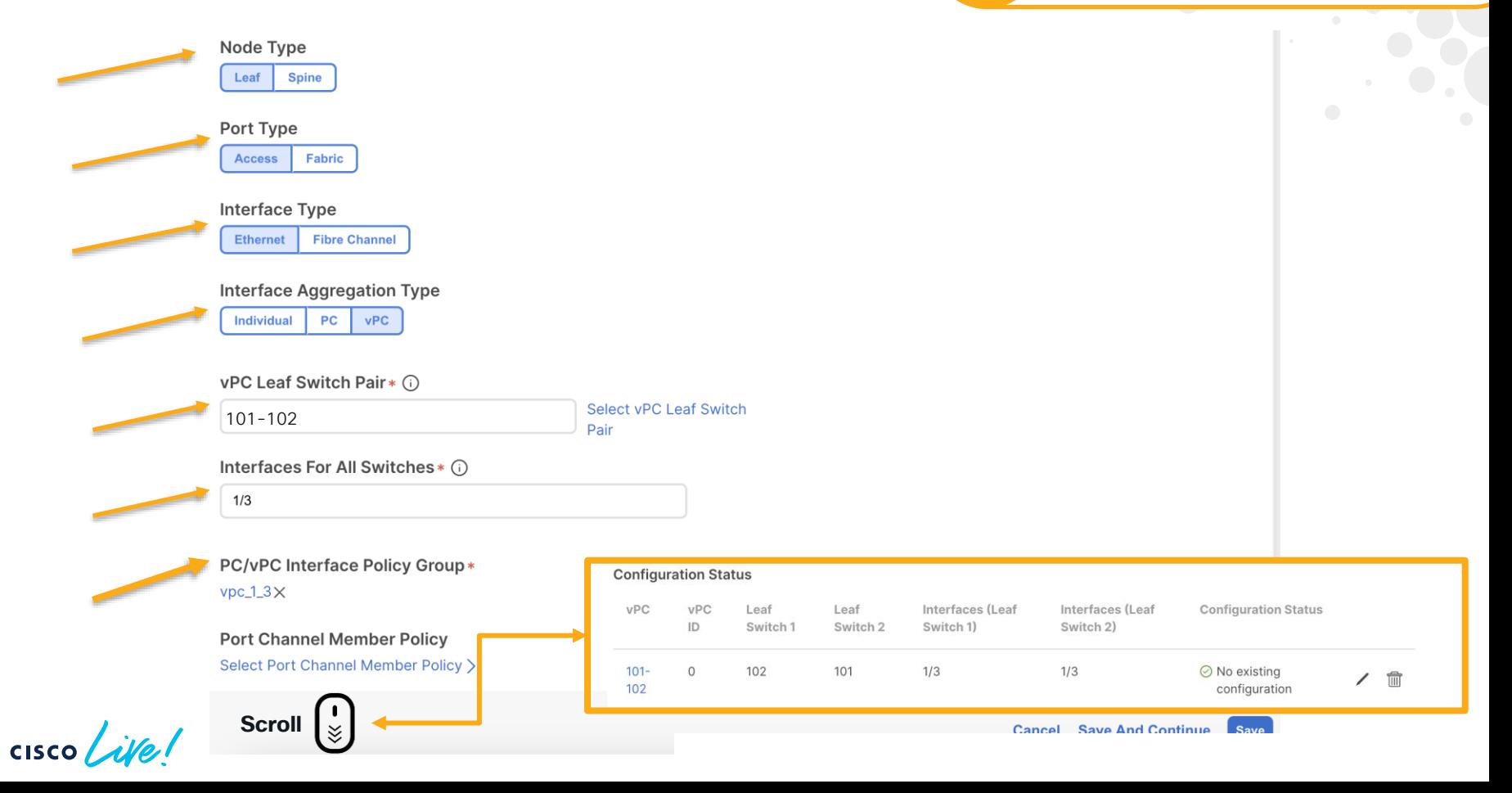

### Setup vPC

 $\frac{\alpha\|\alpha\|_1}{\mathsf{C}(\mathsf{SCO})}$ 

System

**Policies** 

 $\blacksquare$  Pools

C Quick Start **F** Interface Configuration **E** Switch Configuration Switches  $\overline{\phantom{a}}$  Modules Interfaces Policies

l Fi

Tenants Inventory | Fabric Po

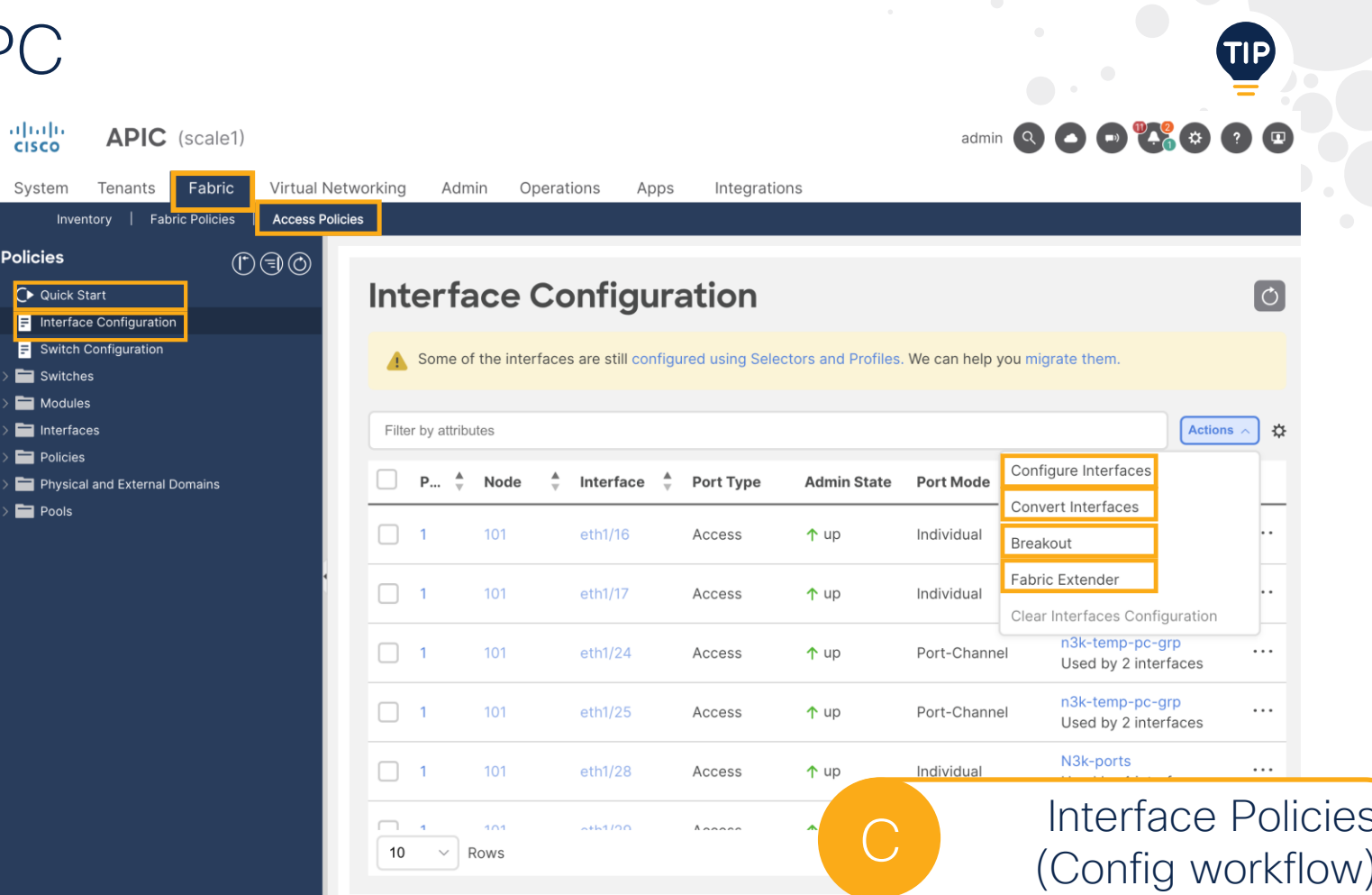

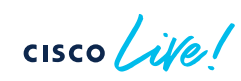

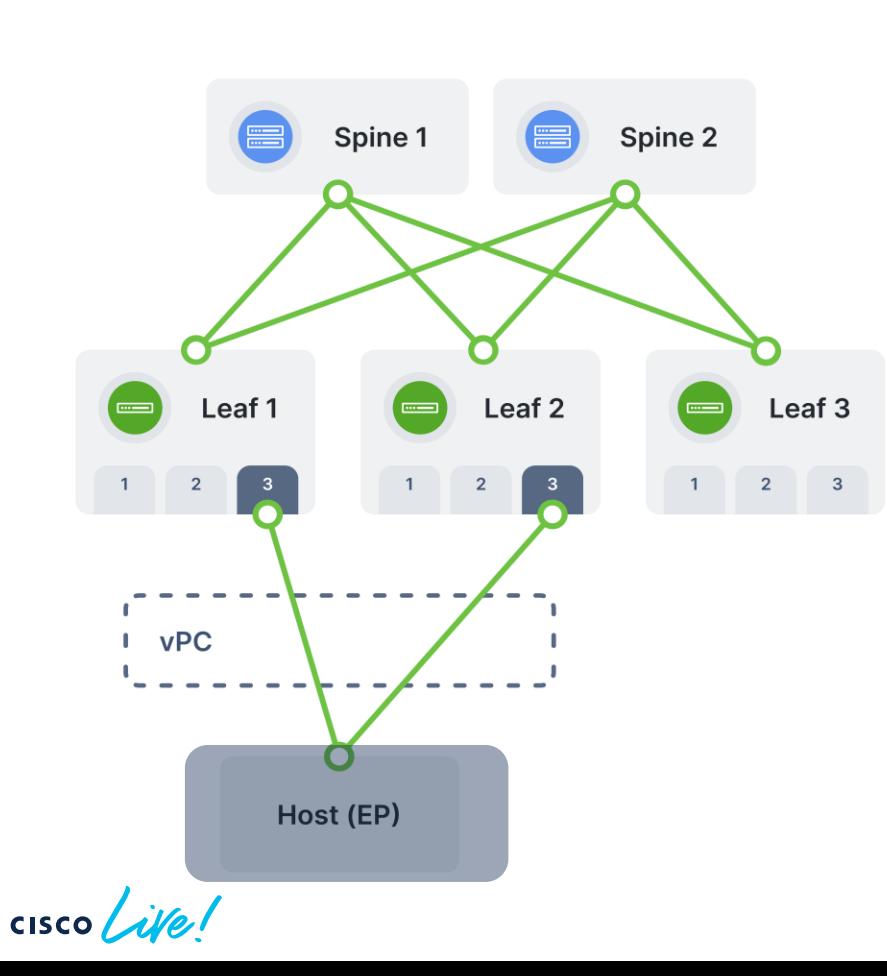

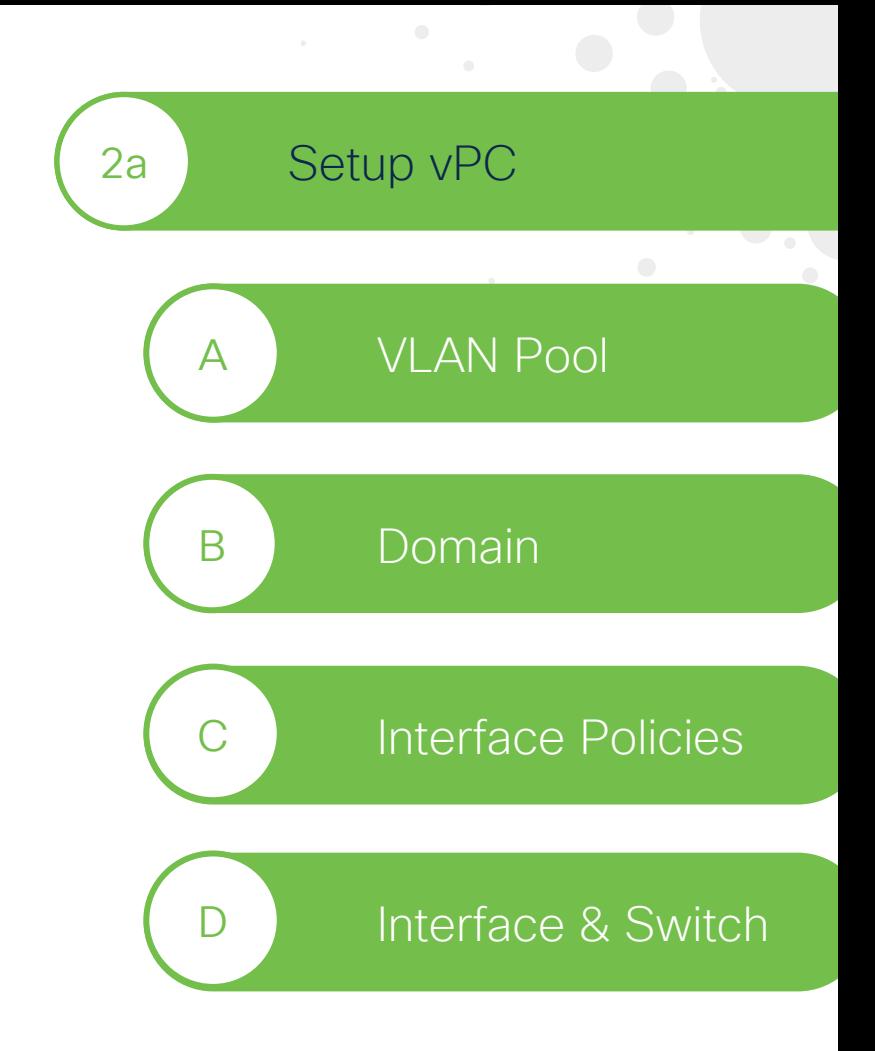

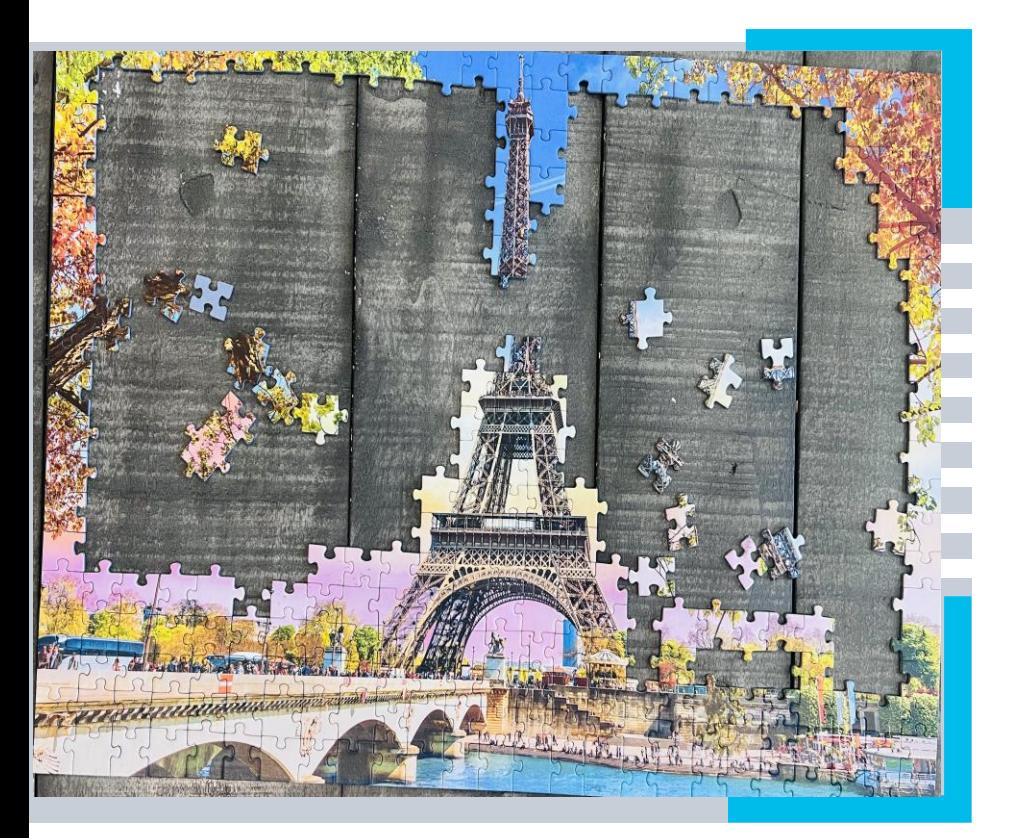

2 CONFIGURATION

2a

Deploy Application

2c

2d

2b

Setup external connectivity

Setup vPC

Setup Security

 $\frac{1}{\sqrt{2}}$ 

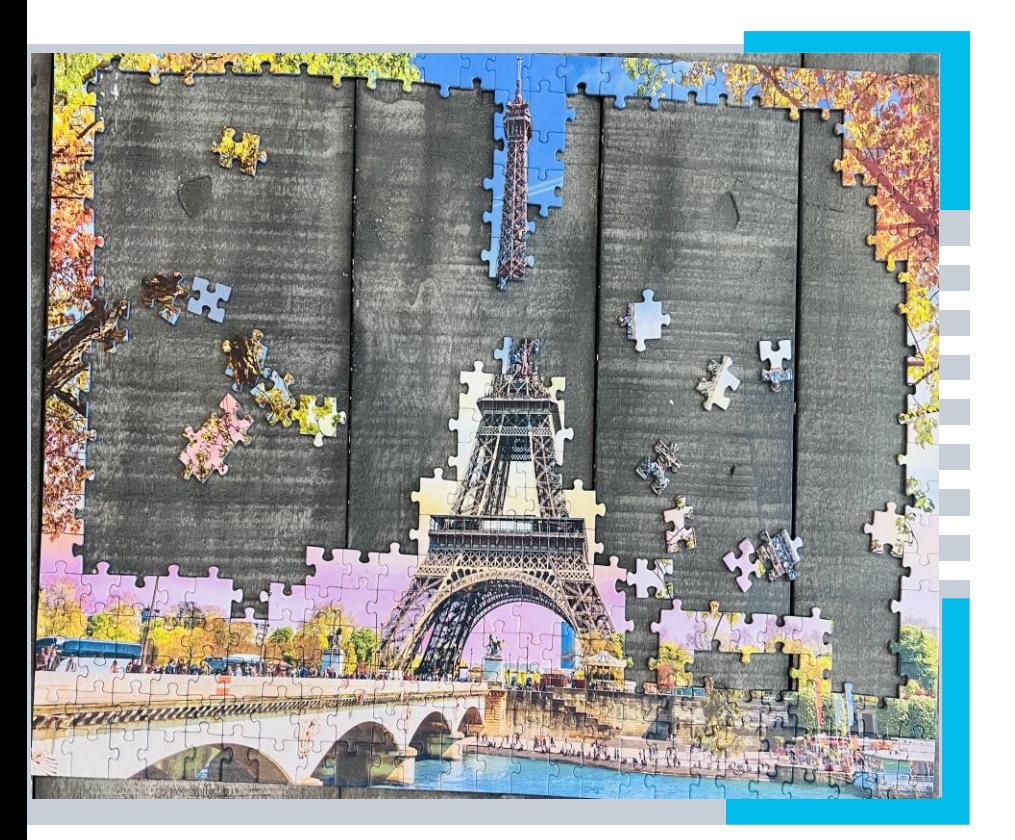

2b Deploy Application

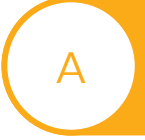

B

Create Tenant & VRF

Create Bridge Domain

**C** Deploy Application

 $\frac{1}{\sqrt{2}}$
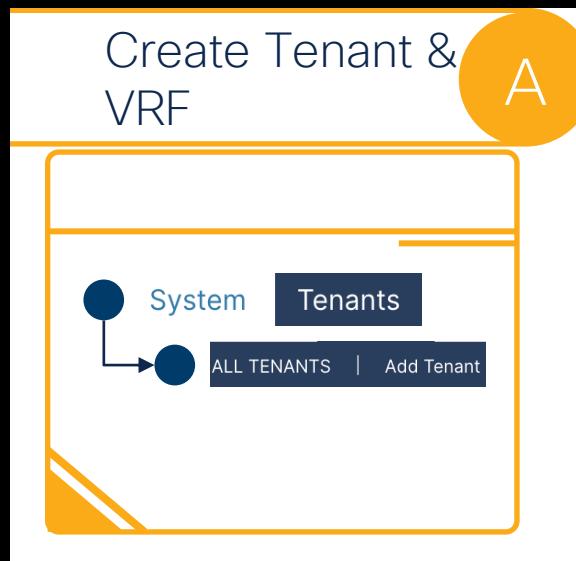

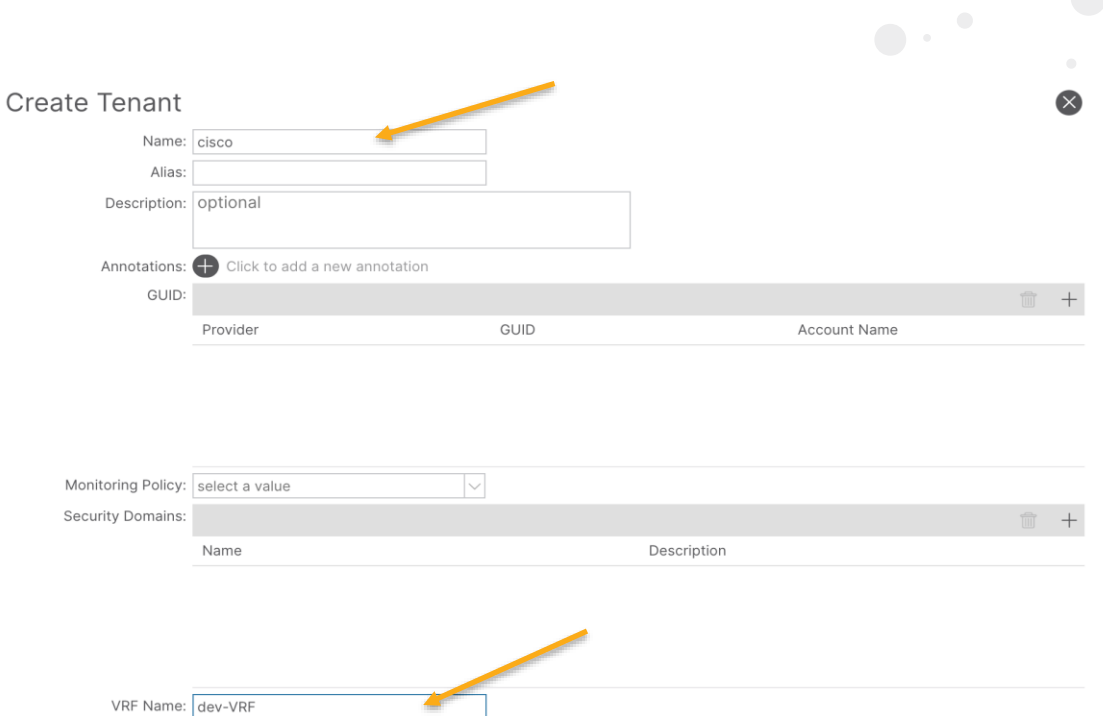

Navigate on submit: V

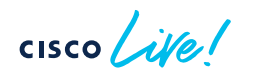

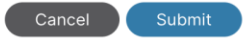

 $\alpha$ 

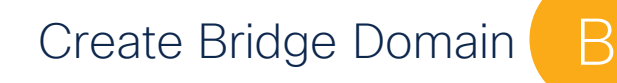

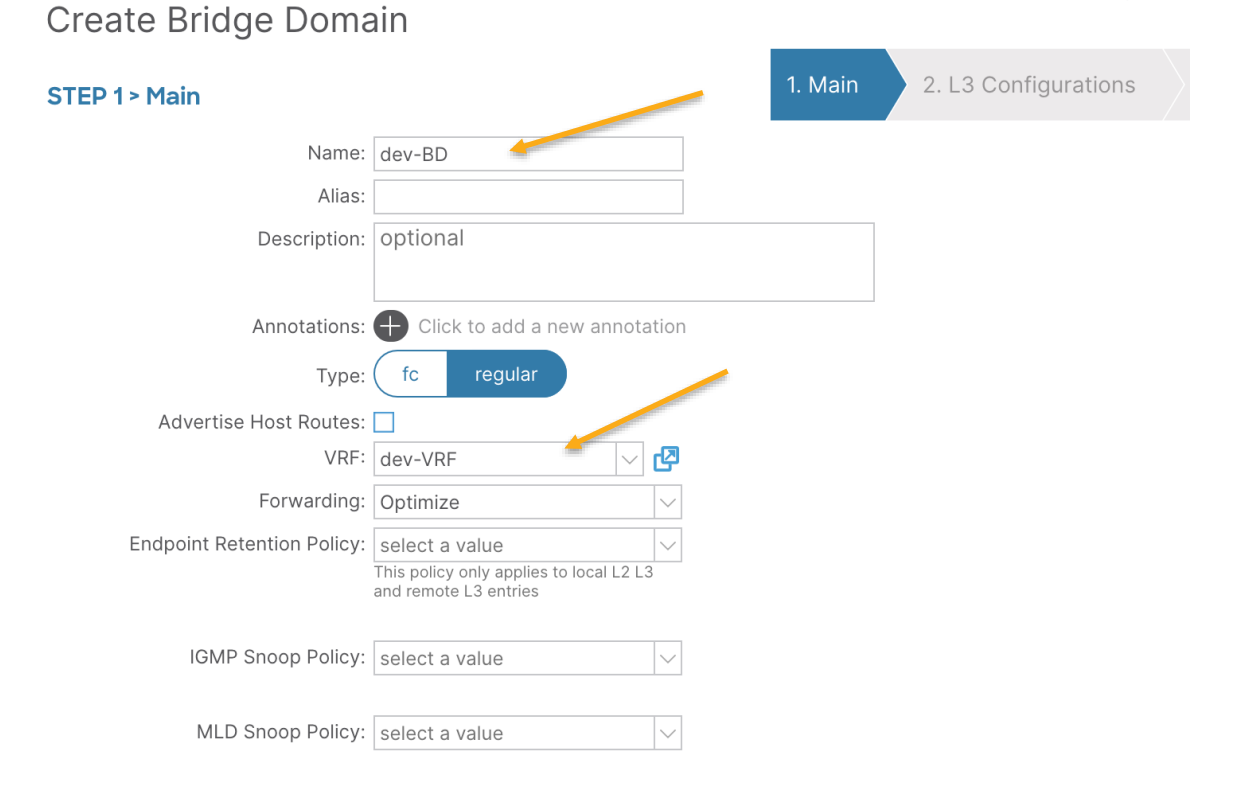

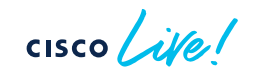

### Create Bridge Domain B

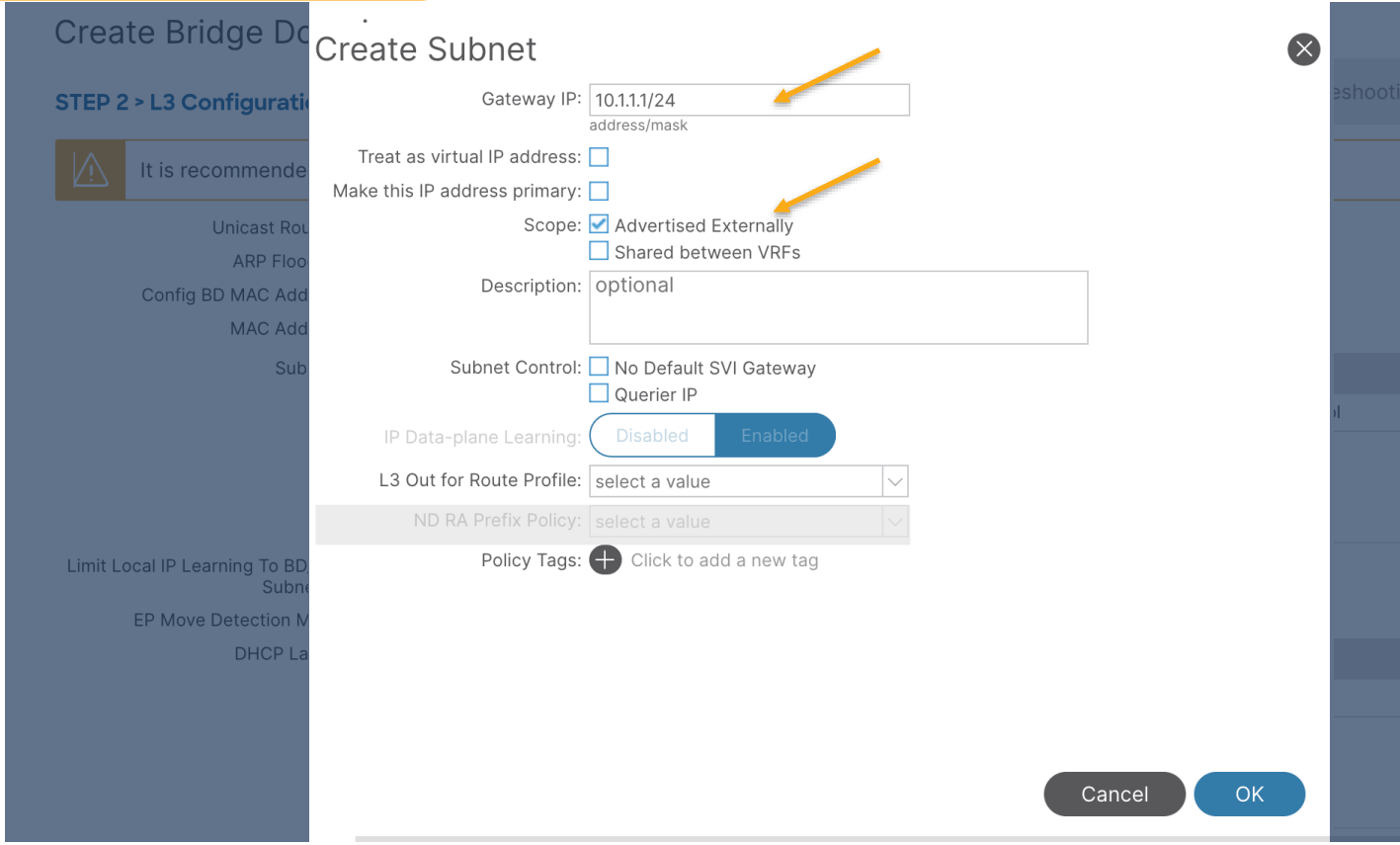

$$
\csc\theta\bigl(\text{if}\,\theta\bigr)
$$

 $\sim$ 

 $+$ 

## Create Application C

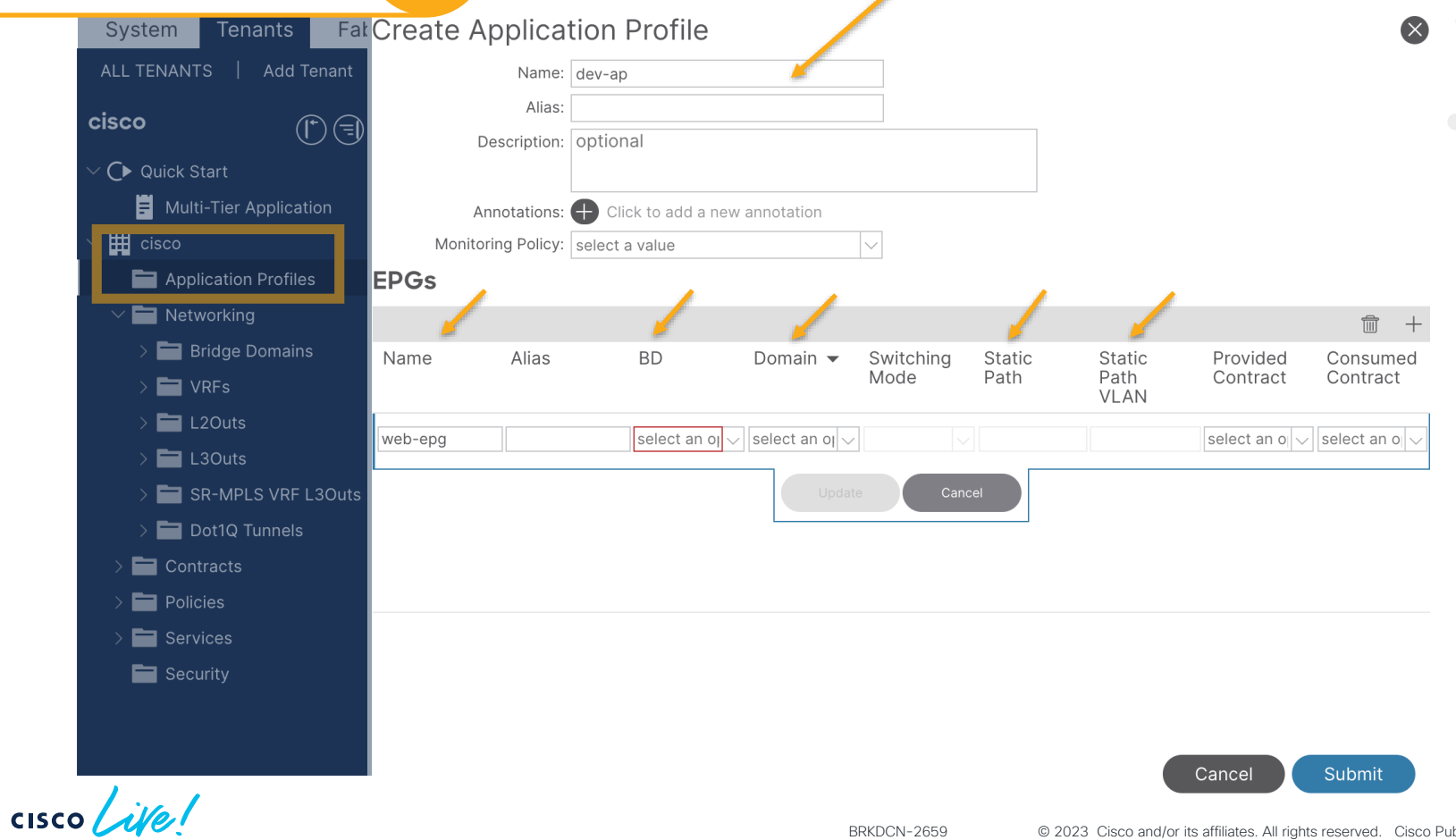

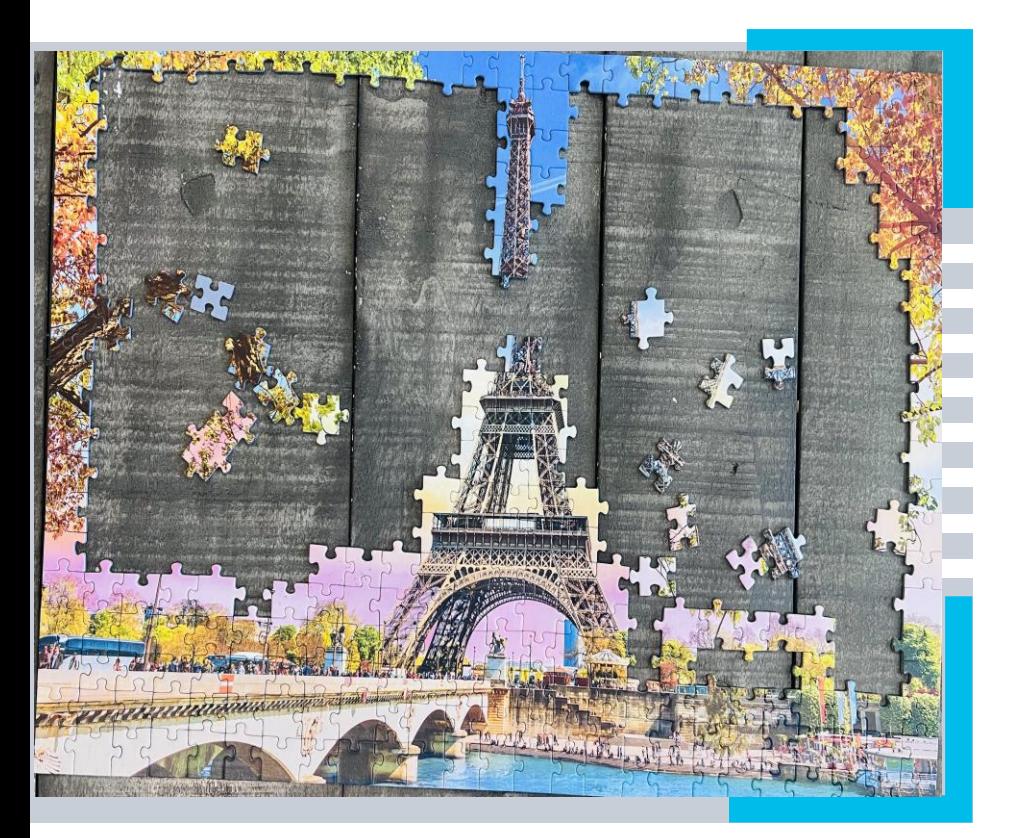

2 CONFIGURATION

2a

Setup vPC

Deploy Application

2c

2d

2b

Setup external connectivity

Setup Security

 $\frac{1}{\sqrt{2}}$ 

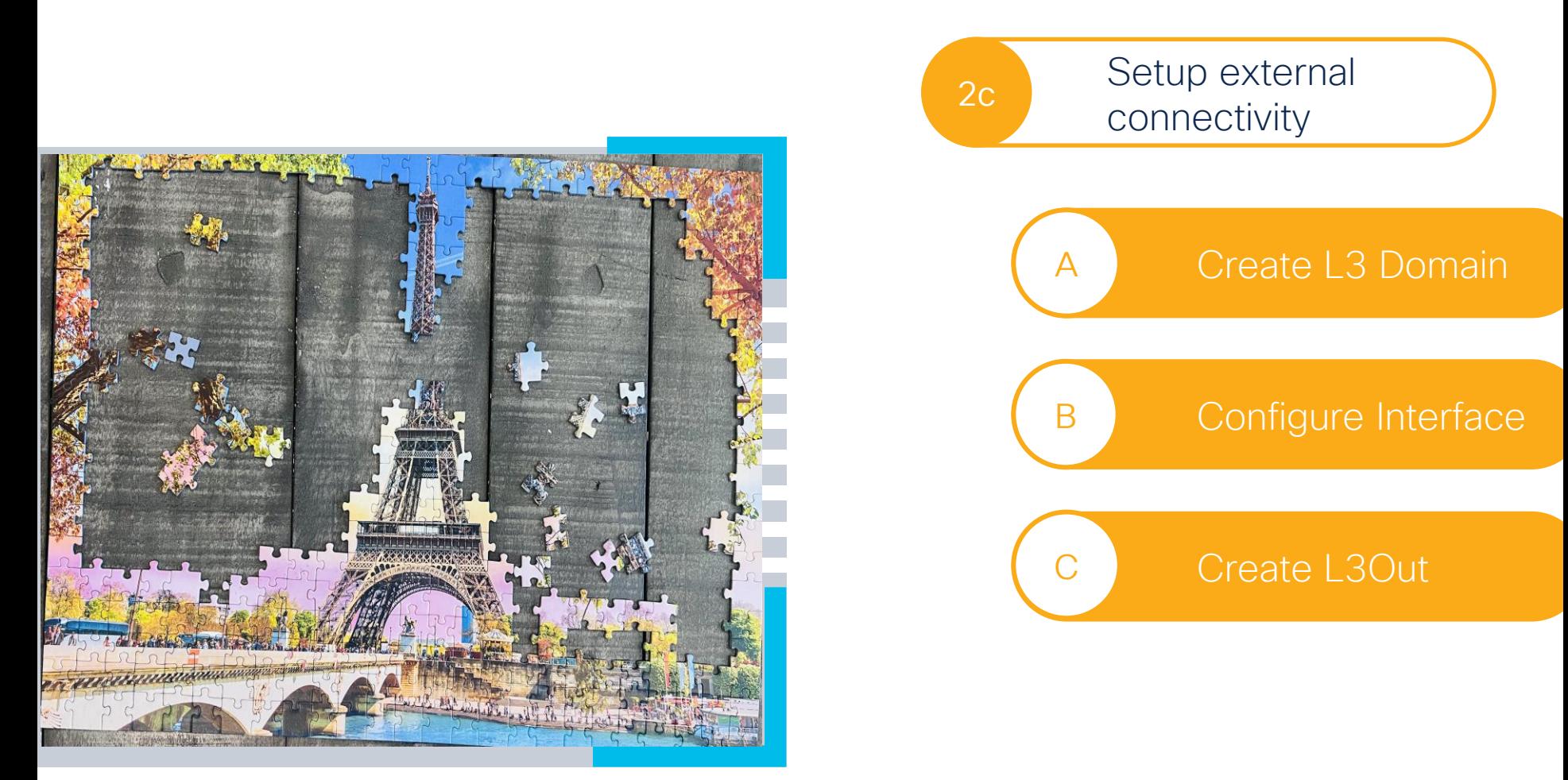

 $\frac{1}{\sqrt{2}}$ 

### Create L3 Domain A

CISCO/

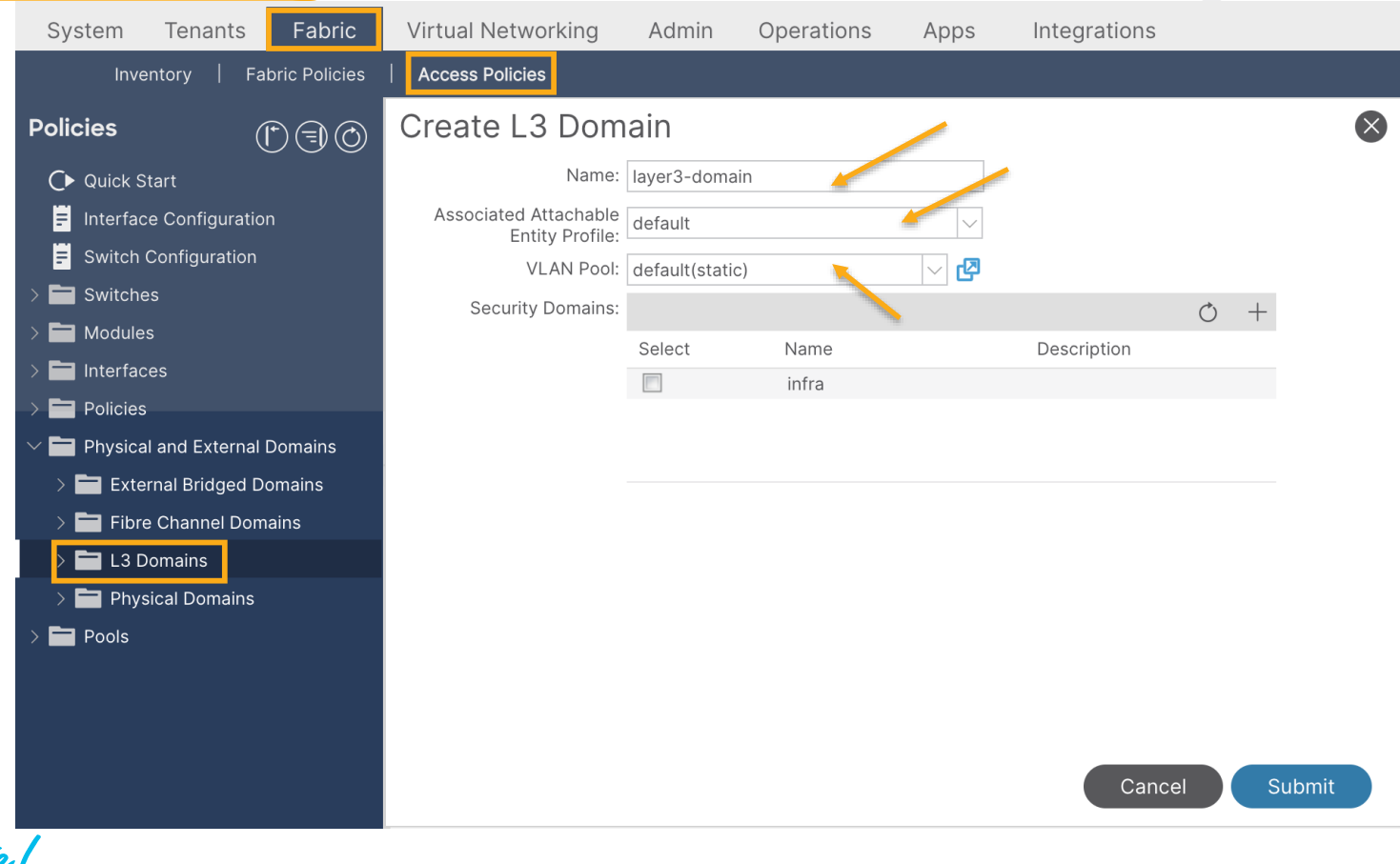

 $\blacksquare$ 

#### Configure Interface **B**

#### **Configure Interfaces**

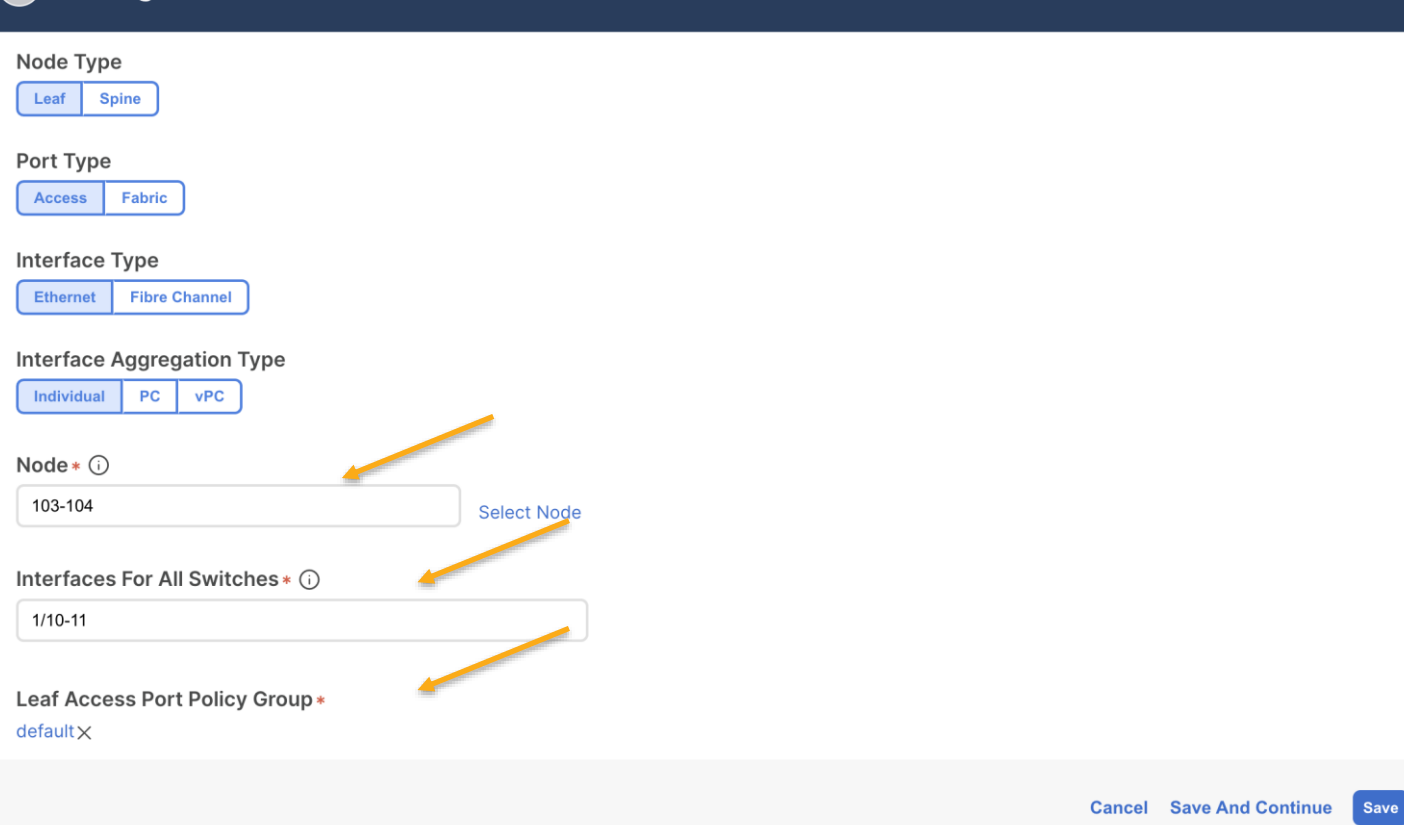

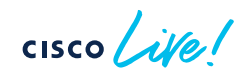

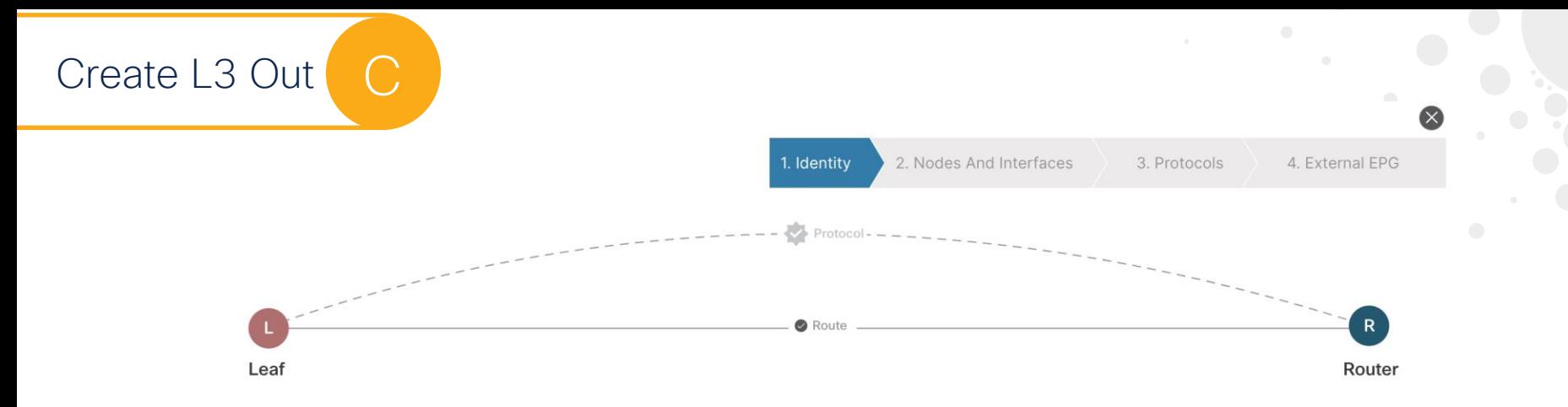

#### Identity

A Layer 3 Outside (L3Out) network configuration defines how the ACI fabric connects to external layer 3 networks. The L3Out supports connecting to external networks using static routing and dynamic routing protocols (BGP, OSPF, and EIGRP).

#### Prerequisites:

- . Configure an L3 Domain and Fabric Access Policies for interfaces used in the L3Out (AAEP, VLAN pool, Interface selectors).
- Configure a BGP Route Reflector Policy for the fabric infra MP-BGP.

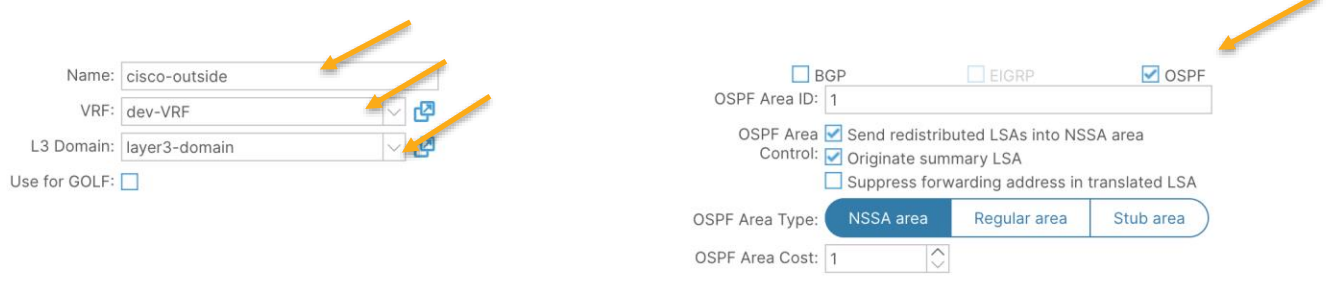

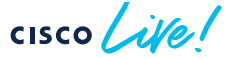

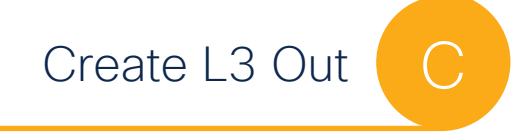

1. Identity

2. Nodes And Interfaces

3. Protocols

4. External FPG

 $\infty$ 

#### Nodes and Interfaces

The L3Out configuration consists of node profiles and interface profiles. An L3Out can span across multiple nodes in the fabric. All nodes used by the L3Out can be included in a single node profile and is required for nodes that are part of a VPC pair. Interface profiles can include multiple interfaces. When configuring dual stack interfaces a separate interface profile is required for the IPv4 and IPv6 configuration, that is automatically taken care of by this wizard.

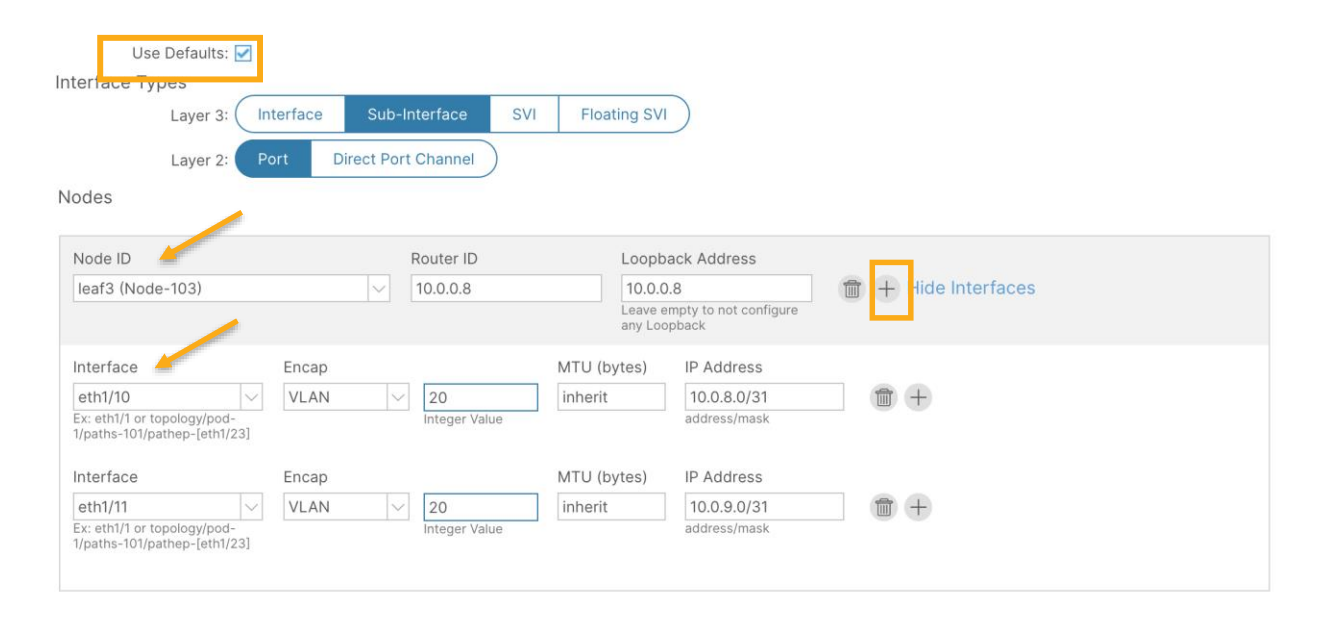

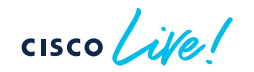

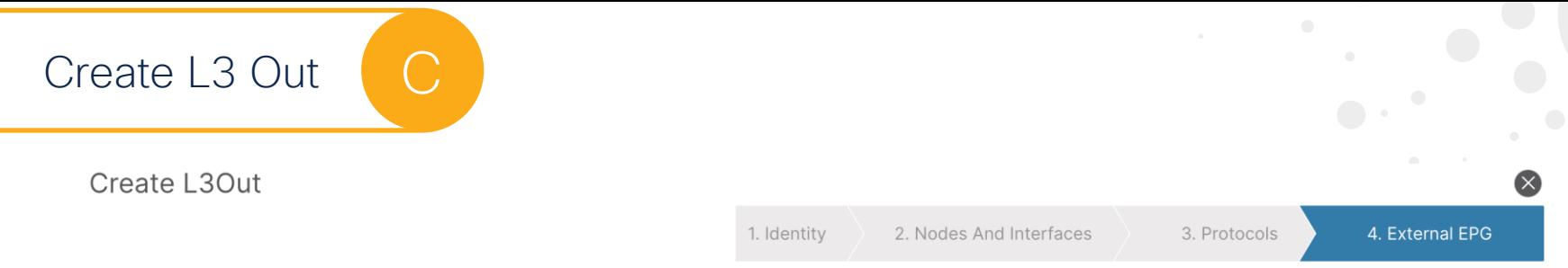

#### **External EPG**

The L3Out Network or External EPG is used for traffic classification, contract associations, and route control policies. Classification is matching external networks to this EPG for applying contracts. Route control policies are used for filtering dynamic routes exchanged between the ACI fabric and external devices, and leaked into other VRFs in the fabric.

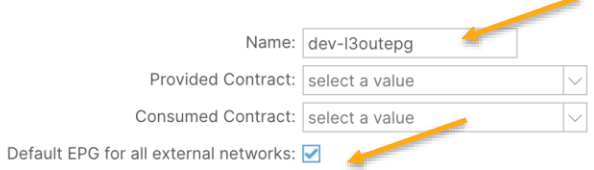

**CISCO** 

# Advertise Routes

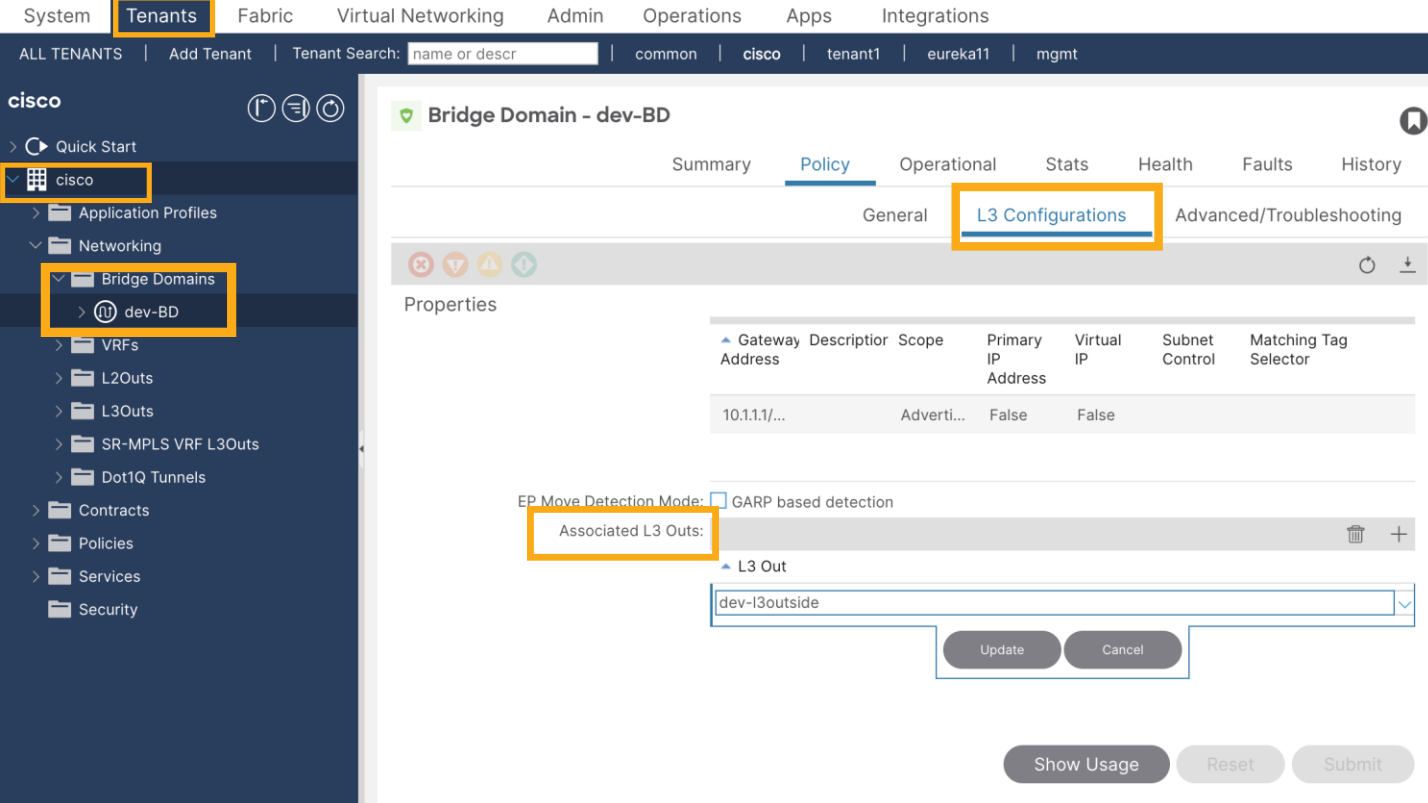

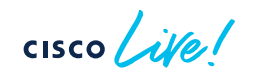

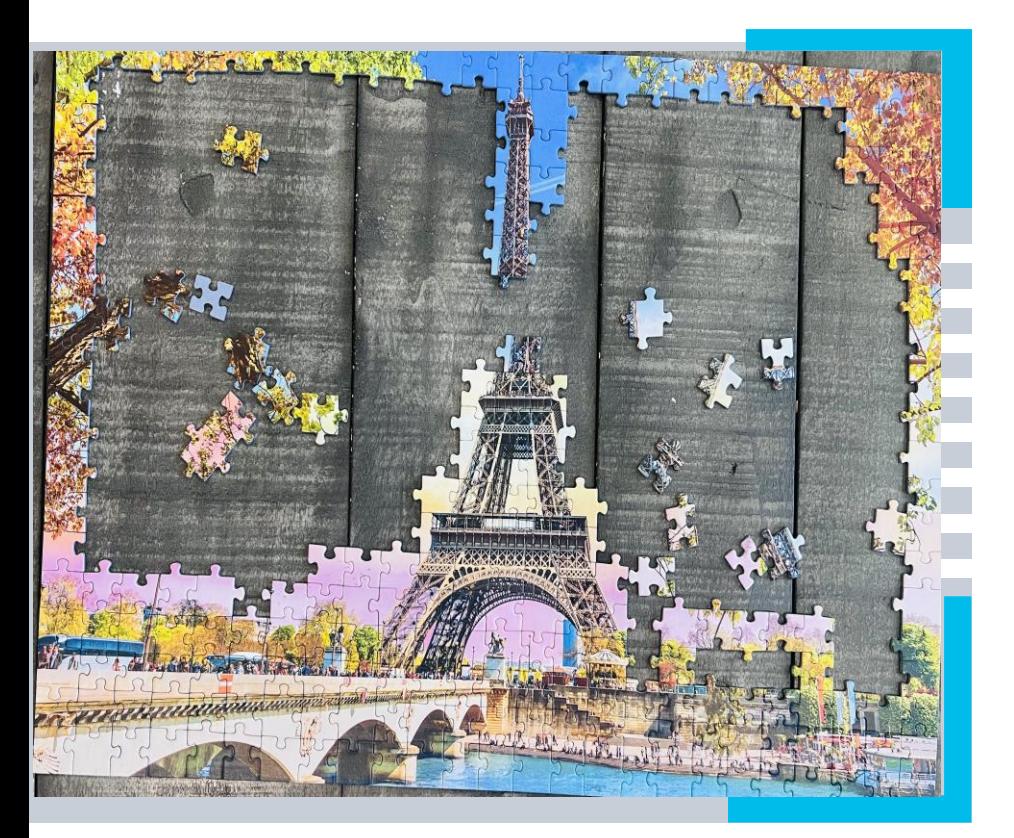

2 CONFIGURATION

2a

Setup vPC

Deploy Application

2c

2d

2b

Setup external connectivity

Setup Security

 $\frac{1}{\sqrt{2}}$ 

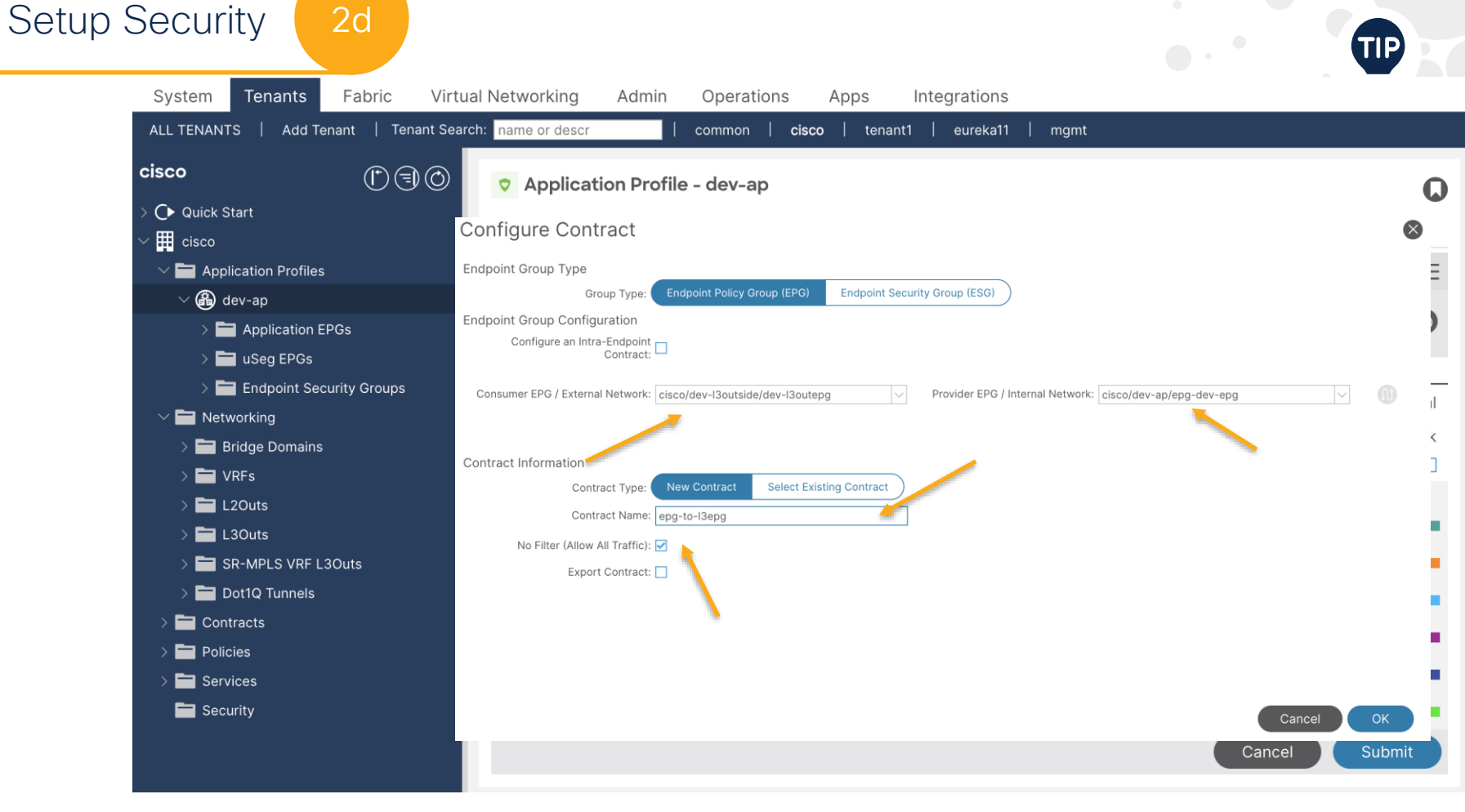

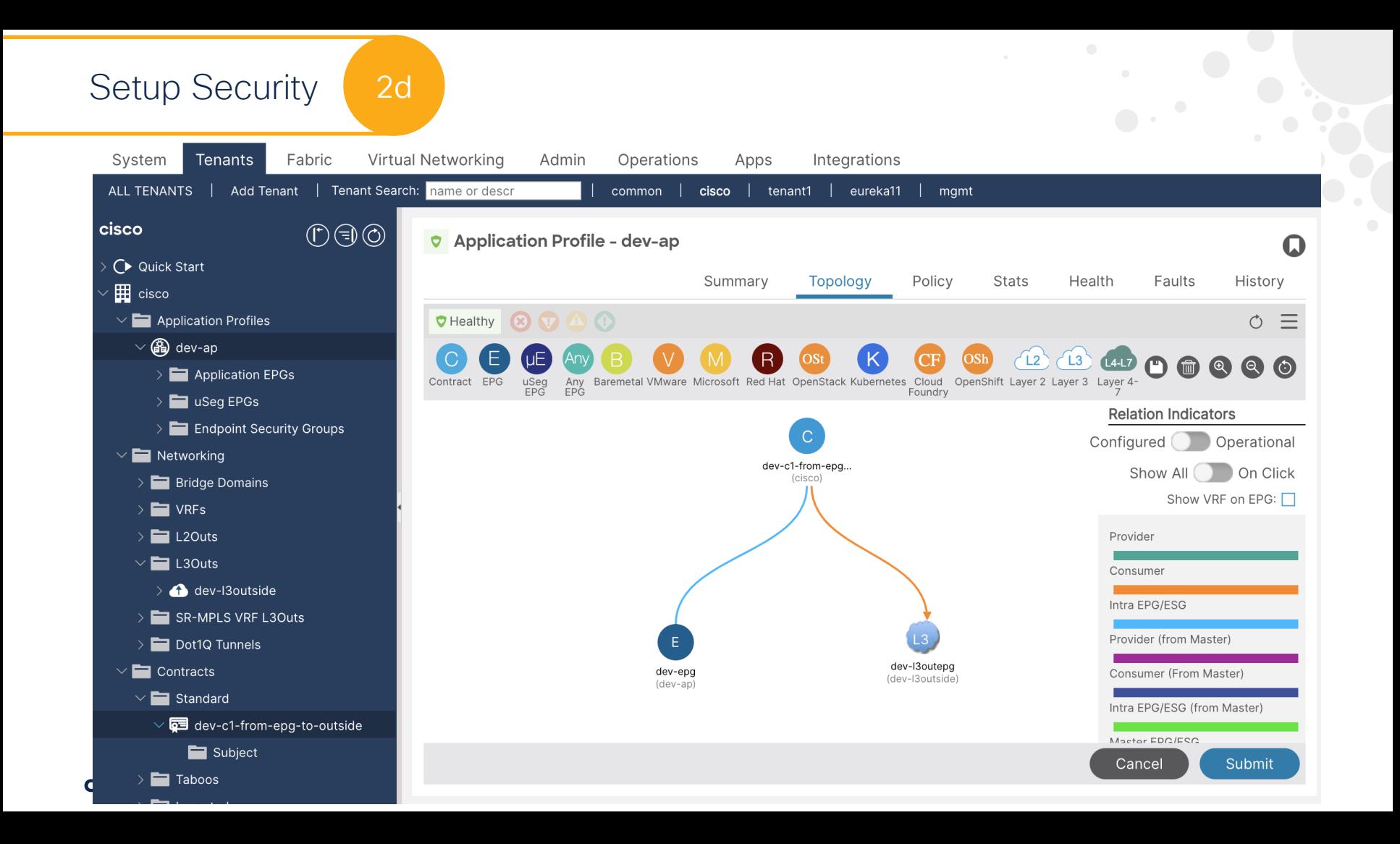

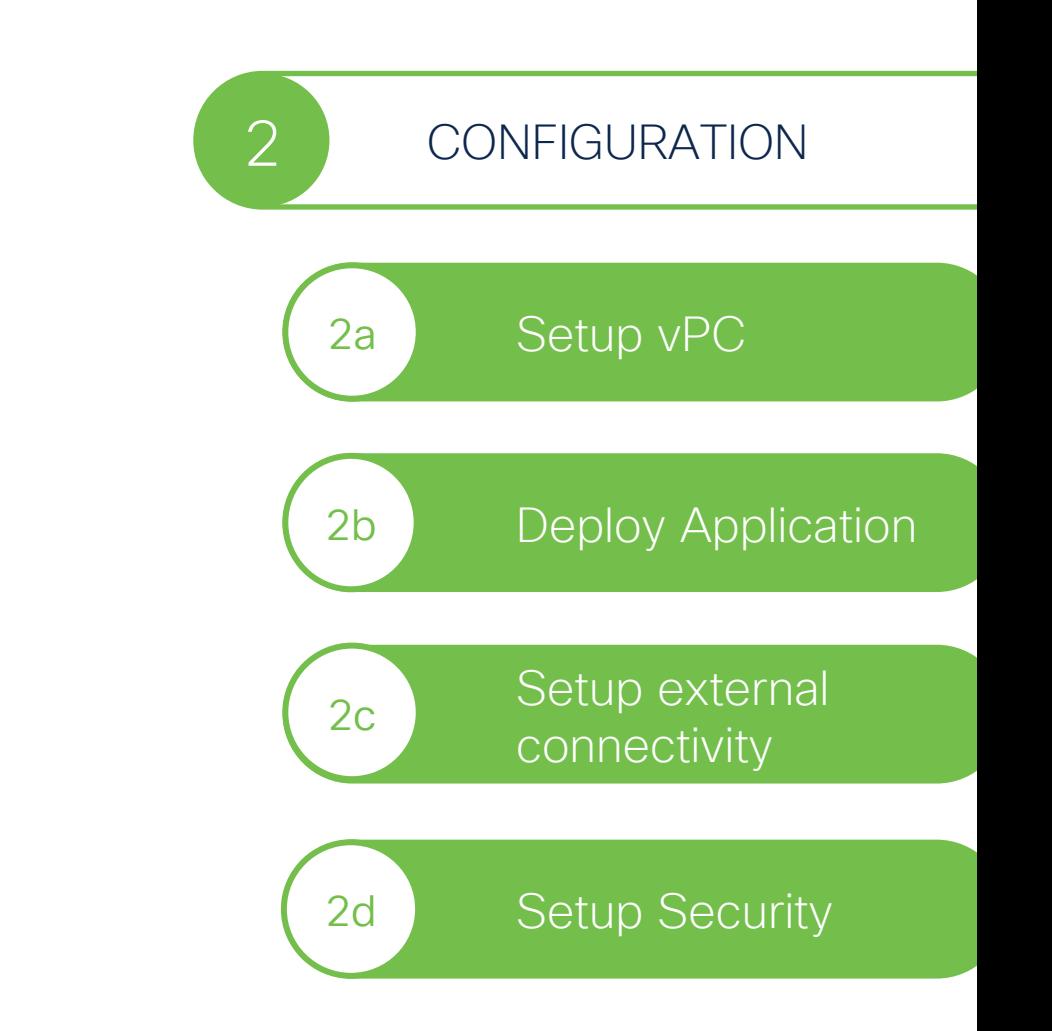

$$
\csc \sqrt{i\ell}e!
$$

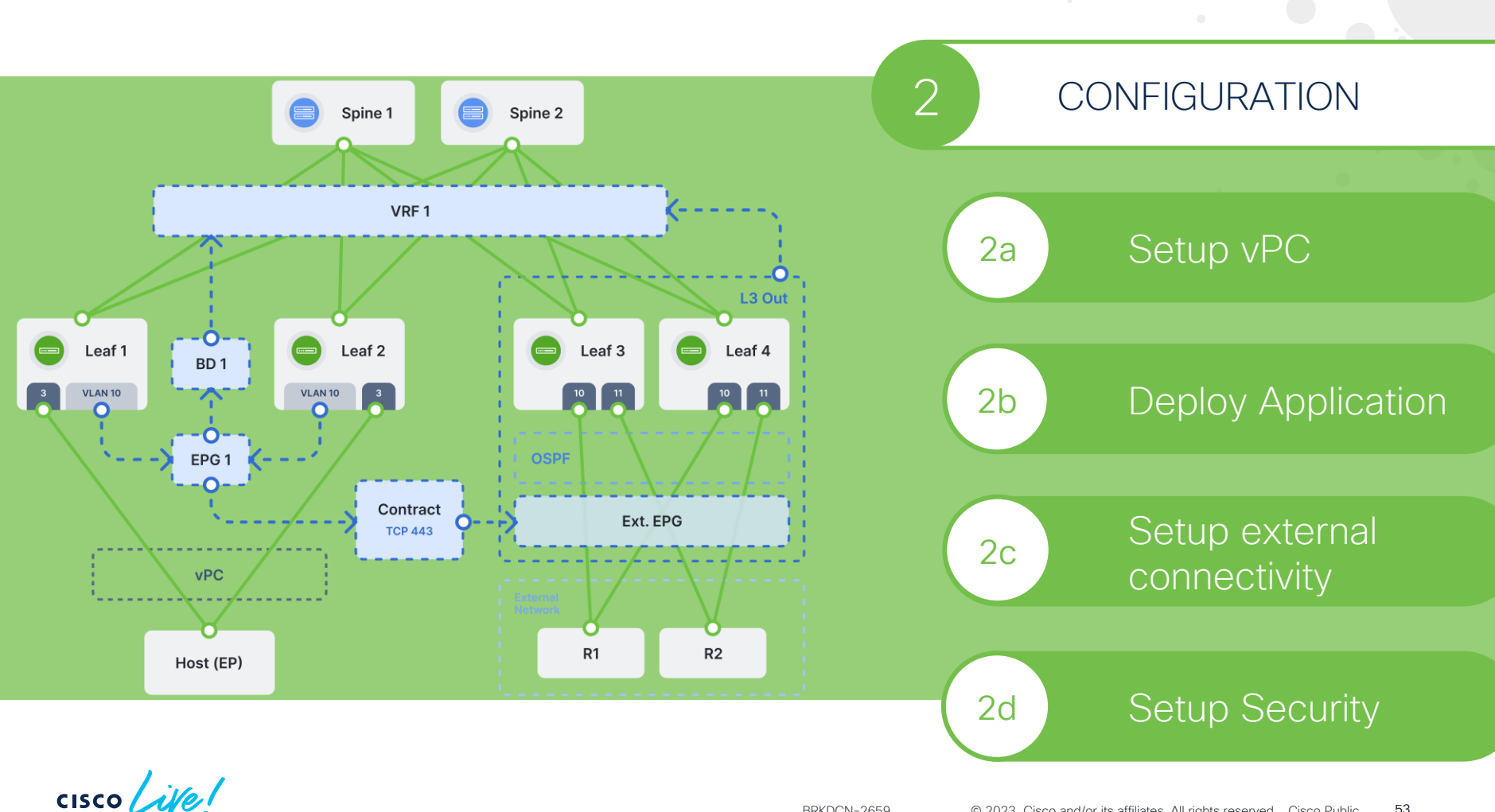

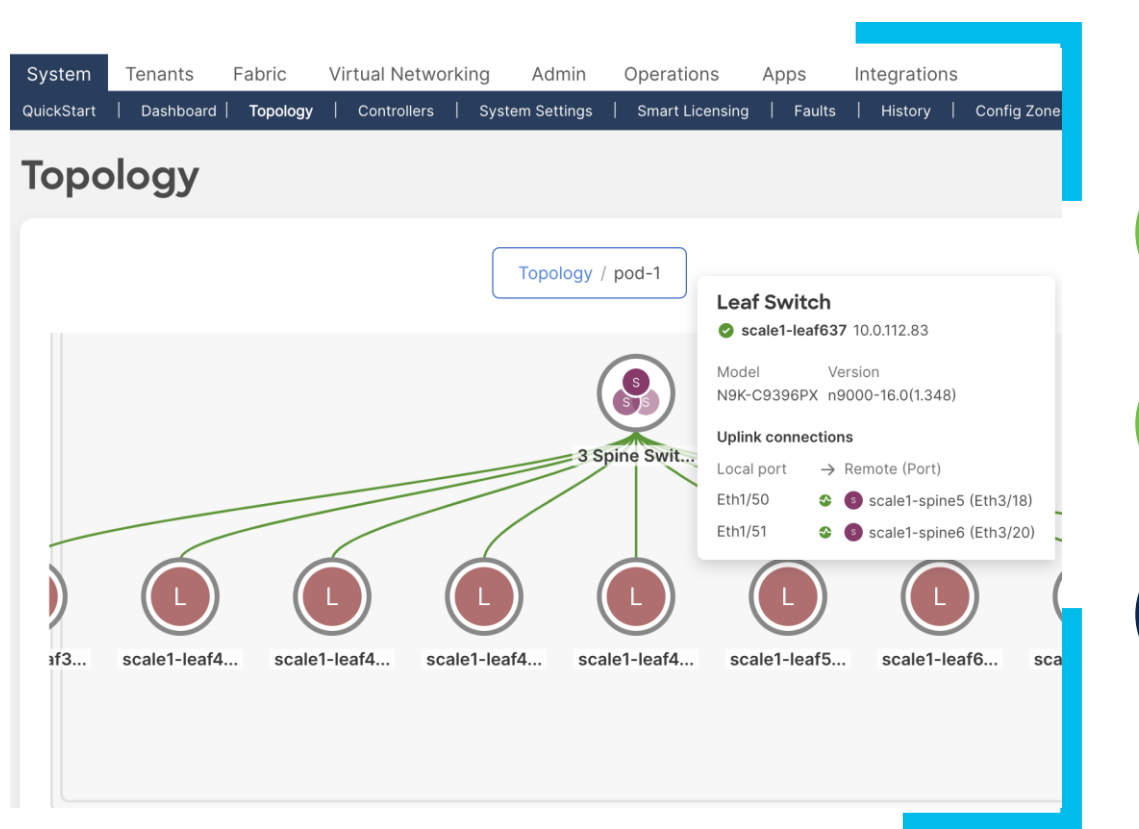

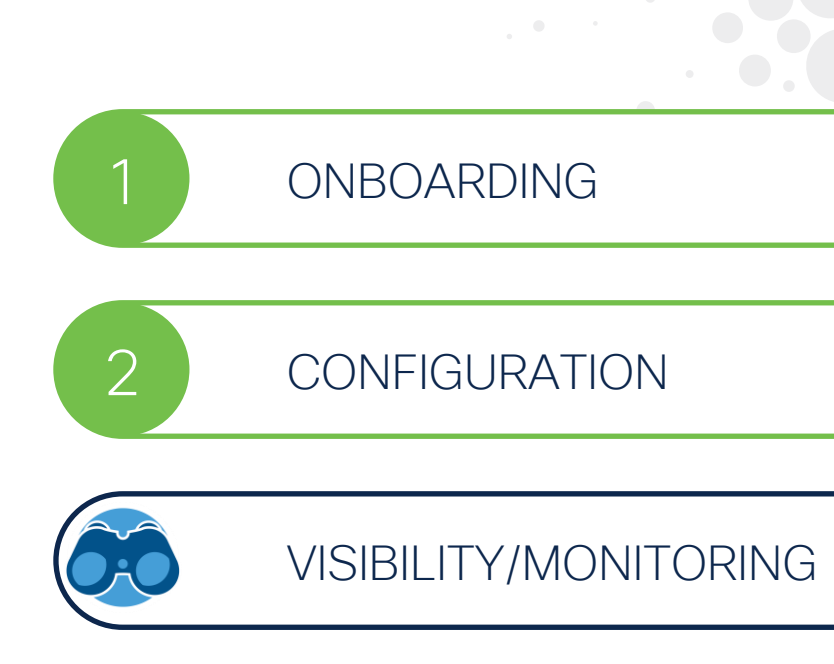

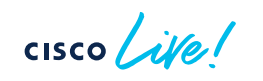

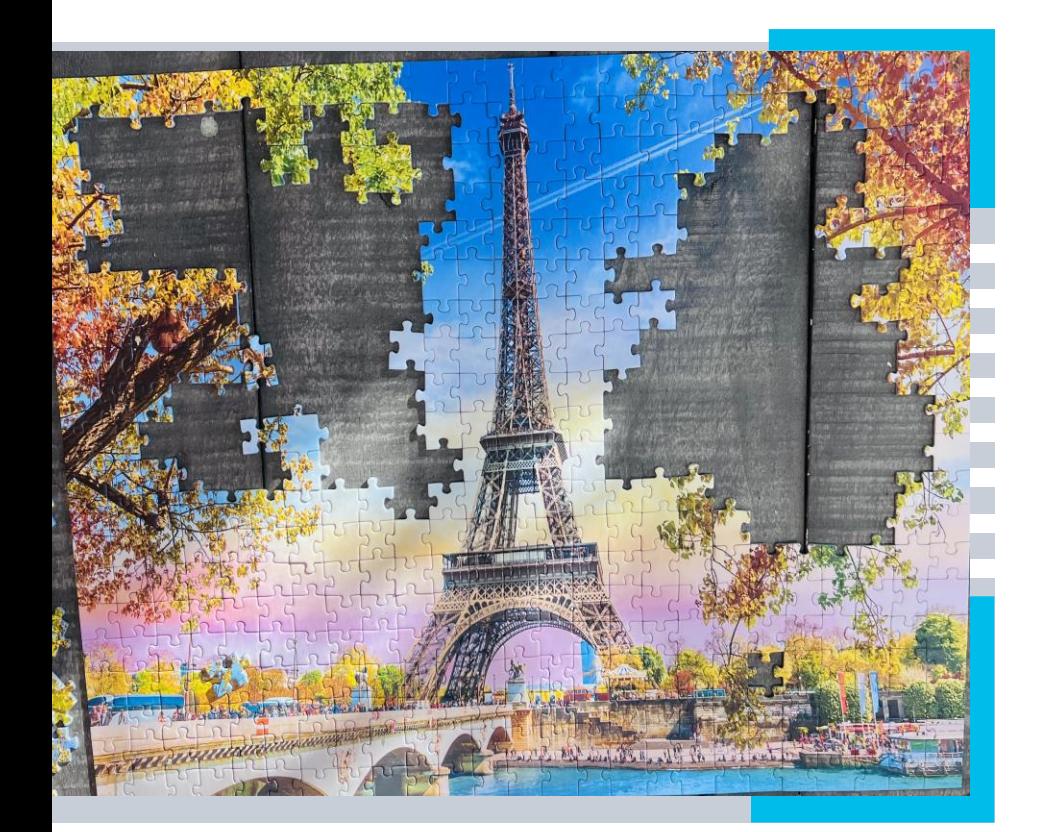

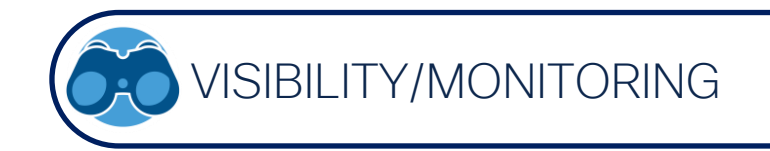

#### Fabric Monitoring

### Capacity Dashboard

**Security** 

### Smart Topology

 $\frac{1}{\sqrt{2}}$ 

#### Fabric Monitoring | Health & Alerts

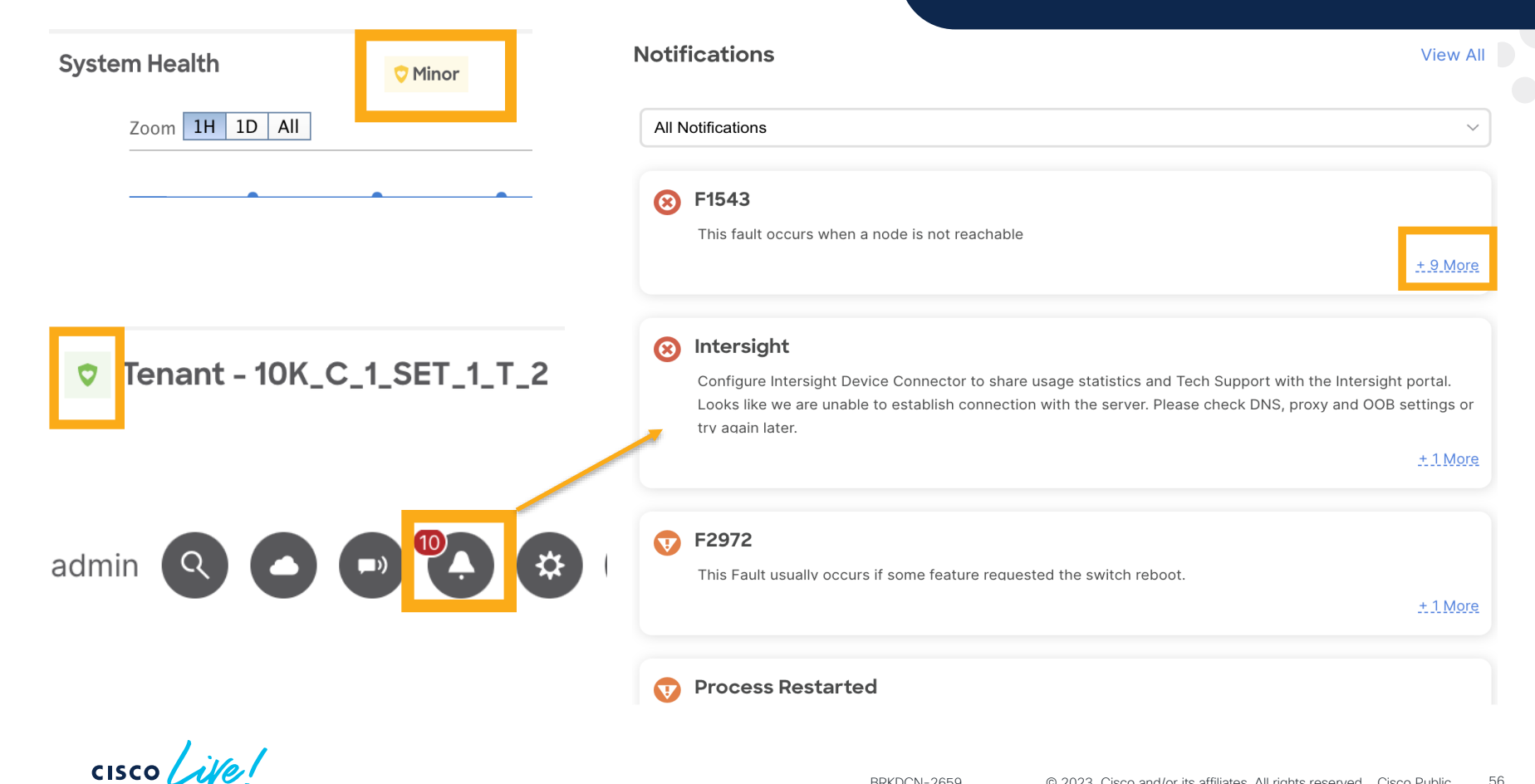

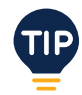

## Fabric Monitoring | show ip bgp neighbors

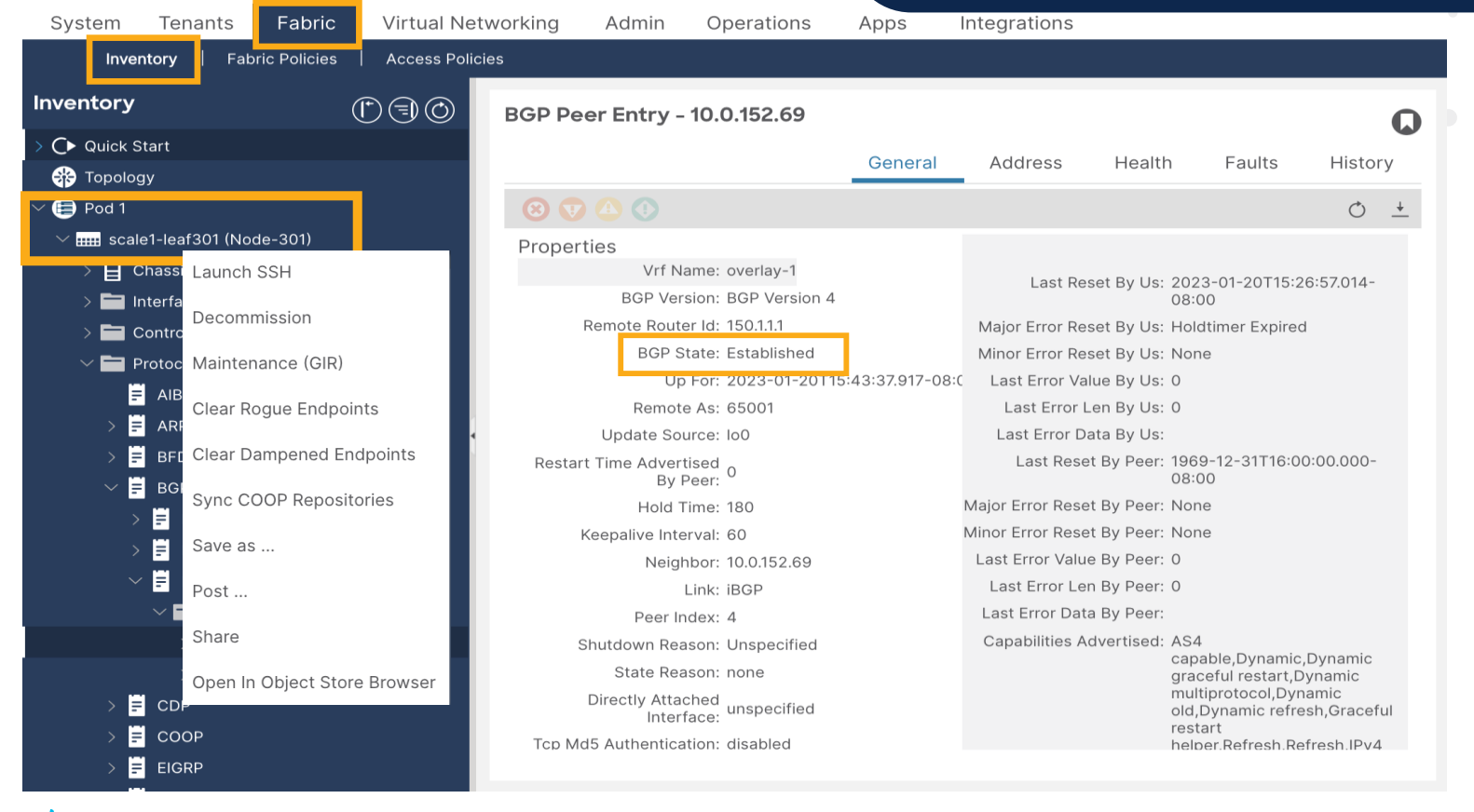

#### Fabric Monitoring | show ip interface brief

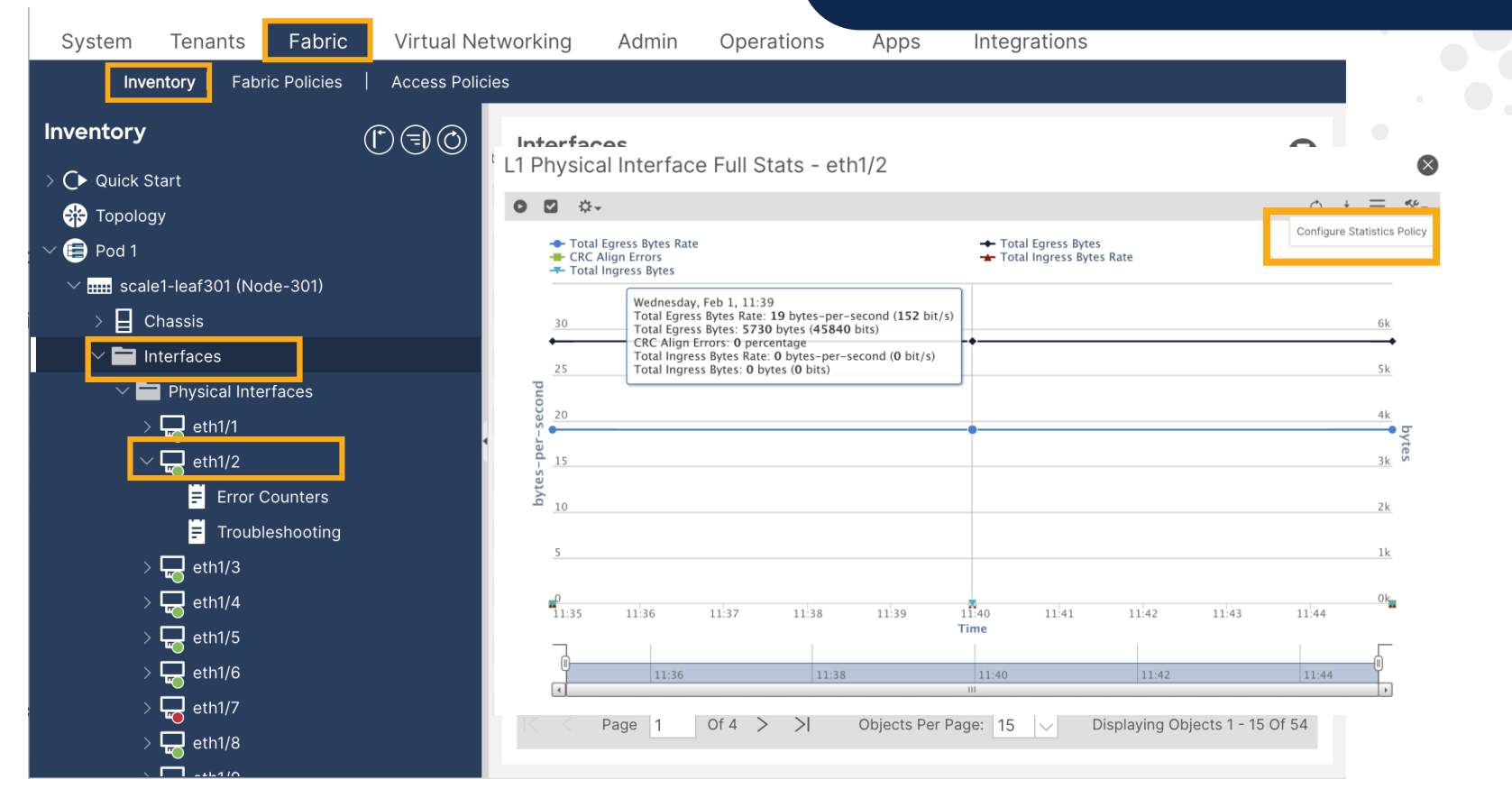

$$
\csc\theta\bigl(\text{if}\,\theta\bigr)
$$

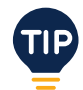

## Fabric Monitoring | Operational Tab

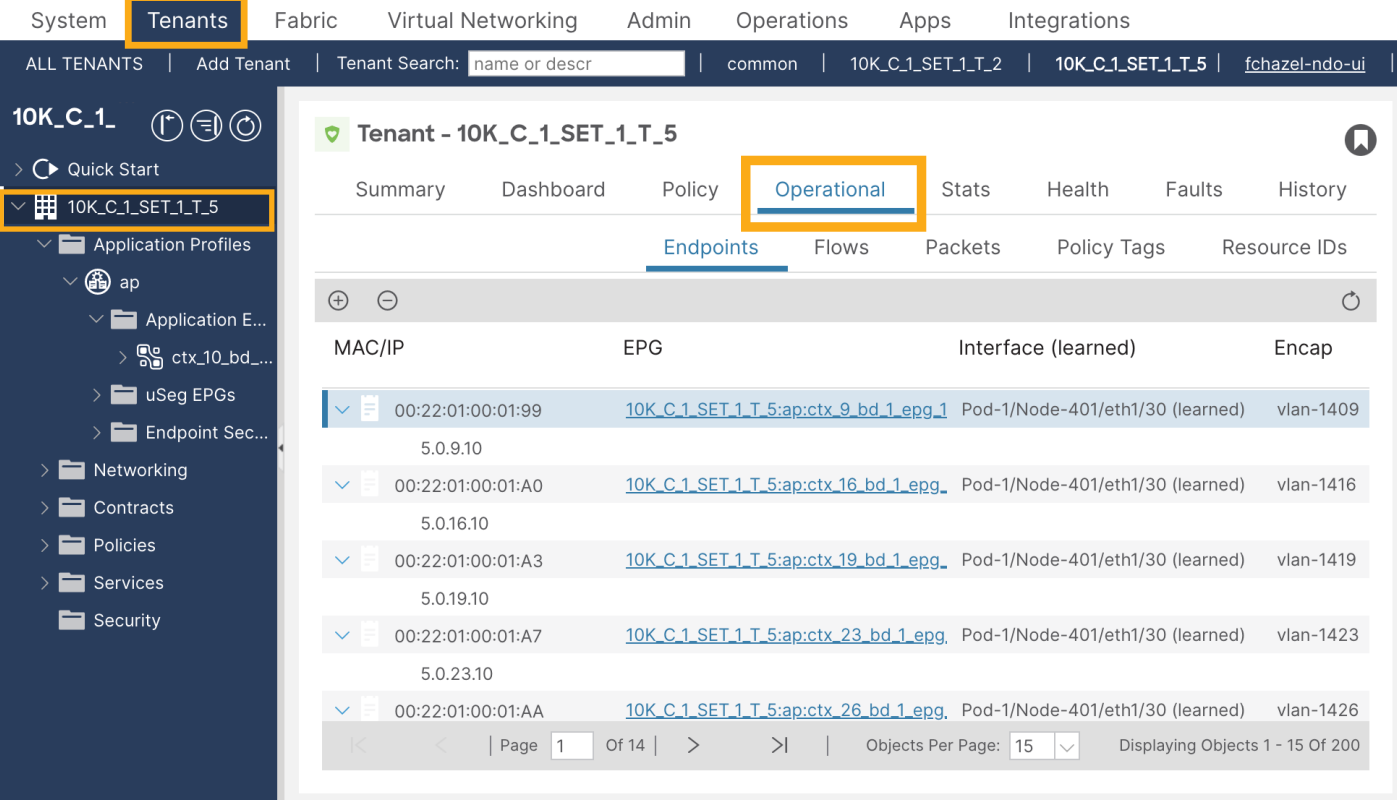

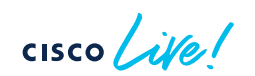

#### Fabric Monitoring | Initial Tab & Bookmarks

admin 300 280 00

System Tenants Fabric Virtual Networking Admin Operations Integrations Apps ALL TENANTS | Add Tenant | Tenant Search: name or descr 10K\_C\_1\_SET\_1\_T\_2 | CSCwd01390 10K\_C\_1\_SET\_1\_T\_5 | fchazel-ndo-ui common **D** Tenant - 10K C 1 SET 1 T 2  $\Omega$ ◯ Quick Start Policy Operational \* **Stats** Faults Summary Dashboard Health History T 10K\_C\_1\_SET\_1\_T\_2 Toggle use of this tab as the initial one to display Application Profiles **Endpoints** Flows Packets Policy Tags Resource IDs  $\blacksquare$  Networking  $\bigoplus$  $\Theta$  $\circlearrowleft$  $\Box$  Contracts EPG MAC/IP Interface (learned) Encap Learning  $\blacksquare$  Policies Services 00:22:01:00:00:8E 10K\_C\_1\_SET\_1\_T\_2:ap:ctx\_42\_bd\_1\_epg Pod-1/Node-401/eth1/30 (learned) vlan-1142 learned  $\blacksquare$  Security 2.0.42.10 10K\_C\_1\_SET\_1\_T\_2:ap:ctx\_2\_bd\_1\_epq\_1\_Pod-1/Node-401/eth1/30 (learned) vlan-1102  $\checkmark$ 00:22:01:00:00:66 learned 2.0.2.10  $\checkmark$ 00:22:01:00:00:68 10K\_C\_1\_SET\_1\_T\_2:ap:ctx\_4\_bd\_1\_epg\_1 Pod-1/Node-401/eth1/30 (learned) vlan-1104 learned 2.0.4.10  $\checkmark$ 00:22:01:00:00:76 10K\_C\_1\_SET\_1\_T\_2:ap:ctx\_18\_bd\_1\_epq\_ Pod-1/Node-401/eth1/30 (learned) vlan-1118 learned 2.0.18.10 10K\_C\_1\_SET\_1\_T\_2:ap:ctx\_32\_bd\_1\_epg Pod-1/Node-401/eth1/30 (learned)  $\checkmark$ 00:22:01:00:00:84 vlan-1132 learned 2.0.32.10 00:22:01:00:00:85 10K\_C\_1\_SET\_1\_T\_2:ap:ctx\_33\_bd\_1\_epq Pod-1/Node-401/eth1/30 (learned) vlan-1133 learned  $\checkmark$ 2.0.33.10  $\vert$  Page  $\vert$  1 Of  $14$   $>$  $>1$ Objects Per Page:  $15 \sqrt{ }$ Displaying Objects 1 - 15 Of 200

 $CISCO$ 

#### Fabric Monitoring | Initial Tab & Bookmarks

 $\sim 10$ 

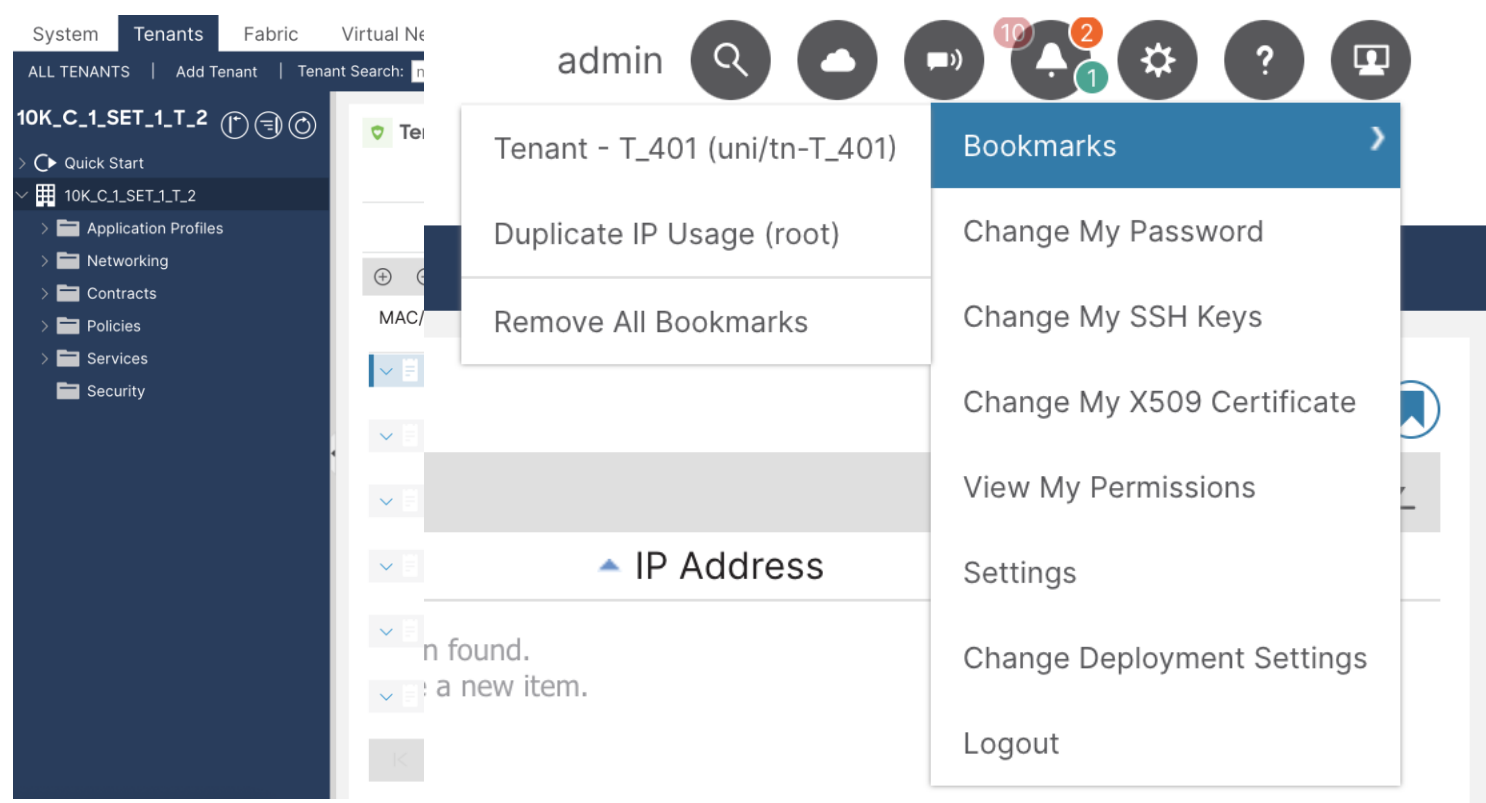

 $\csc\left(\frac{1}{e}\right)$ 

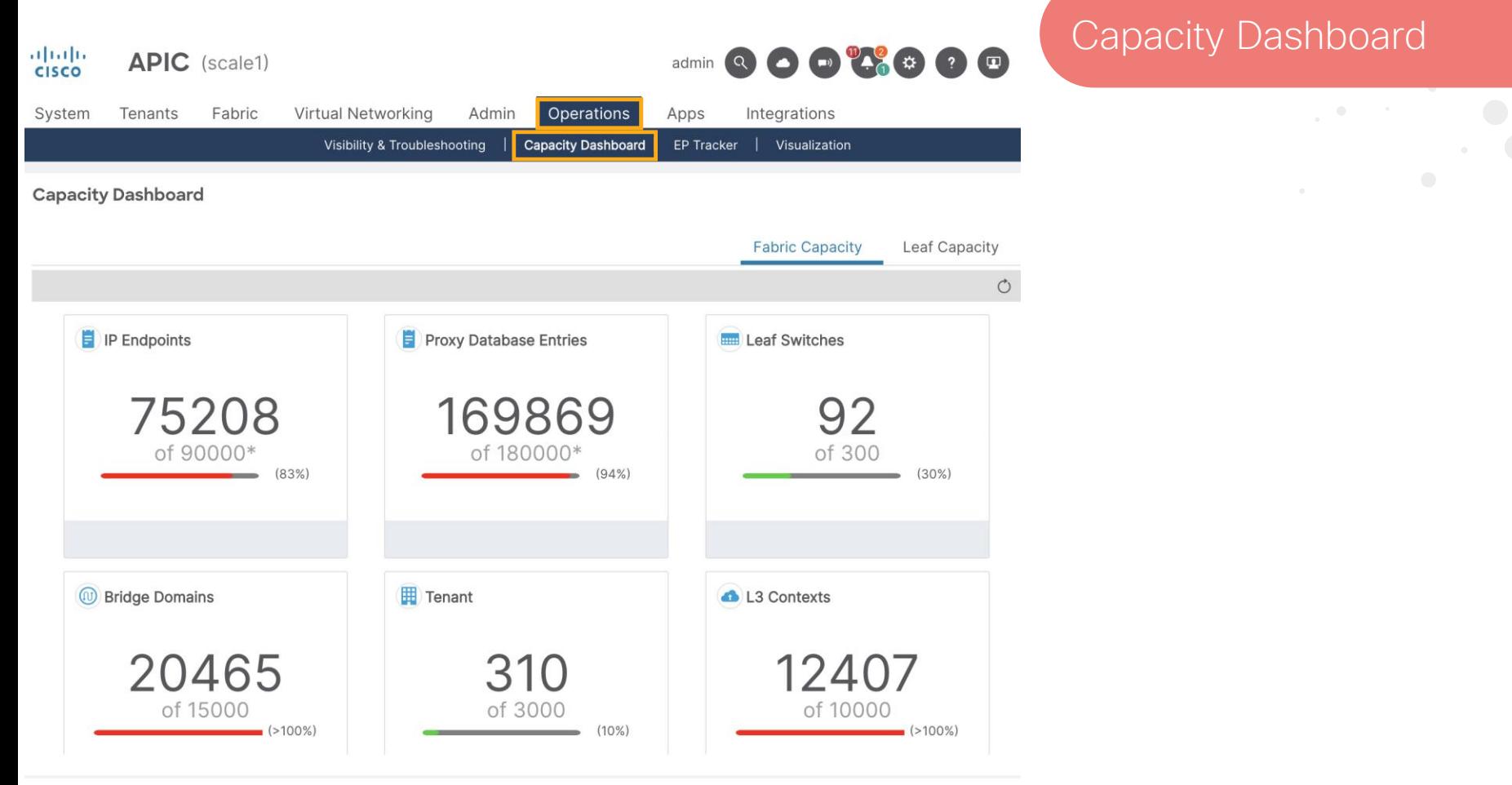

$$
\csc\theta\bigl(\text{if}\,\theta\bigr)
$$

#### Capacity Dashboard

**Leaf Capacity** 

Fabric Capacity

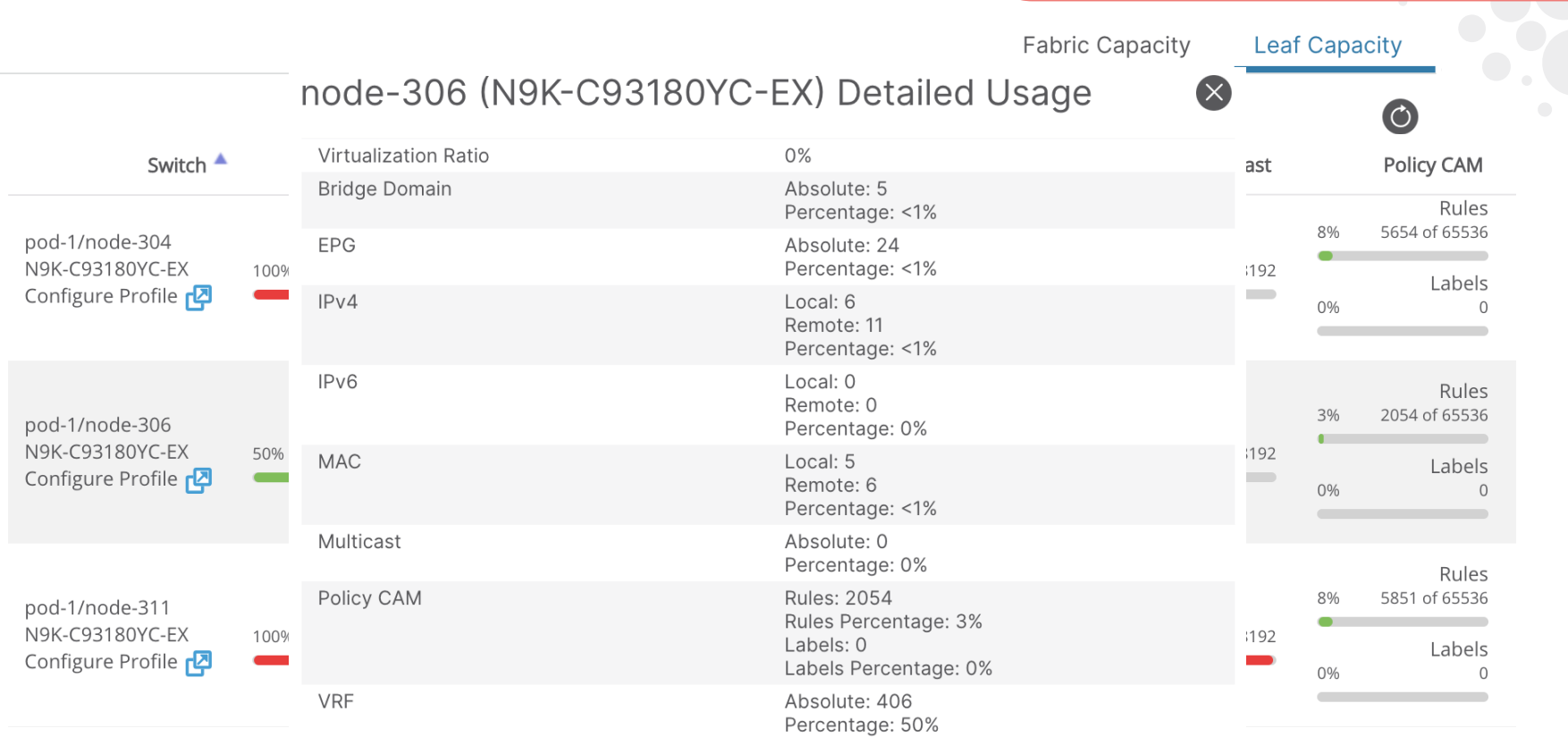

 $\csc$   $\omega$ 

### **Security**

33

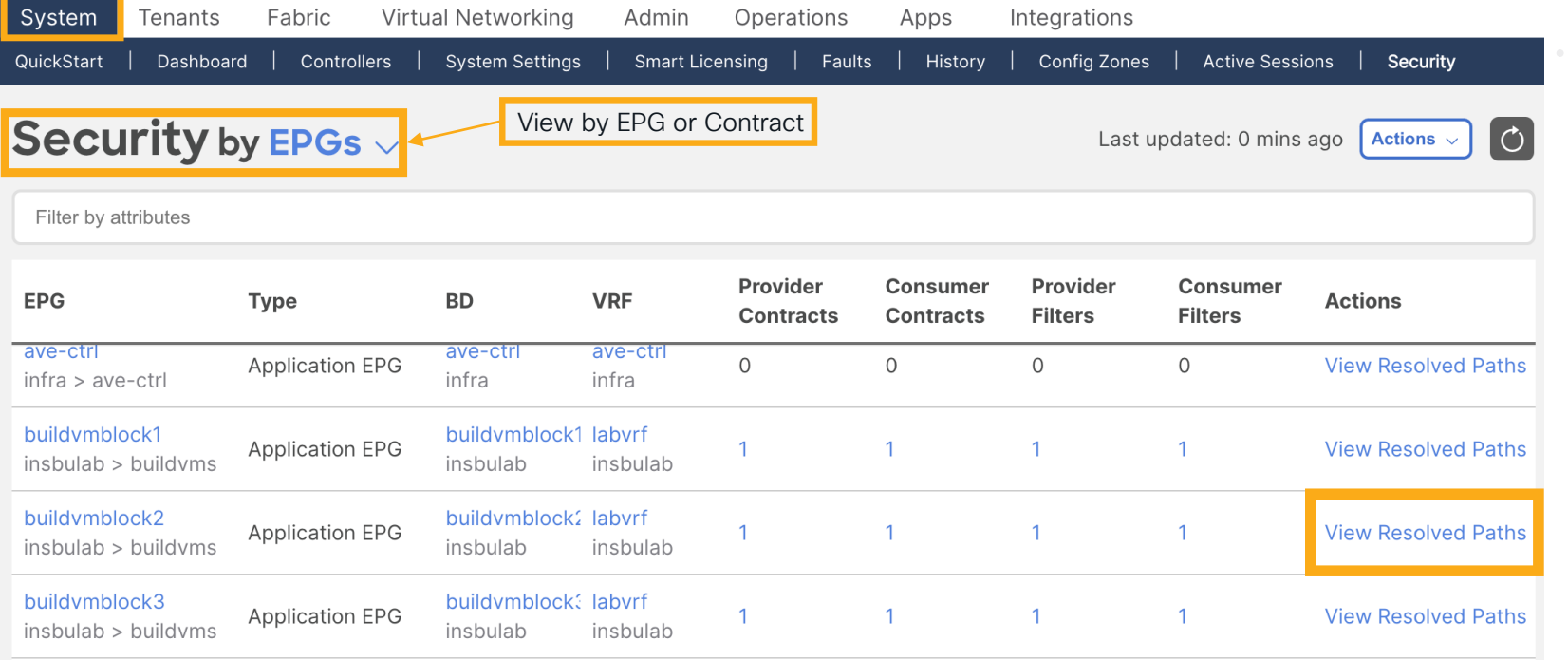

cisco Live!

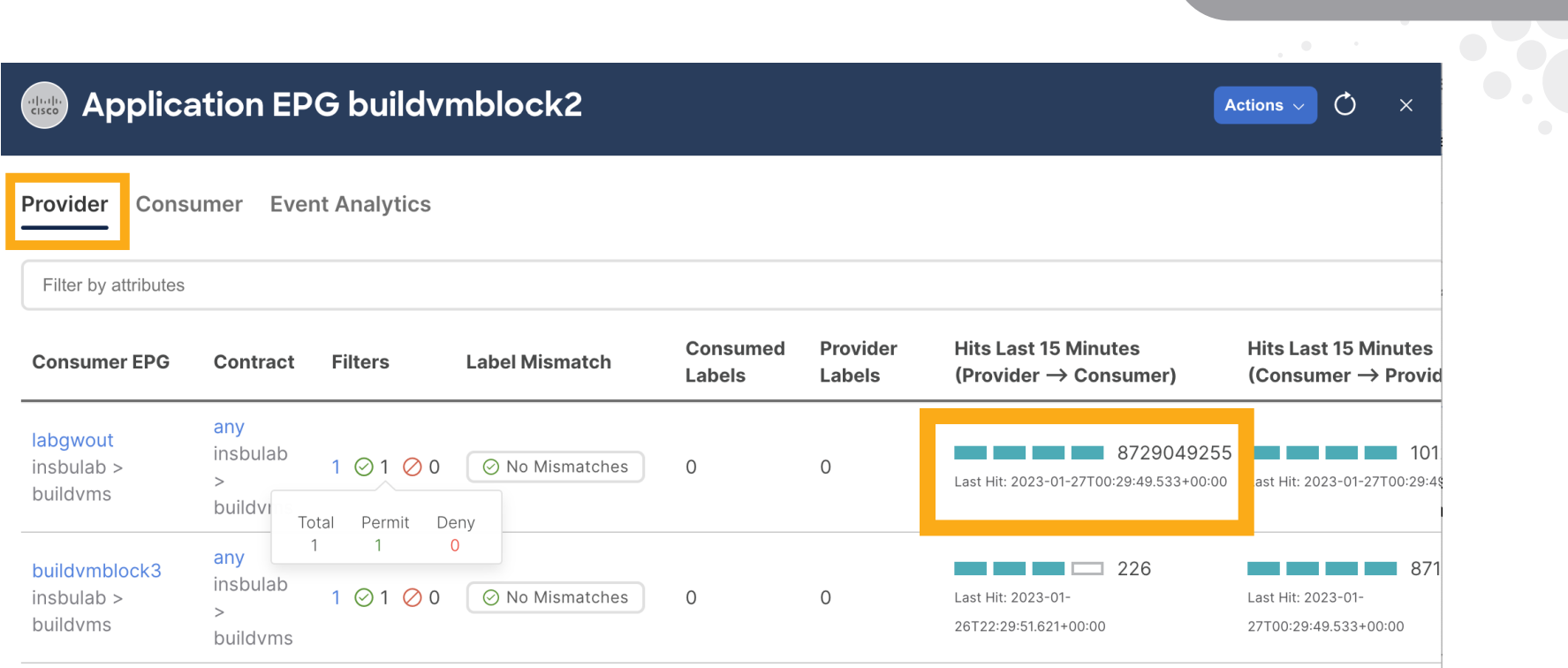

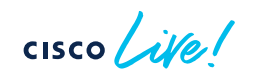

**Security** 

- Interactive
- Faster load time
- Scalability
- Near real time
- Easy to read and understand
- Dazzling and delightful

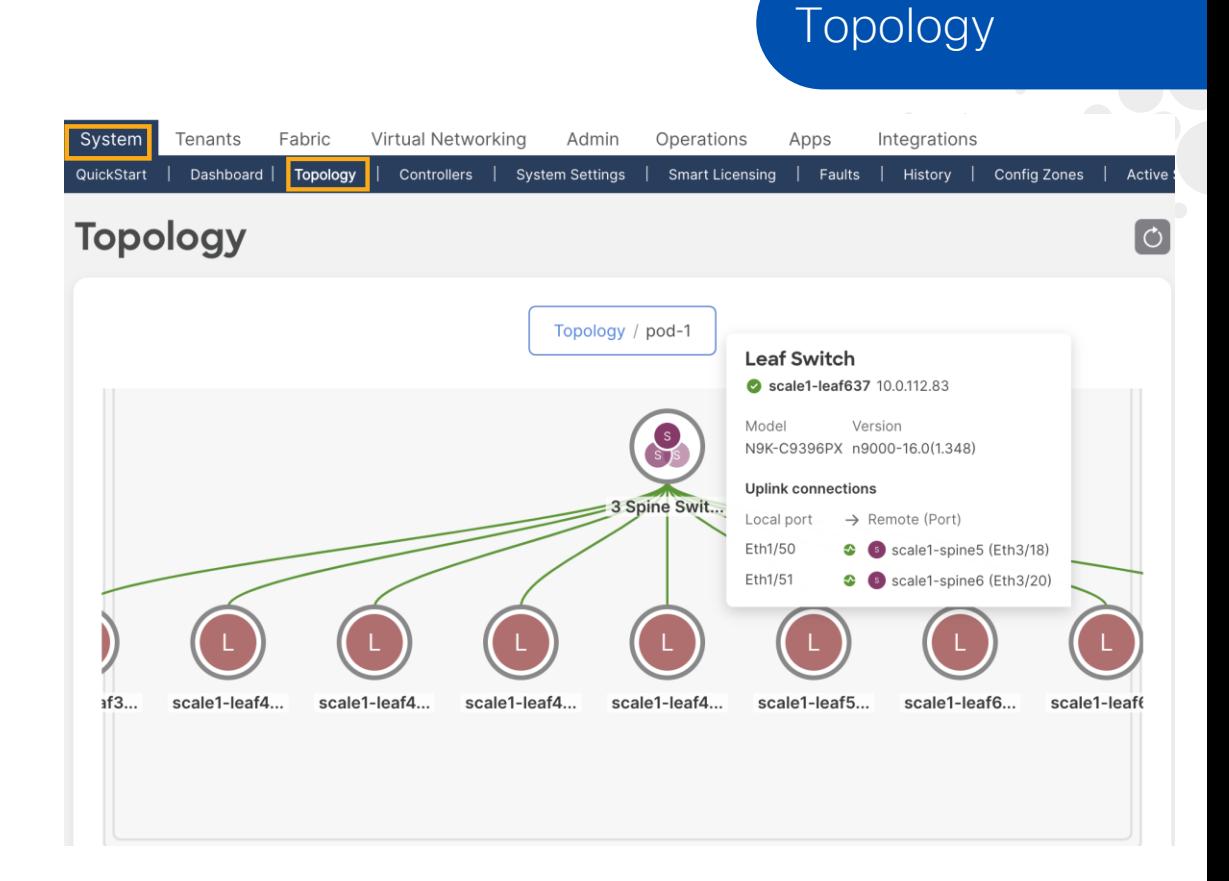

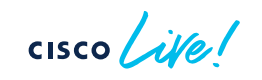

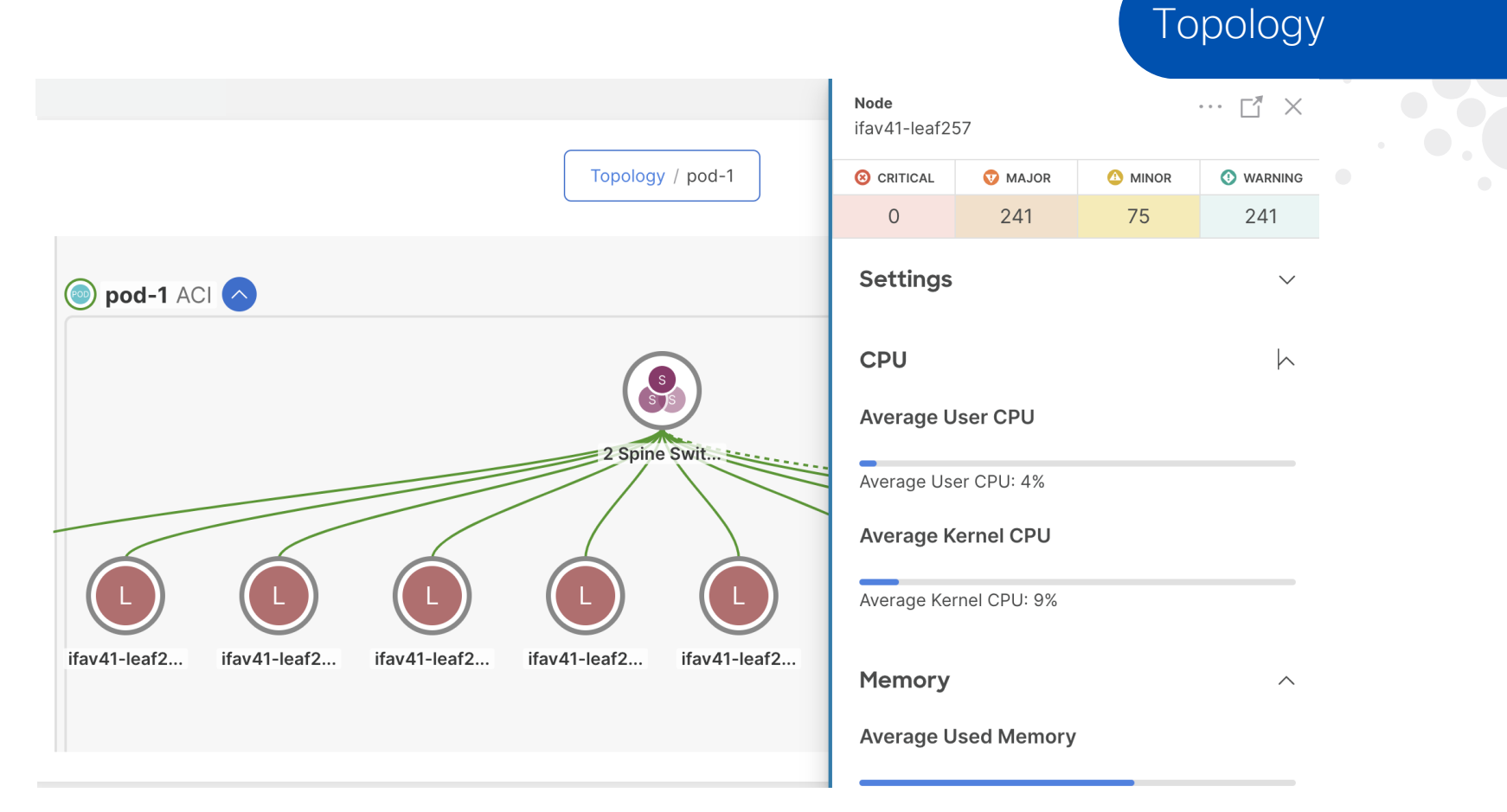

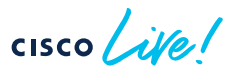

Topology / pod-3 / scale1-pod3-leaf3

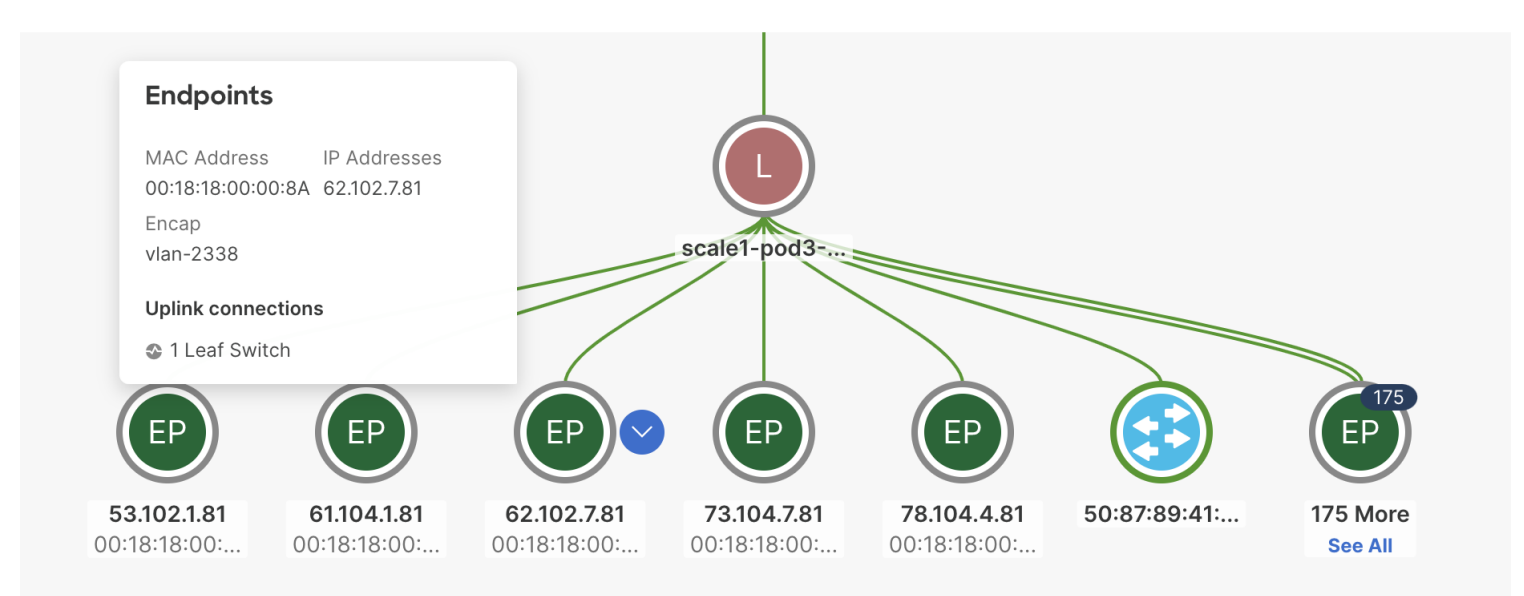

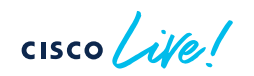

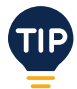

### Add-ons!

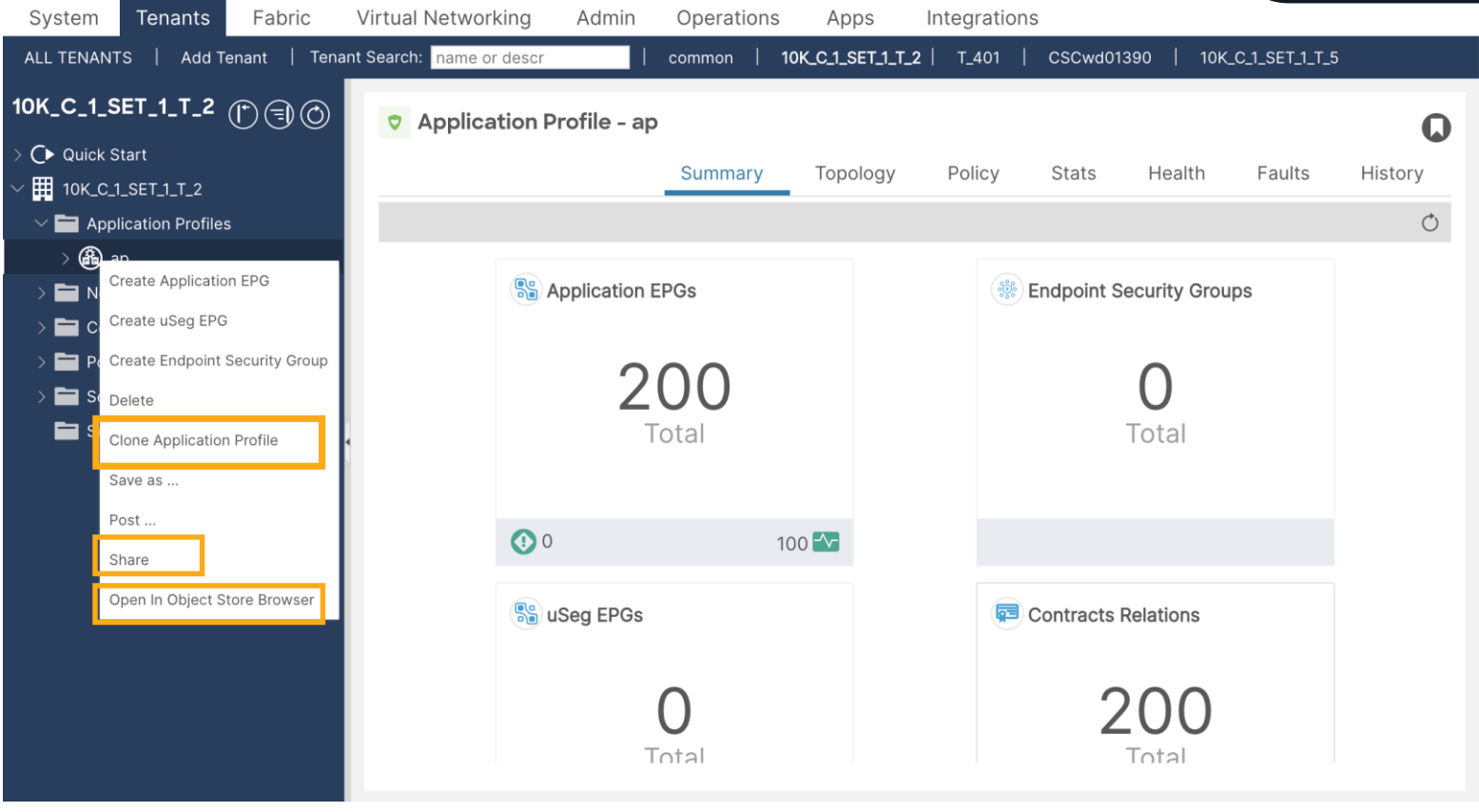

$$
\csc\theta\bigl(\text{if}\,\theta\bigr)
$$

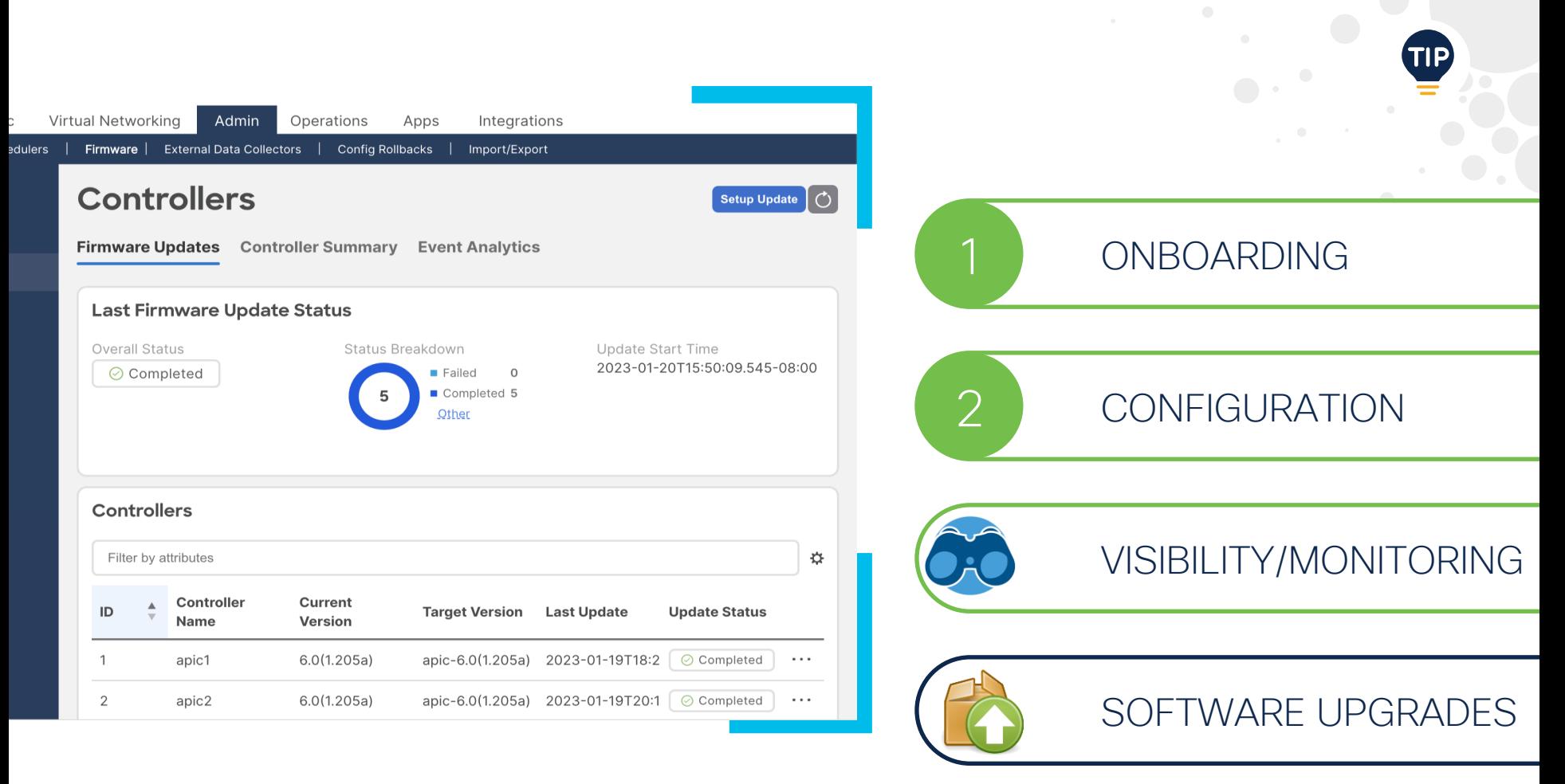

 $\csc \sqrt{i/2}$ 

## APIC Upgrade Install Workflow

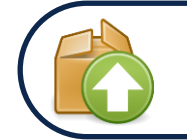

#### **Image**  <u>ქე</u> **Image Image Import Download Verification Distribution Compatibility Firmware Feature Protocol**  $\left(\blacktriangledown\right)$ **Check Check Check Check System Device Check Fault Connectivity**  $\boldsymbol{C}$ **Check Check Check** <u>{0}</u> **Install Data System Install Conversion Firmware Reboot**

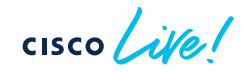

SOFTWARE UPGRADES

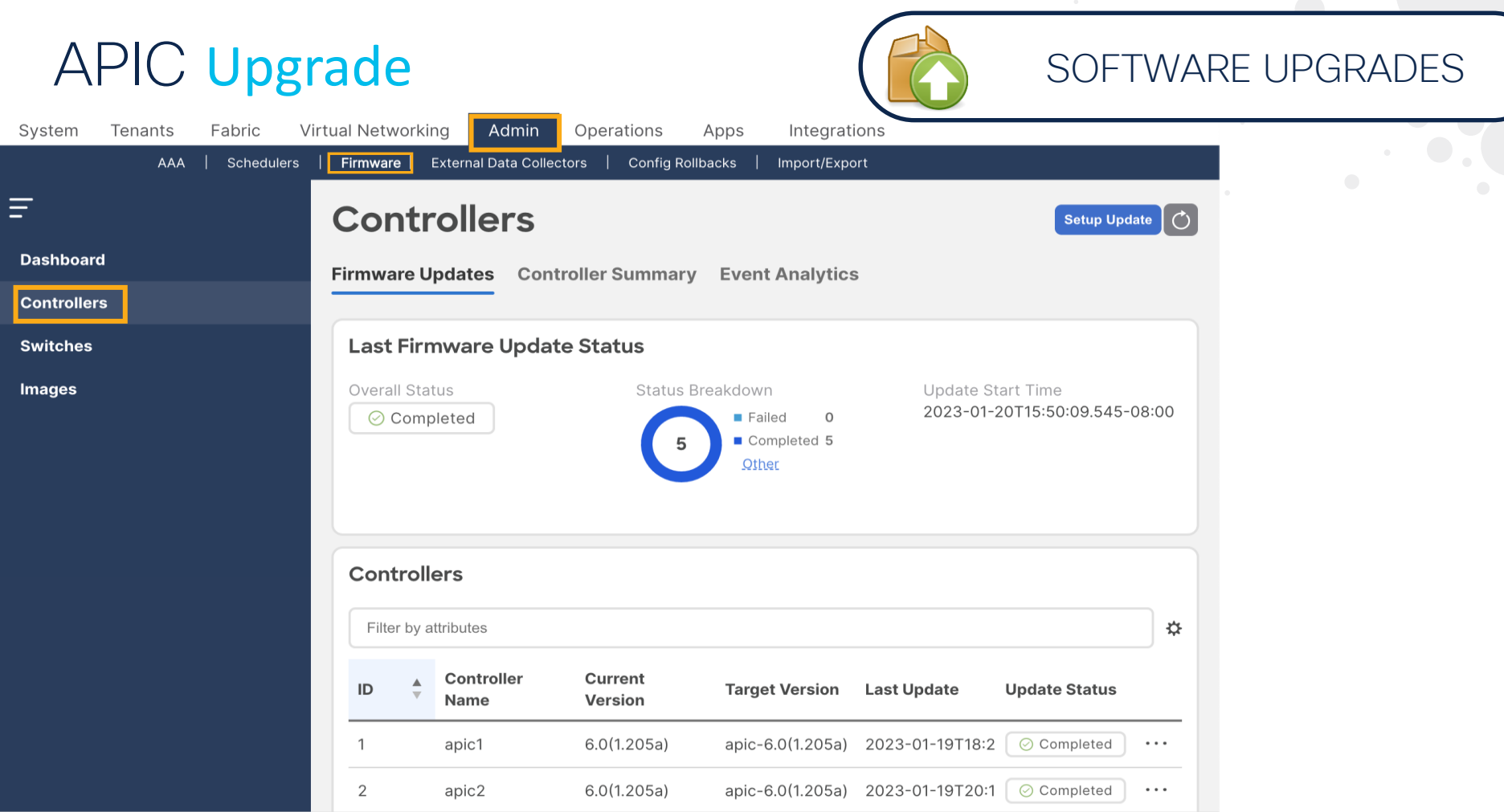
# Pre-upgrade Check SOFTWARE UPGRADES

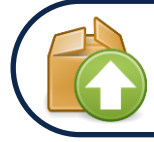

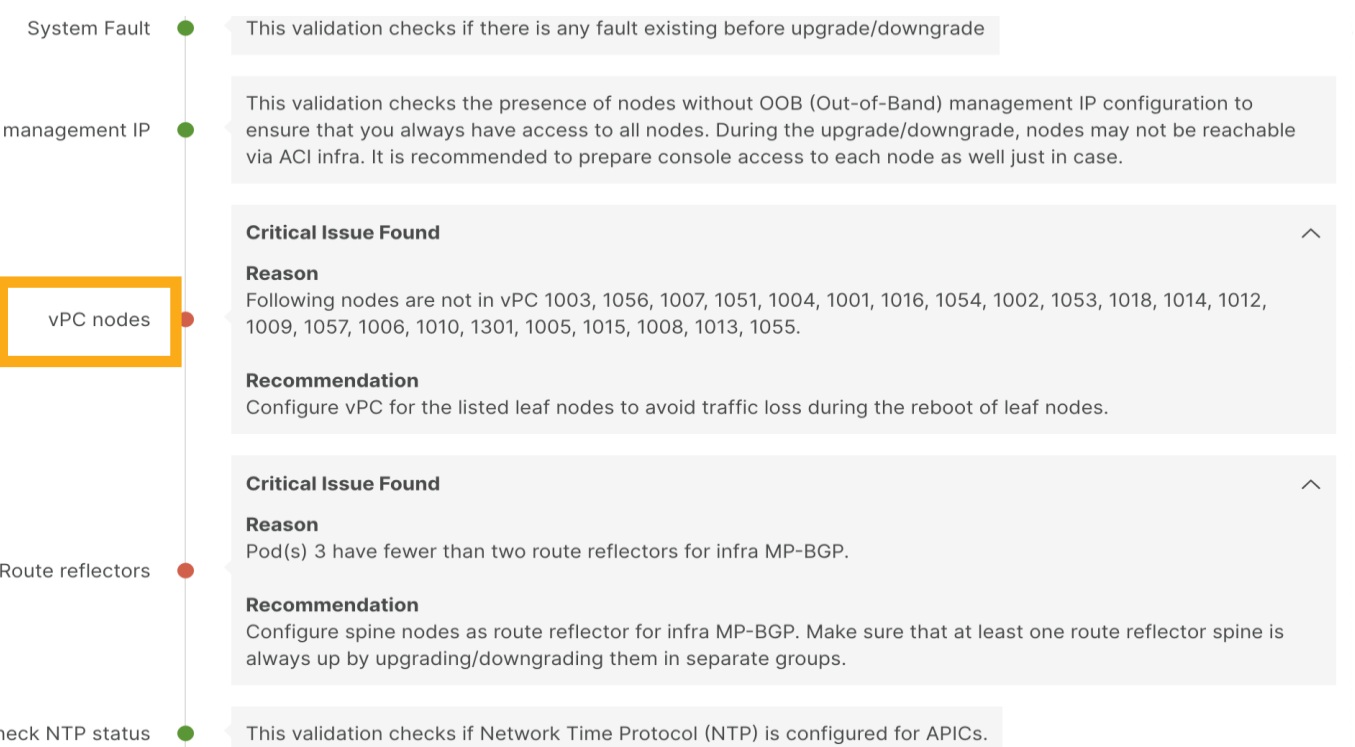

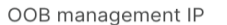

Cł

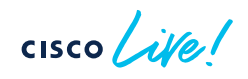

#### Fabric (Switches) Upgrade Install Workflow

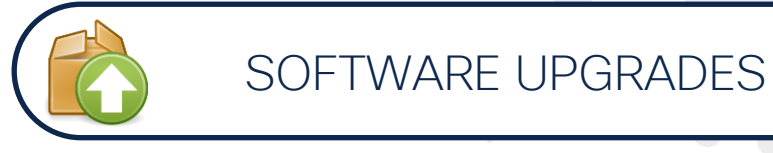

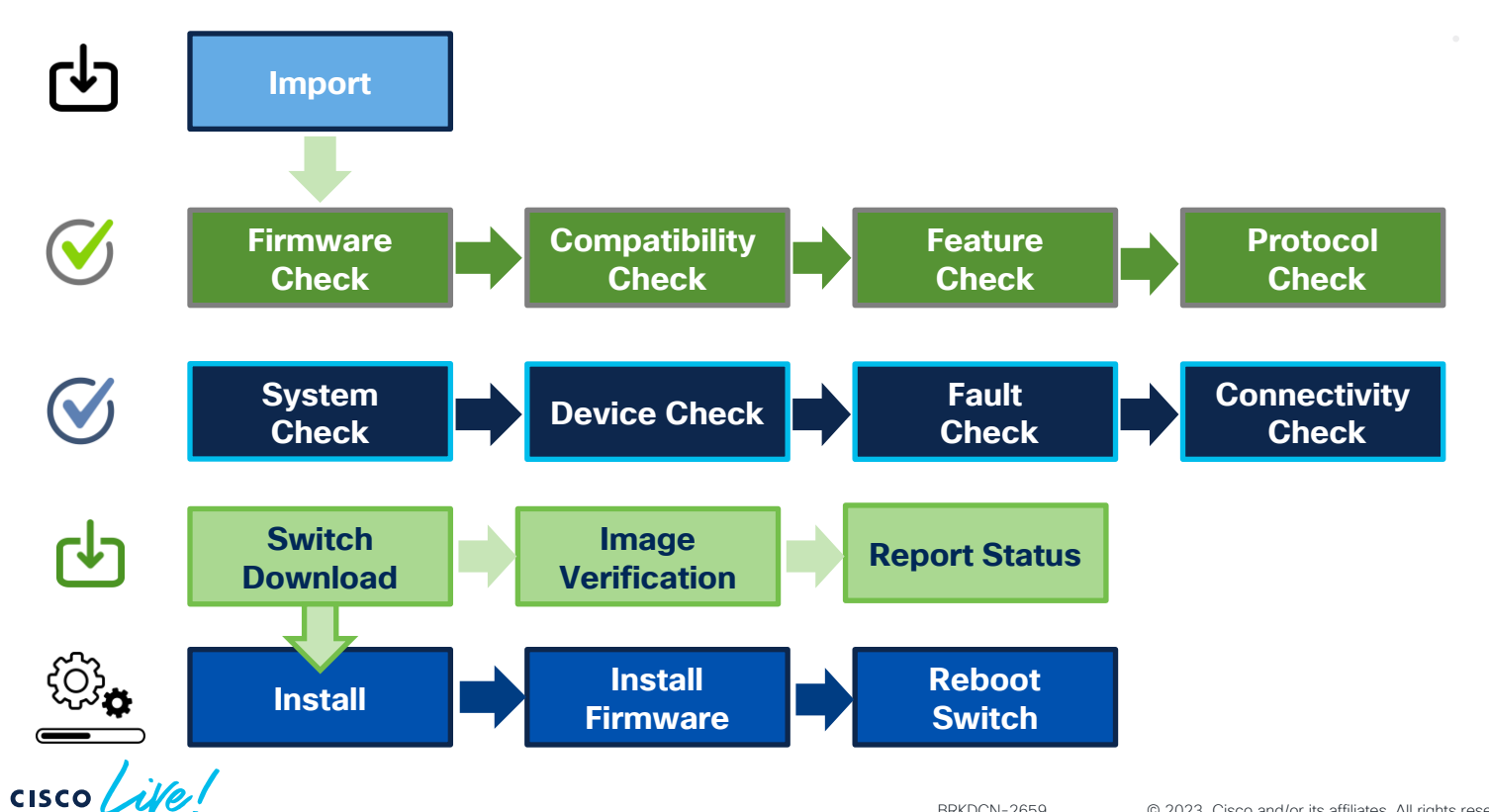

#### Fabric (Switches) Upgrade (Burless Fabric 1997) Image download

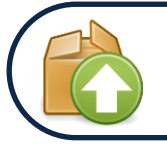

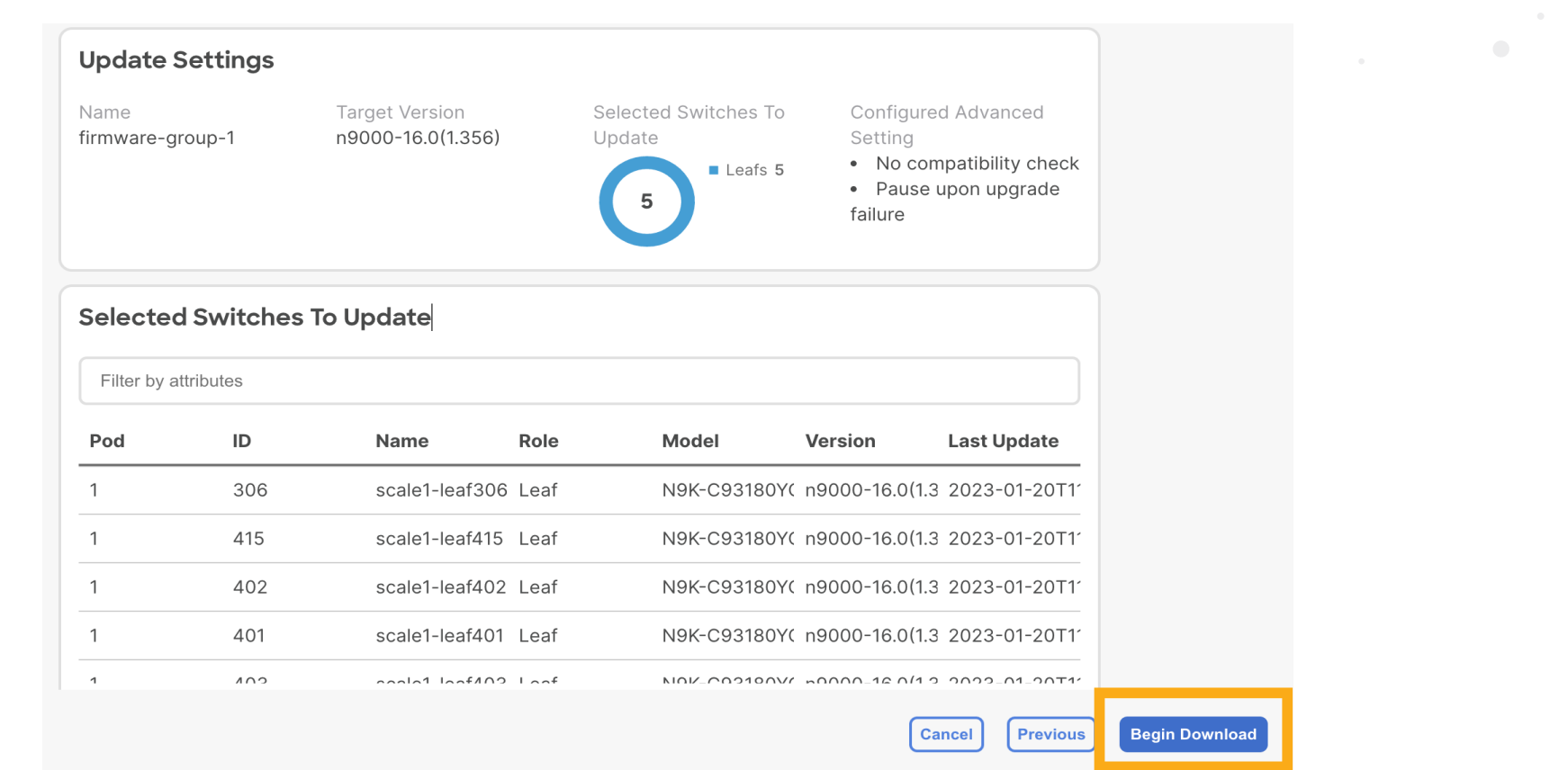

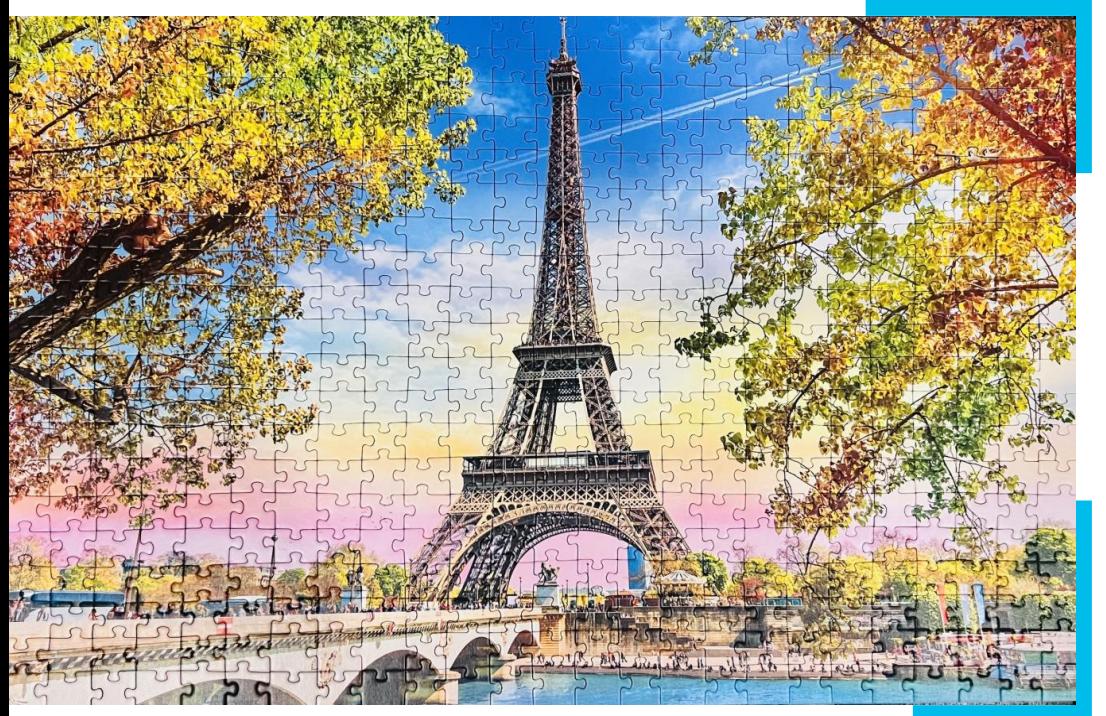

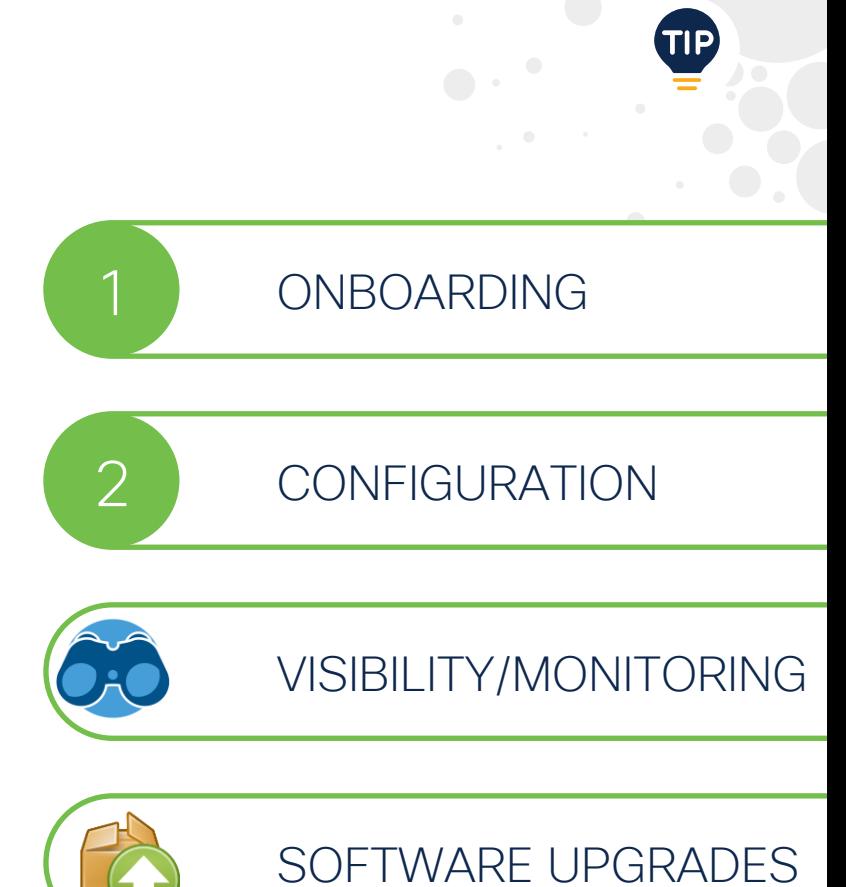

 $\csc$   $\sqrt{i/2}$ 

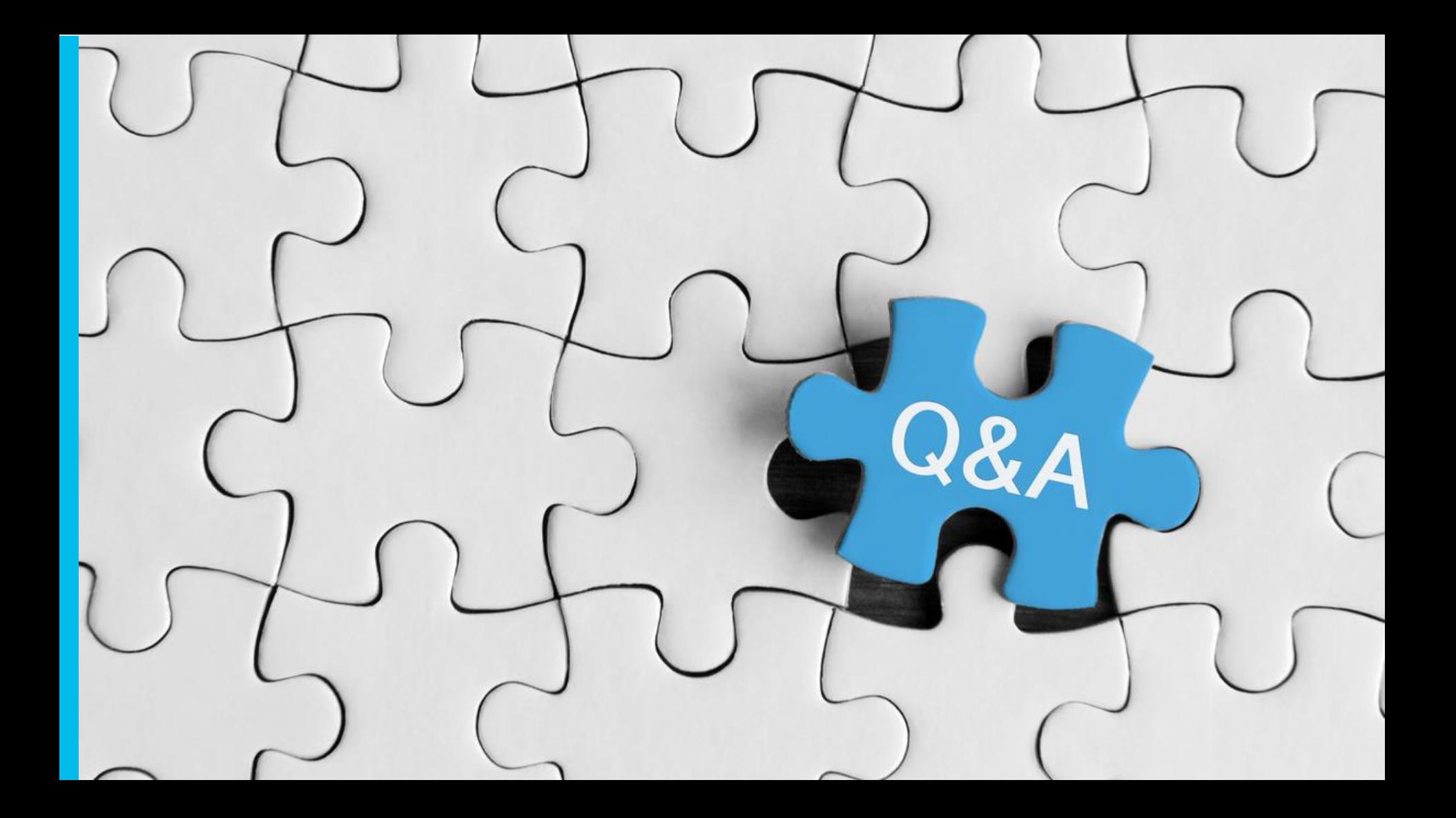

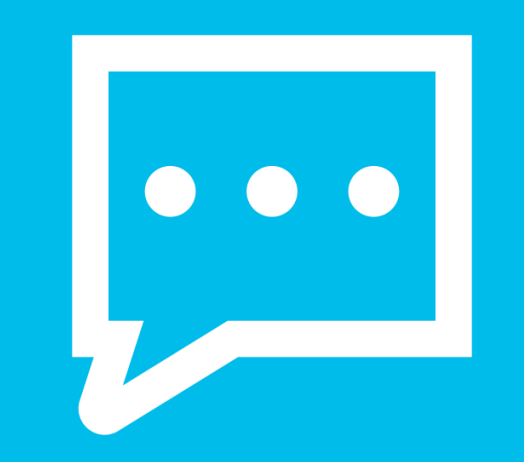

#### Send us **Feedback**!!

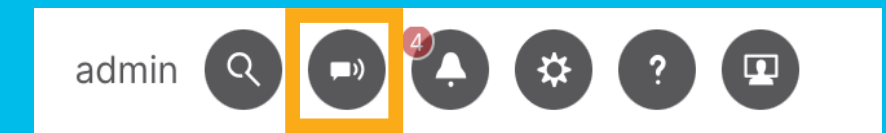

#### Feedback

How do you feel about ACI?

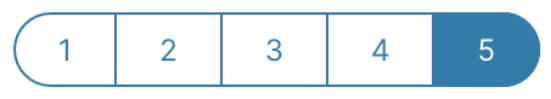

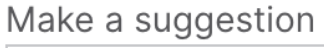

ACI UI is awesome!!

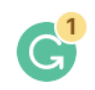

Cisco may contact me about my feedback

Name

Meena

Email

mrajvaid@cisco.com

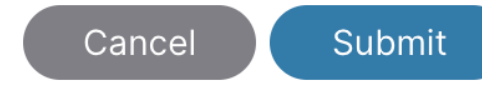

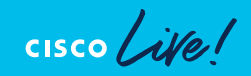

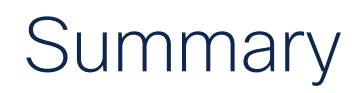

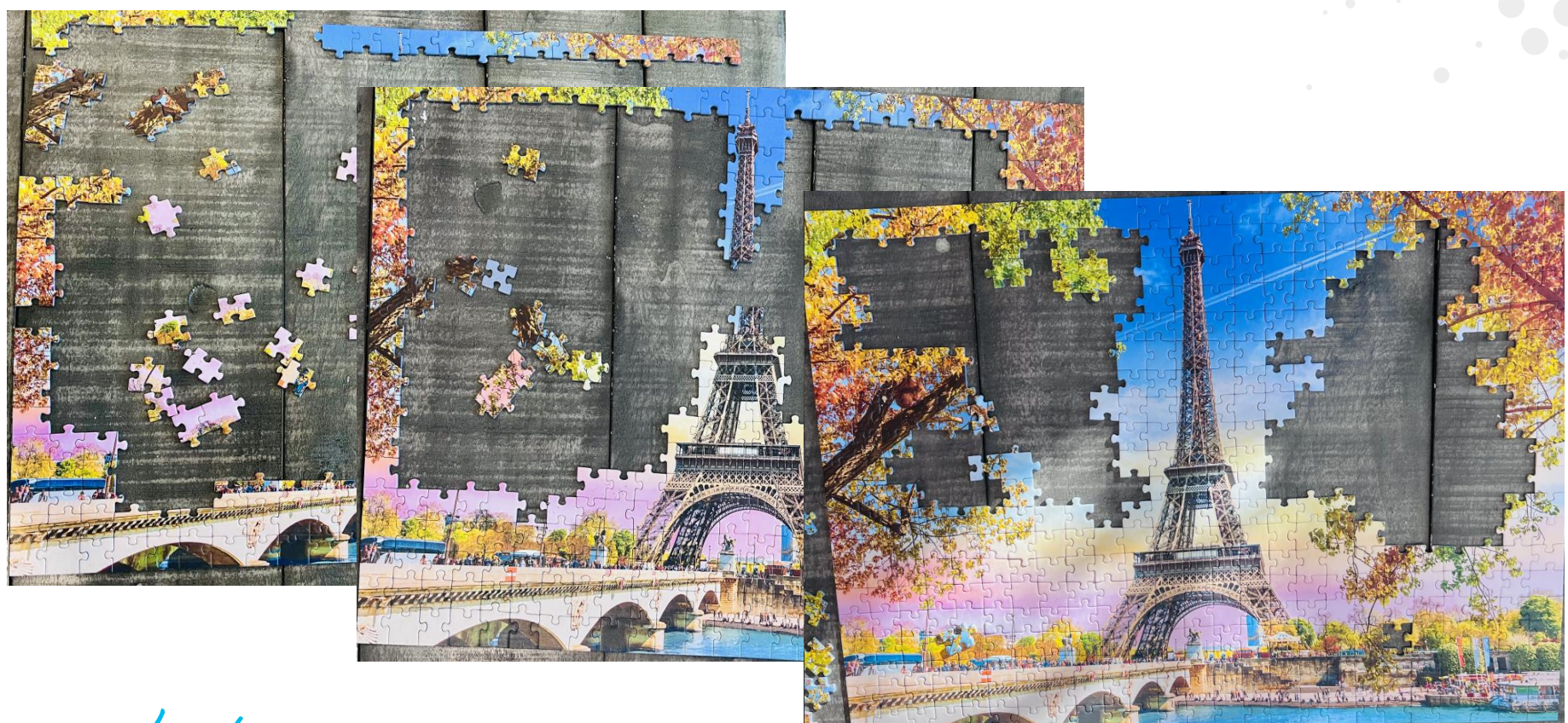

cisco Live!

### Summary

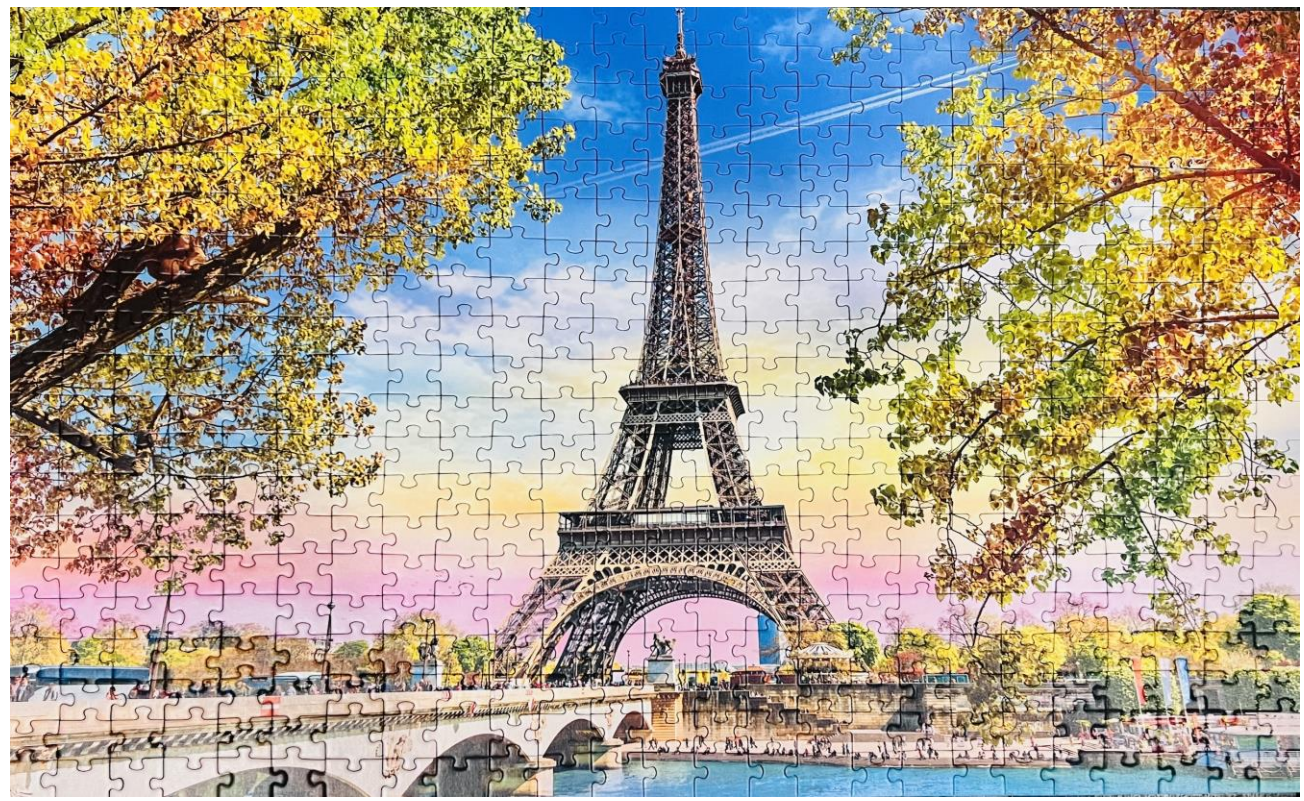

cisco Live!

### Complete your Session Survey

- Please complete your session survey after each session. Your feedback is important.
- Complete a minimum of 4 session surveys and the Overall Conference survey (open from Thursday) to receive your Cisco Live t-shirt.

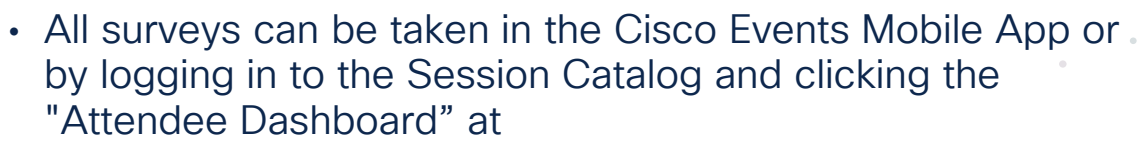

<https://www.ciscolive.com/emea/learn/sessions/session-catalog.html>

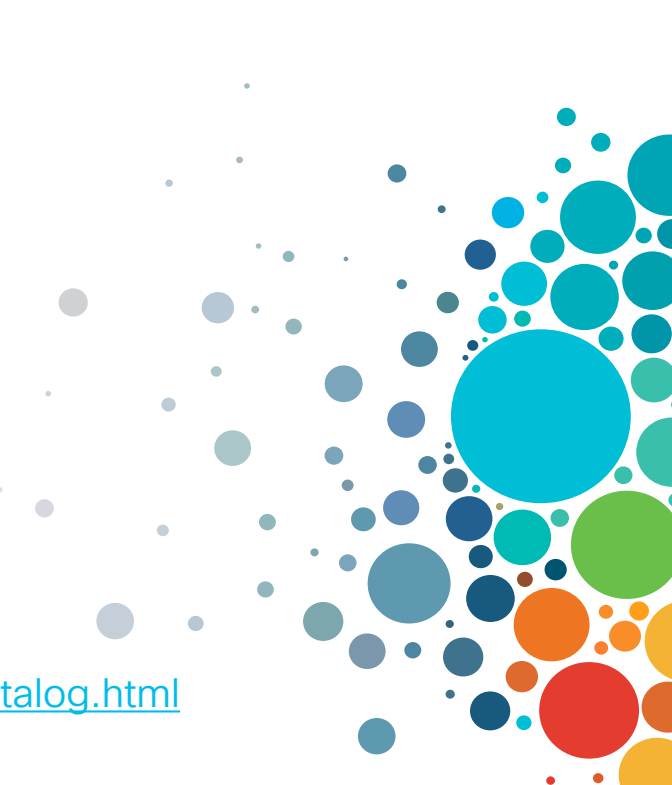

## Continue Your Education

Visit the Cisco Showcase for related demos.

abab

Book your one-on-one Meet the Engineer meeting.

Attend any of the related sessions at the DevNet, Capture the Flag, and Walk-in Labs zones.

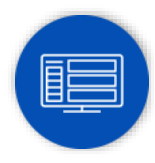

Visit the On-Demand Library for more sessions at [ciscolive.com/on-demand](https://www.ciscolive.com/on-demand.html).

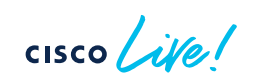

 $\frac{1}{2}$ The bridge to possible  $\bullet$ 

 $\bullet$ 

# **Thank you**

 $\frac{1}{\sqrt{2}}$ 

 $\frac{1}{\sqrt{2}}$ 

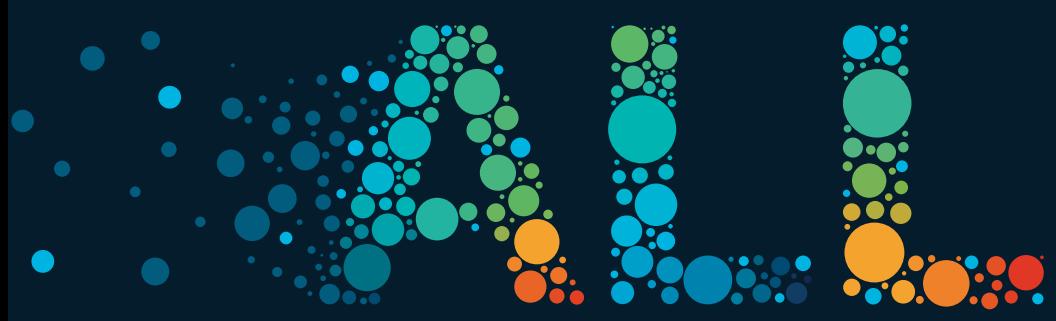

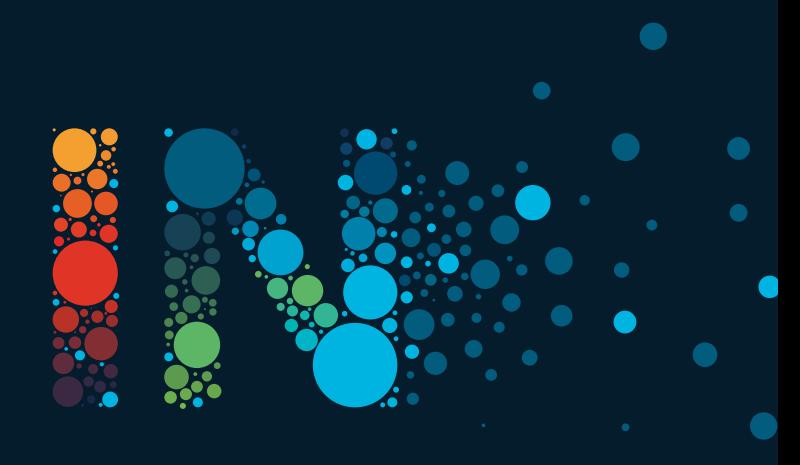

# Appendix

ó

 $\frac{1}{\sqrt{2}}$ 

## Deploy EPG

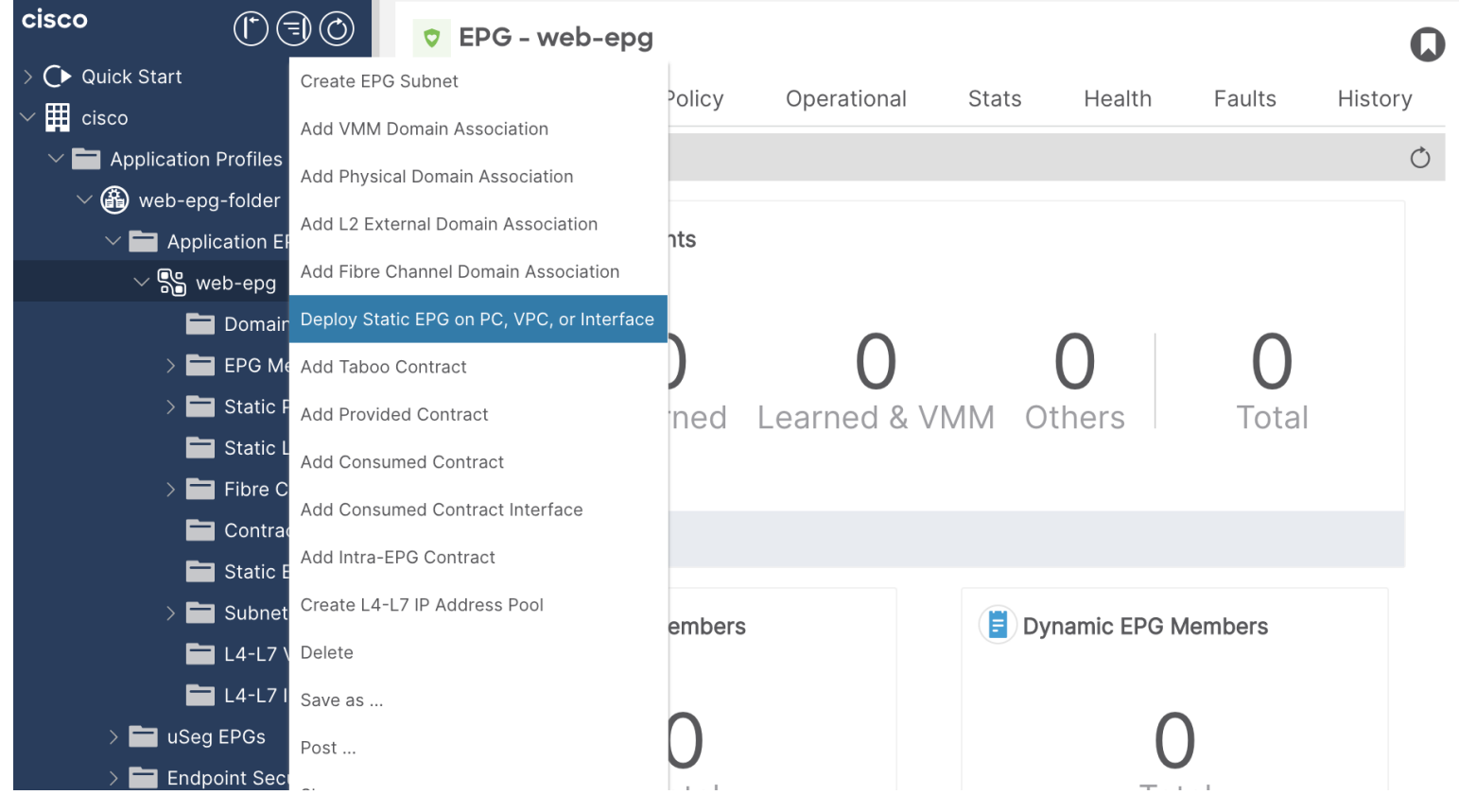

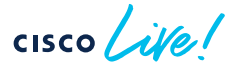

 $\bullet$ 

## Deploy EPG

#### Deploy Static EPG on PC, VPC, or Interface

**STEP 1 > Static Link** 

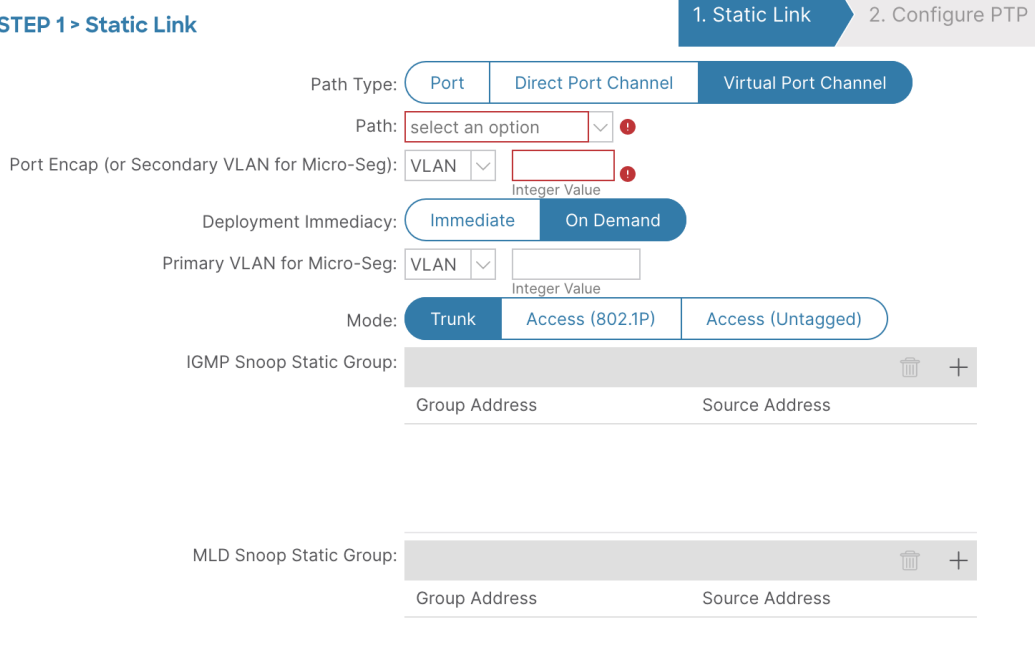

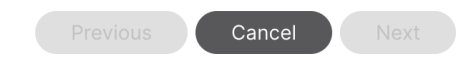

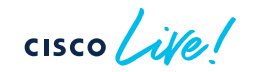

 $\mathbf{\widehat{X}}$ 

#### Access Policies

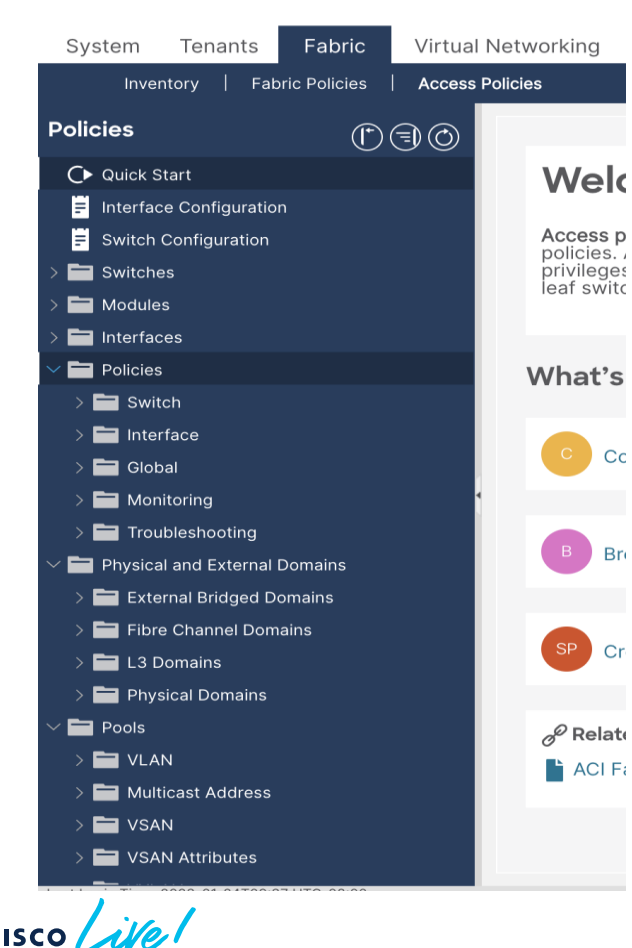

- To configure fabric access parameters
- One place to see all configured ports and switches
- Workflow to configure and convert ports and switch controls

#### Steps for configuring an interface

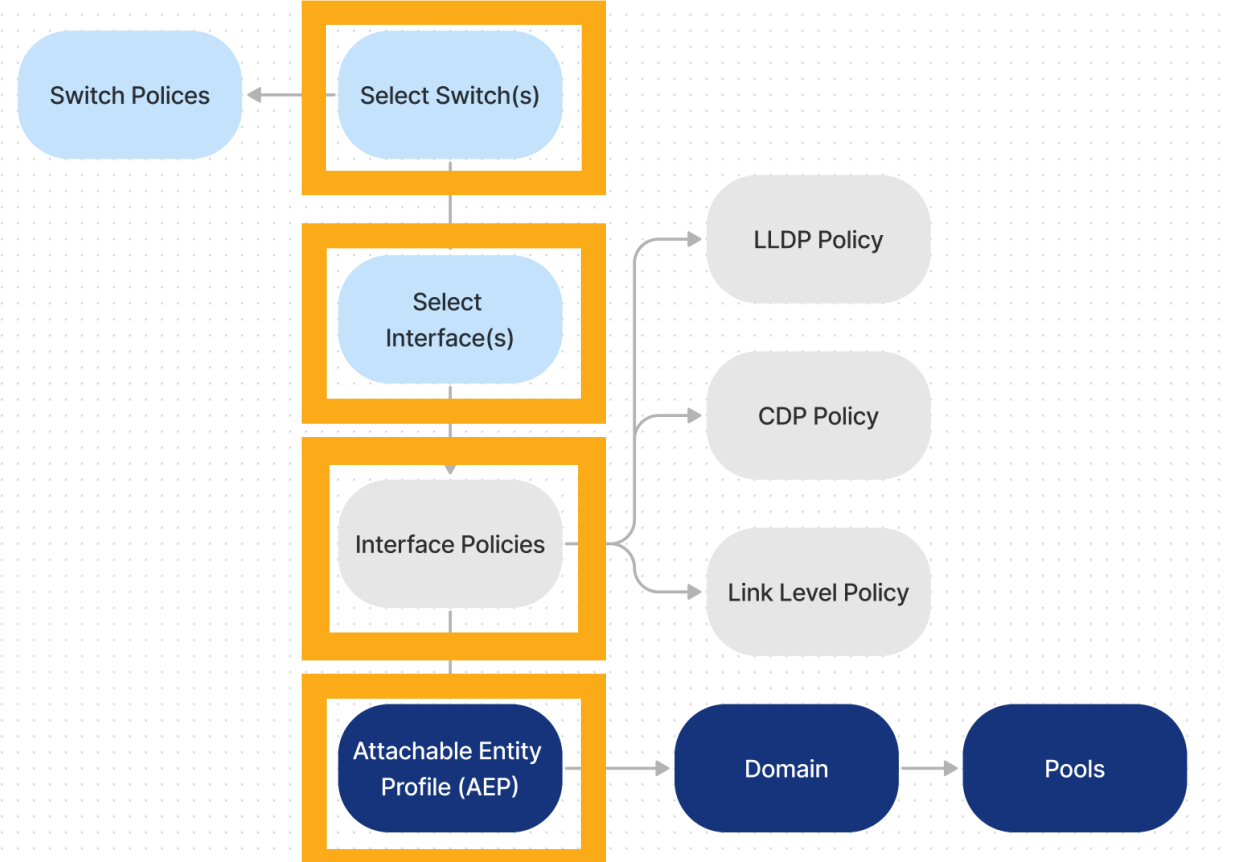

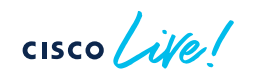

#### Select node(s)

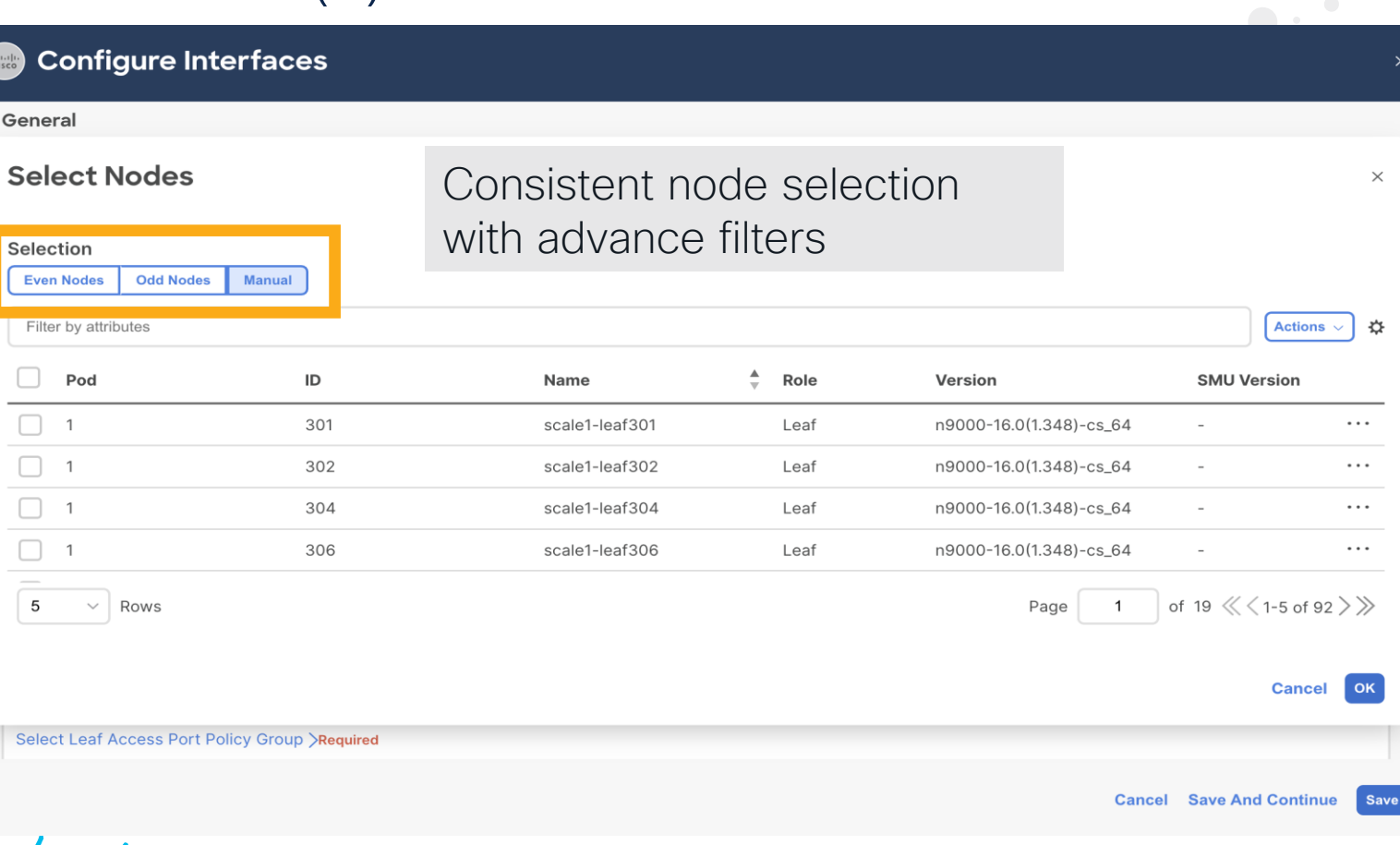

cisco *Live!* 

#### Pre-login banner

maintenance is scheduled from 02/08/2023 from 8:00 pm PST to 10:00 pm PST

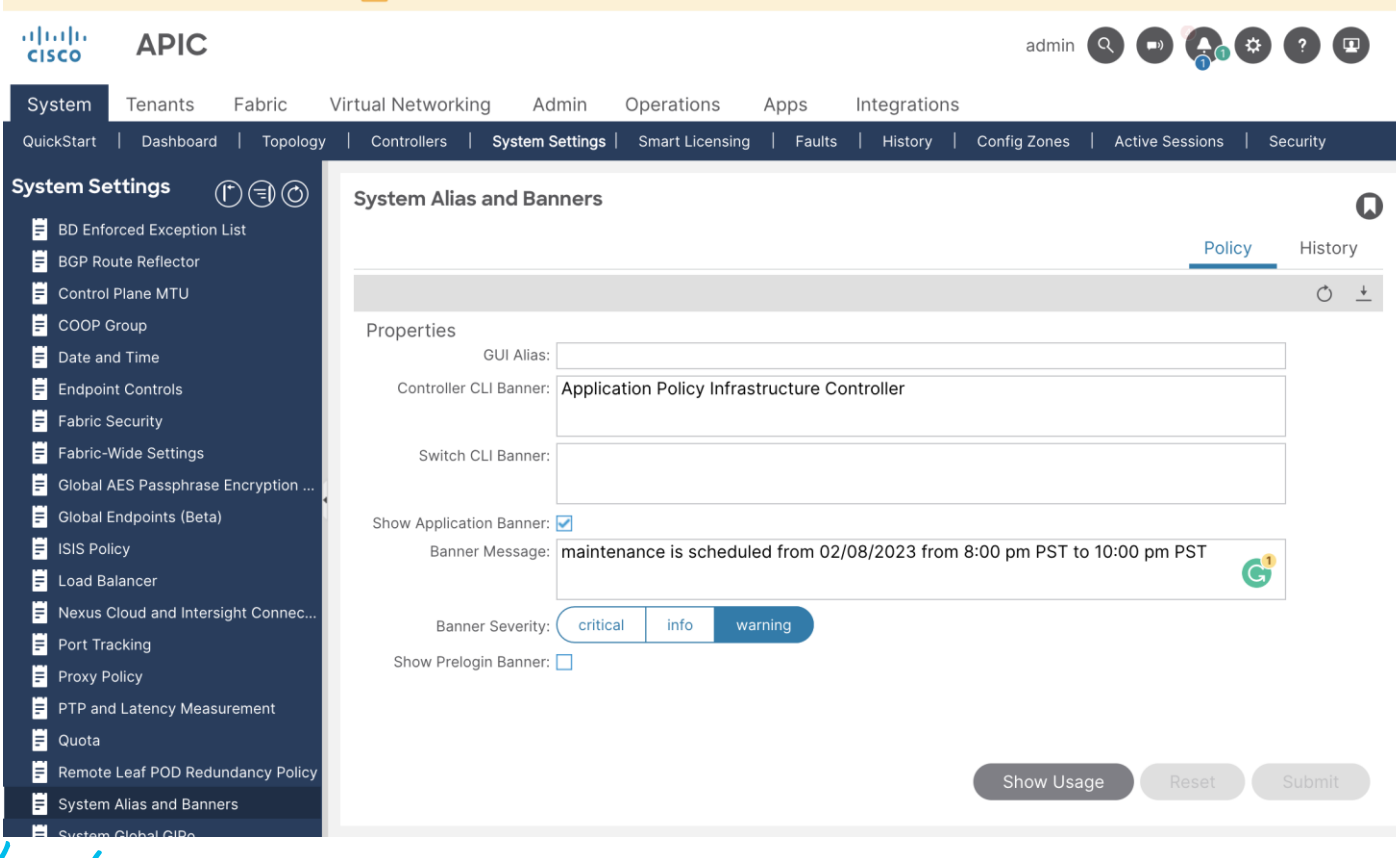

 $CISCO$   $\mathcal{W}el$ 

#### Capacity Dashboard

**Forward Scale Profile** 

#### To change the scale configuration per leaf

 $\Omega$  $\circ$ 

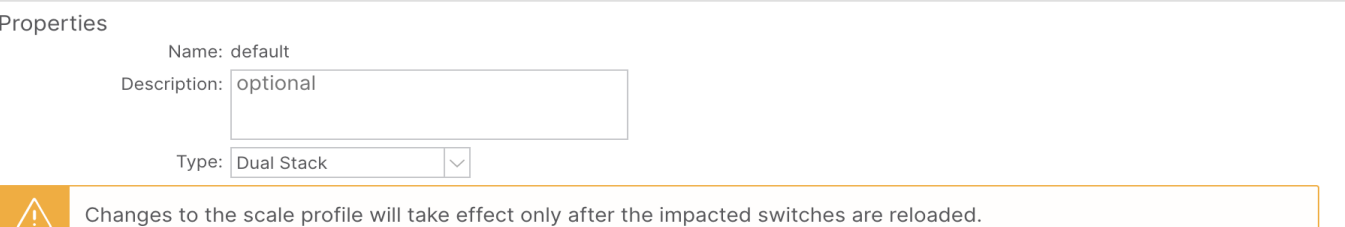

#### node-406 (N9K-C93180YC-EX) Scalability Options

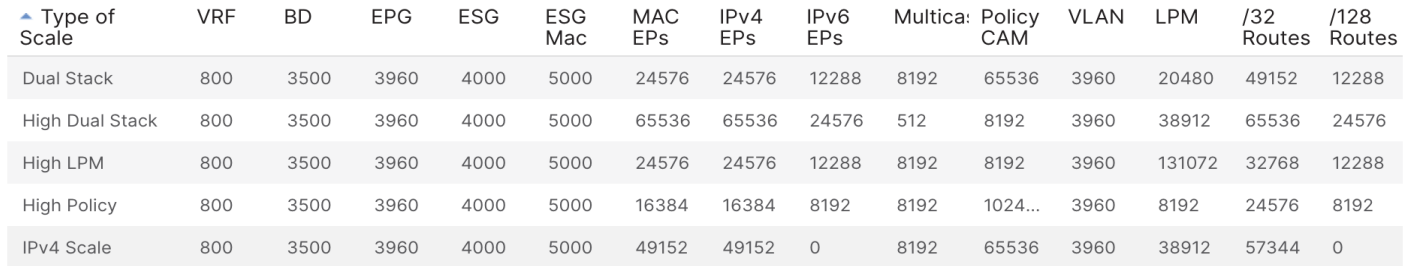

 $\csc$   $\sin$ 

#### Cluster Management

- Expanding fabric for more scale / location
- Add standby nodes for redundancy
- Migration from one generation to another
- Troubleshooting
- No more CLI inputs, configure CIMC and start adding APICs in UI

#### Cluster Management

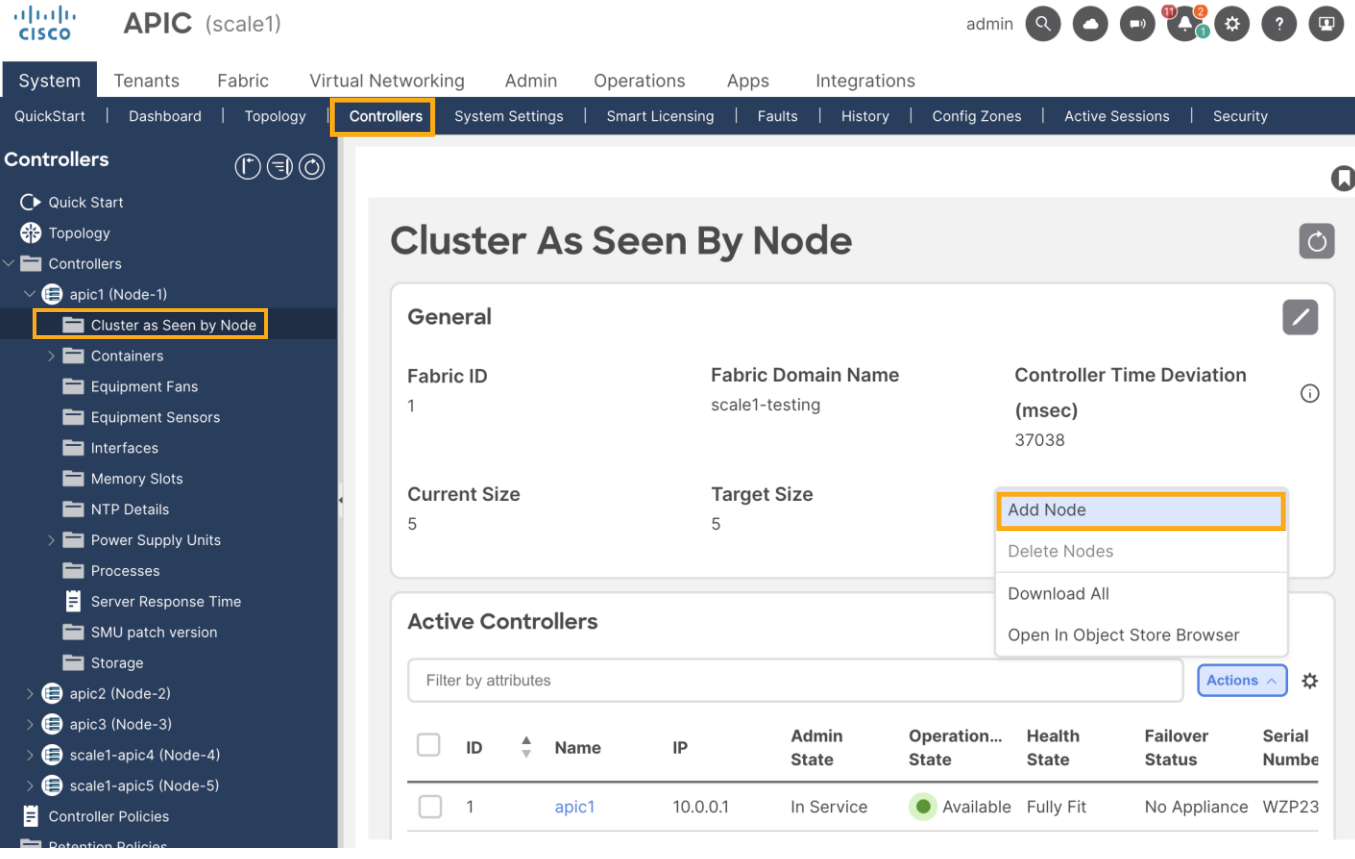

 $\csc \sqrt{i/2}$ 

#### Event Analytics

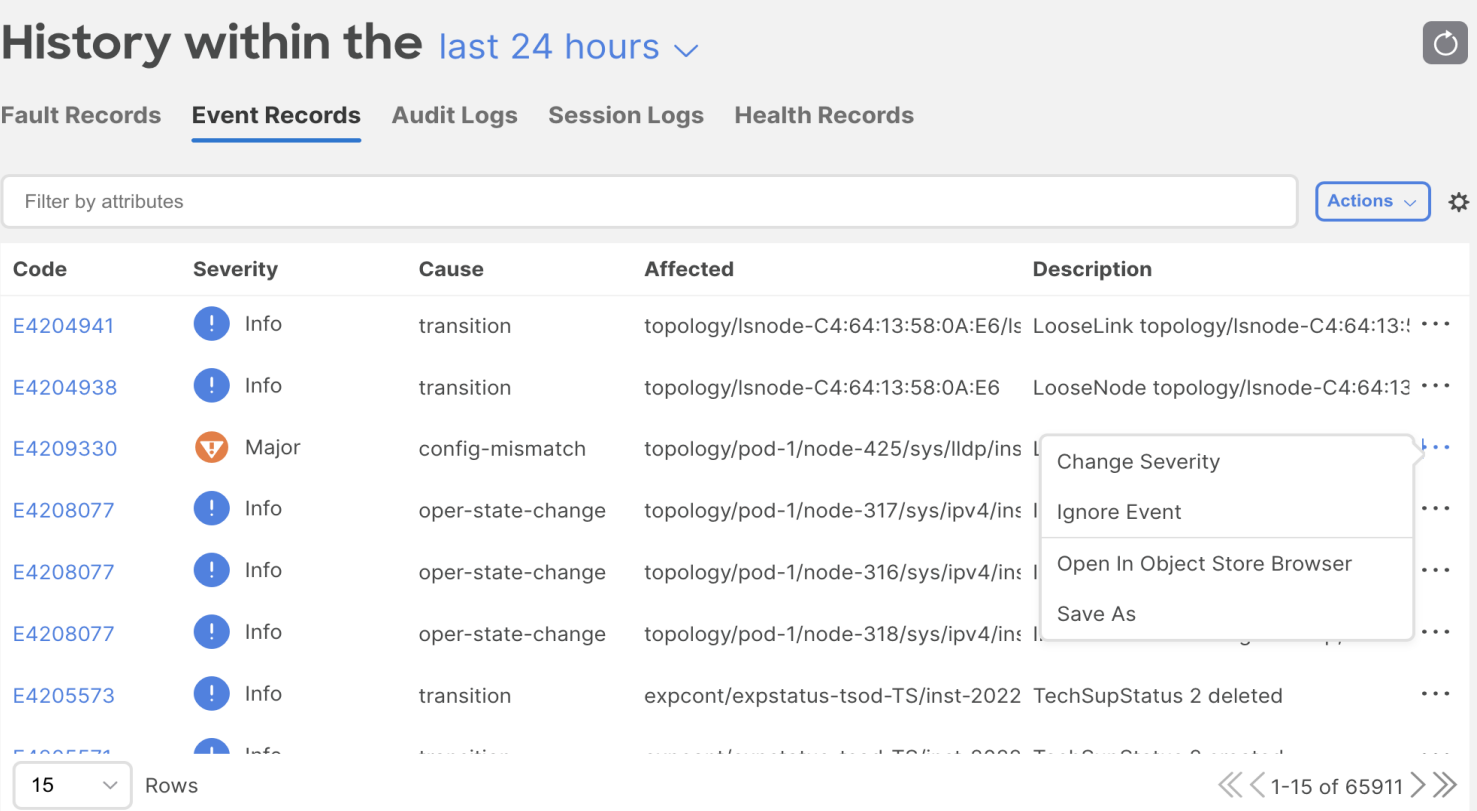

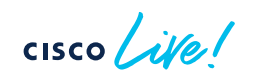

#### Fabric Virtual Networking System Tenants Admin Operations Apps Integrations Inventory **Fabric Policies Access Policies** Inventory  $\circledcirc$ **Neighbors**  $\boldsymbol{\mathsf{Q}}$  $\rightarrow$   $\blacksquare$  interraces  $\bigoplus$ Ò > Control Plane Statistics **Protocols** Name State Neighbor Neighbor Address Accepted Up Since Address Family Family Capability Paths  $H$  AIB established 10.0.80.71 2022-09-10T16:... 目 ARP rtfilter-ucast **First EOR Received** Route t...  $\mathbf{1}$ **E** BFD  $Vpnv4...$ vpnv4-ucast First EOR Received 19  $\times$ **BGP**  $\overline{2}$ Vpnv6 ... vpnv6-ucast First EOR Received 目 BGP for VRF-insbulab:labvrf 10.0.80.72 established 2022-09-10T16:... **B** BGP for VRF-management BGP for VRF-mgmt:inb  $\vee$   $\blacksquare$  BGP for VRF-overlay-1  $\vee$  Meighbors  $\vee$  7 10.0.80.71  $\blacksquare$  Route target filter address fa... Ħ. Vpnv4 unicast address family  $\blacksquare$  Vpnv6 unicast address family  $\angle$  = 10.0.80.72  $\vert$  Page  $\vert$  1 Of  $1$ Objects Per Page: 25 Displaying Objects 1 - 2 Of 2  $\sim$  $\Box$  CDP

## Operation visibility

 $CISCO$   $\overline{A}$ 

#### Show interface

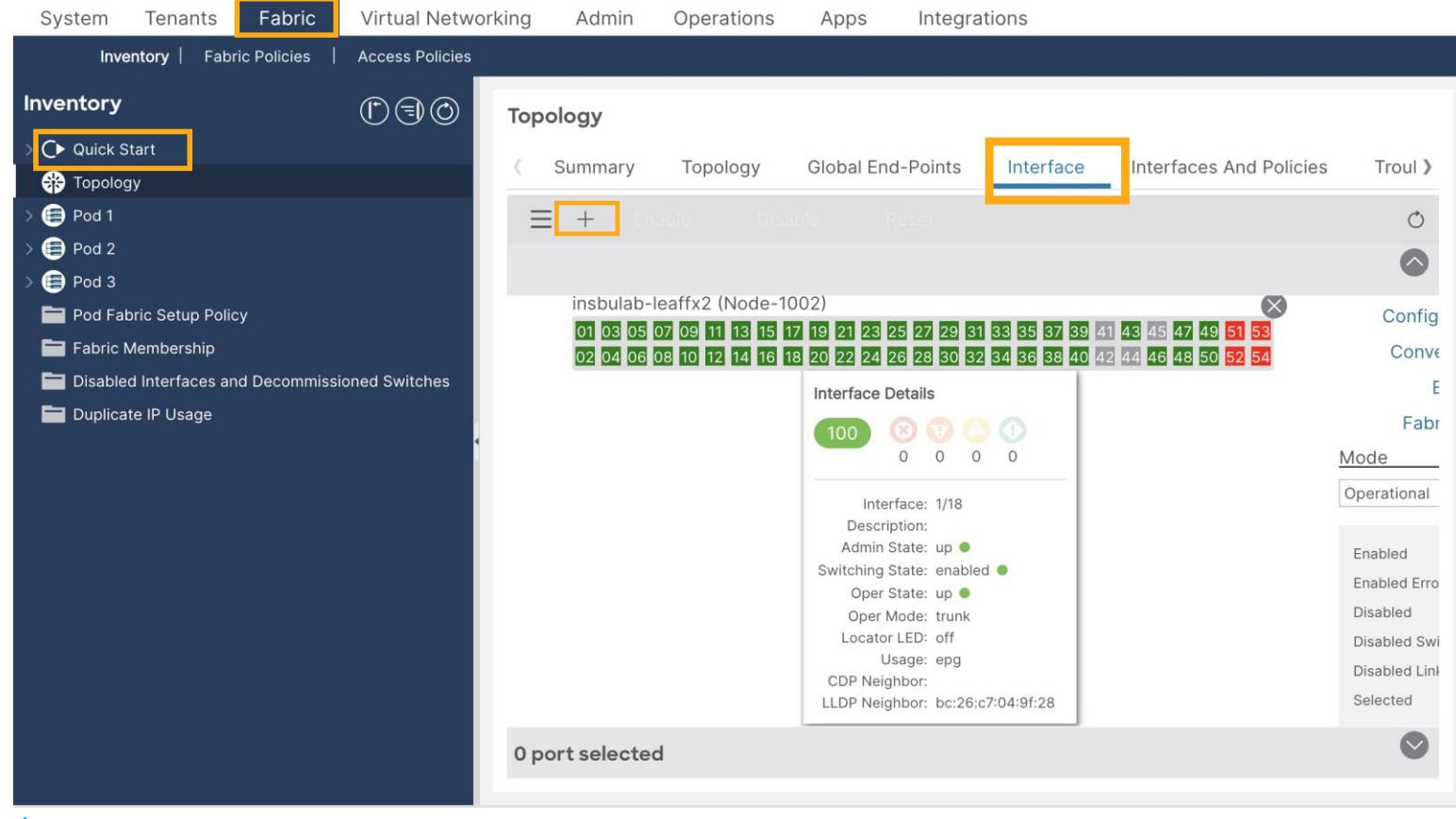

#### Interface Operational data

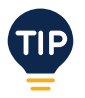

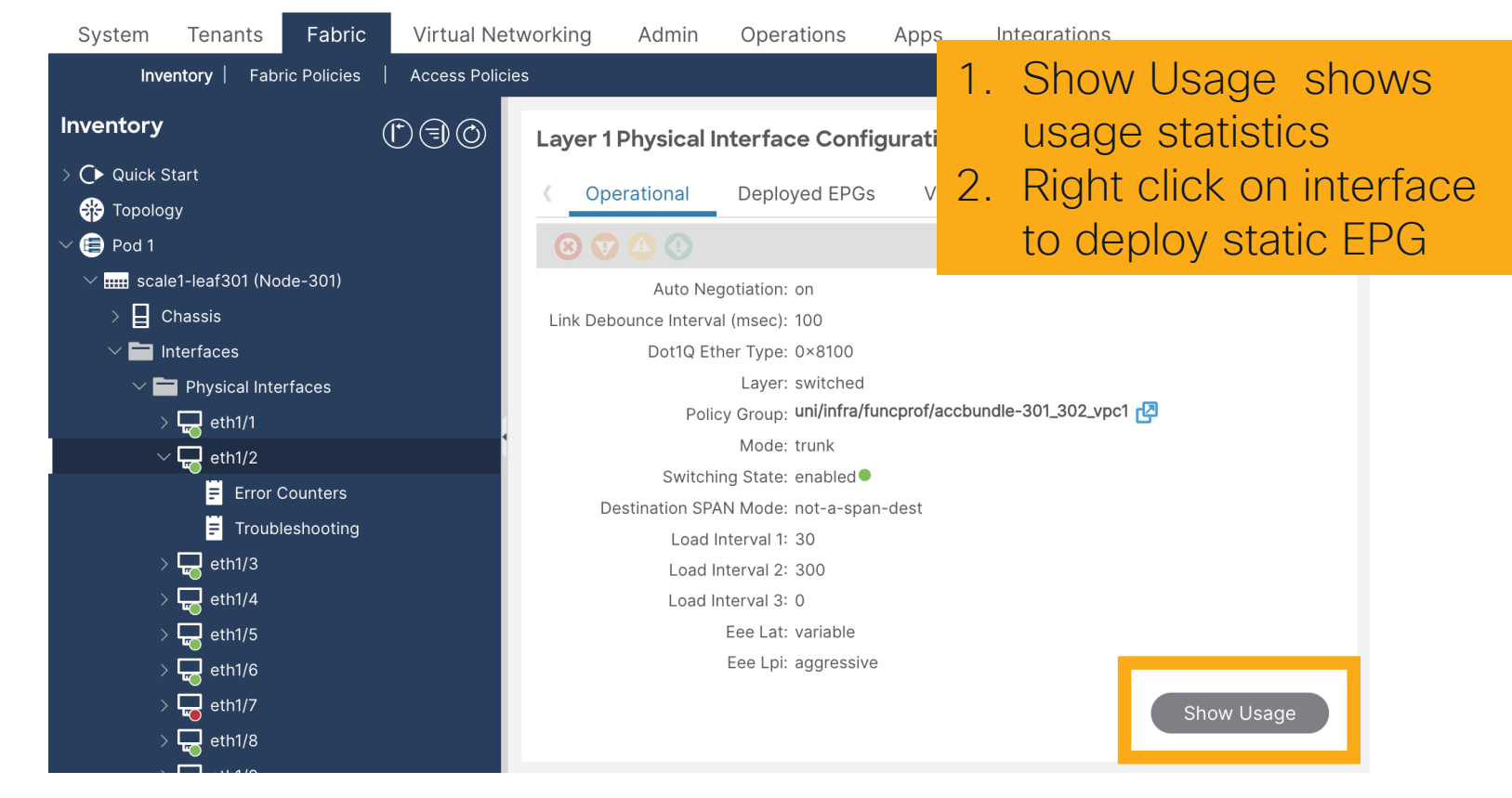

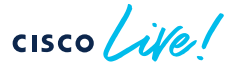

 $\frac{1}{\sqrt{2}}$ 

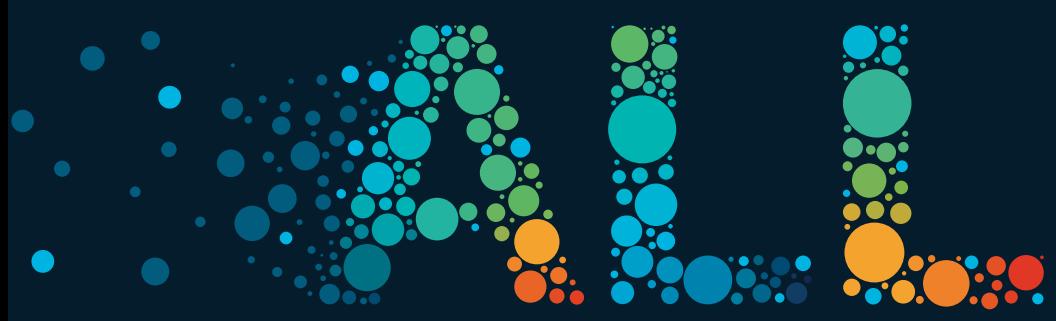

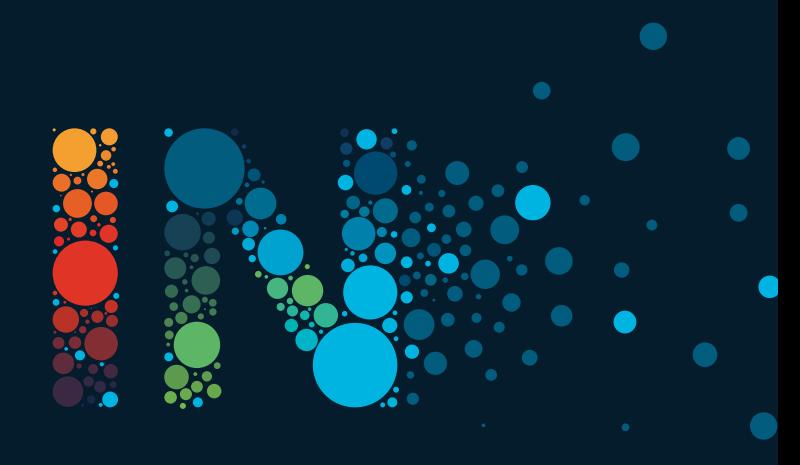